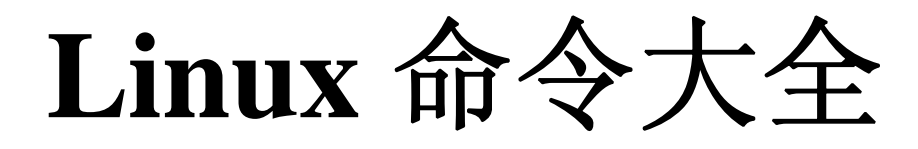

整理人: Oaklee 整理日期: 二零二二 年 五 月 三十 日

资料来源: 来源于网络

www.6o06.com

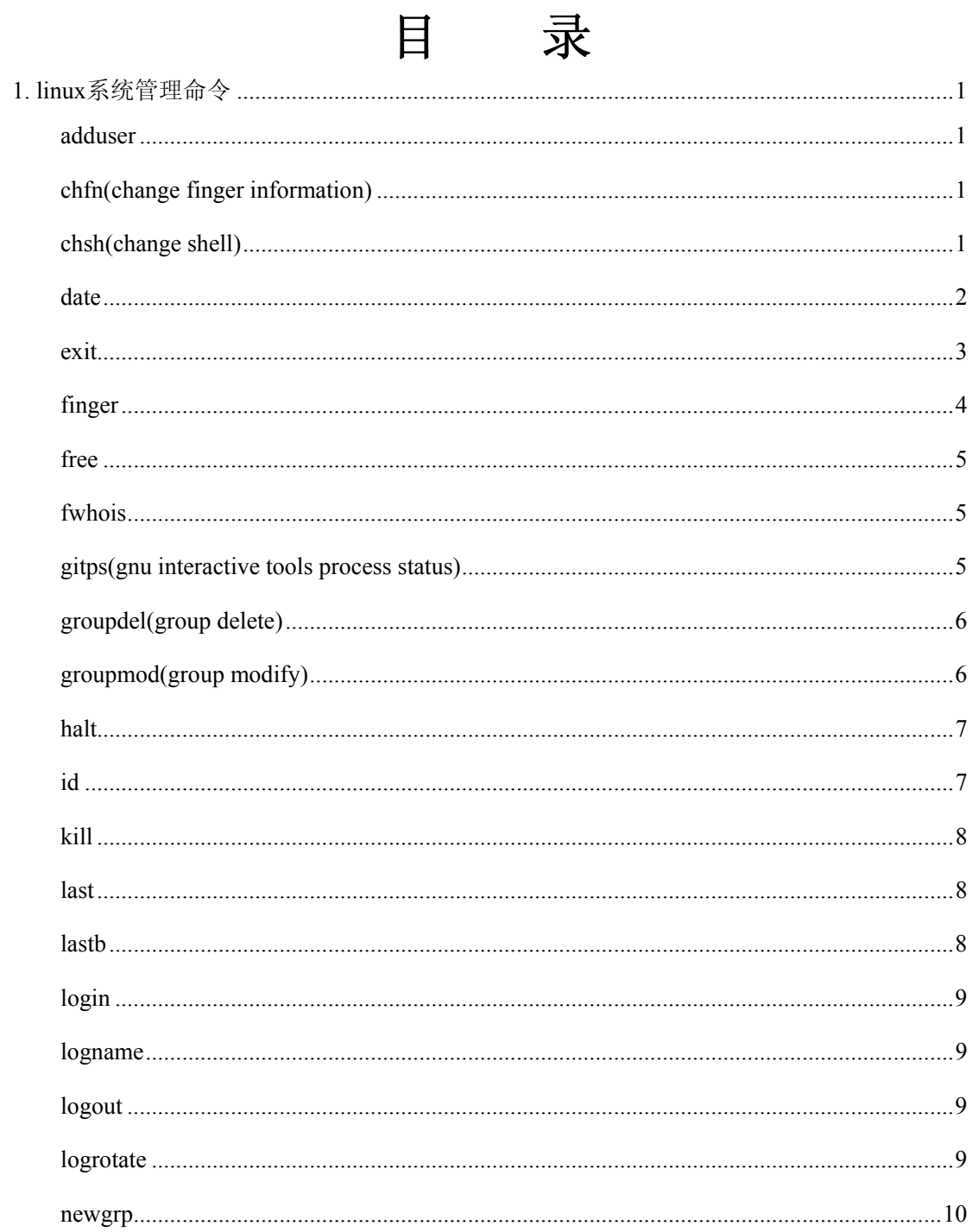

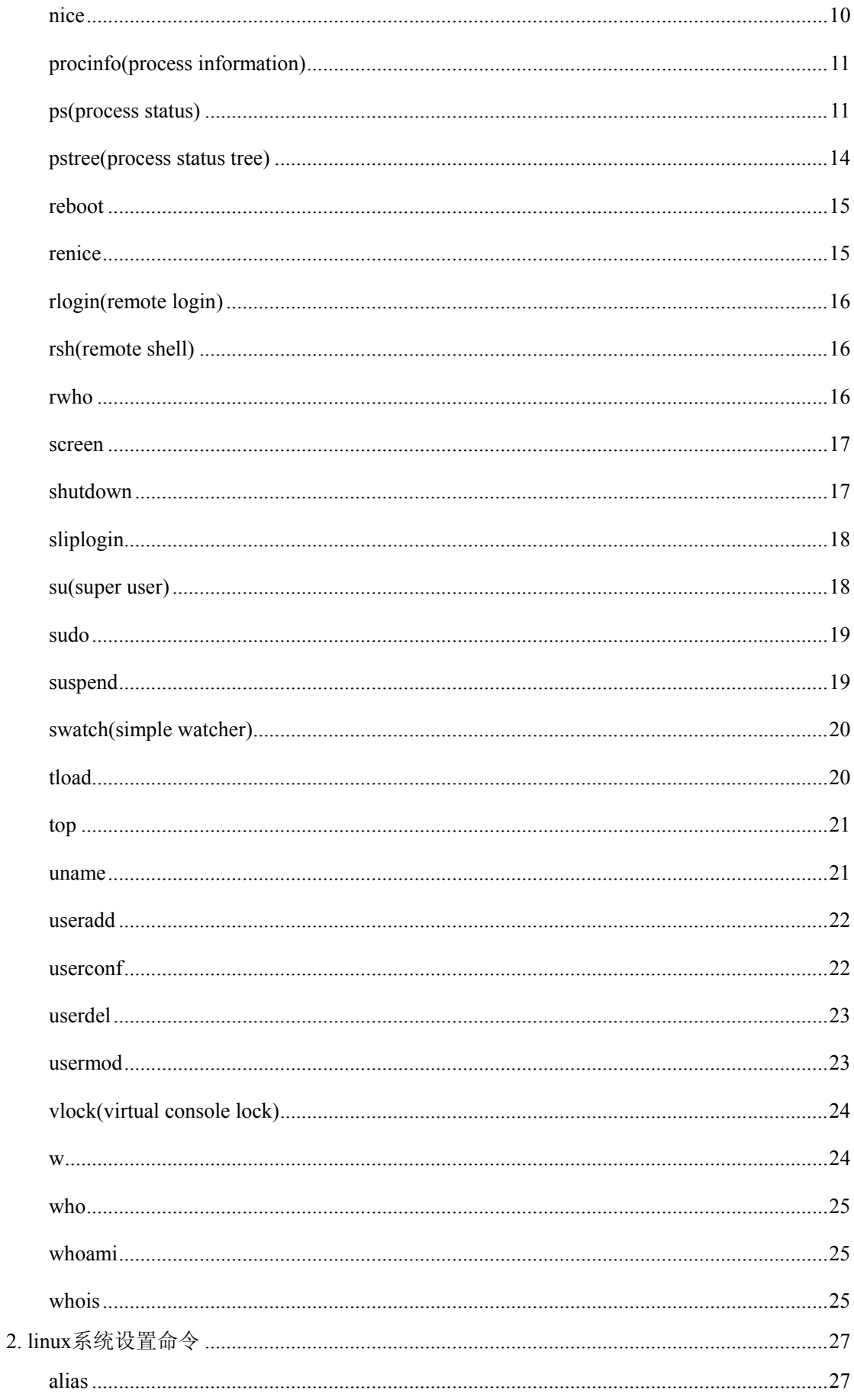

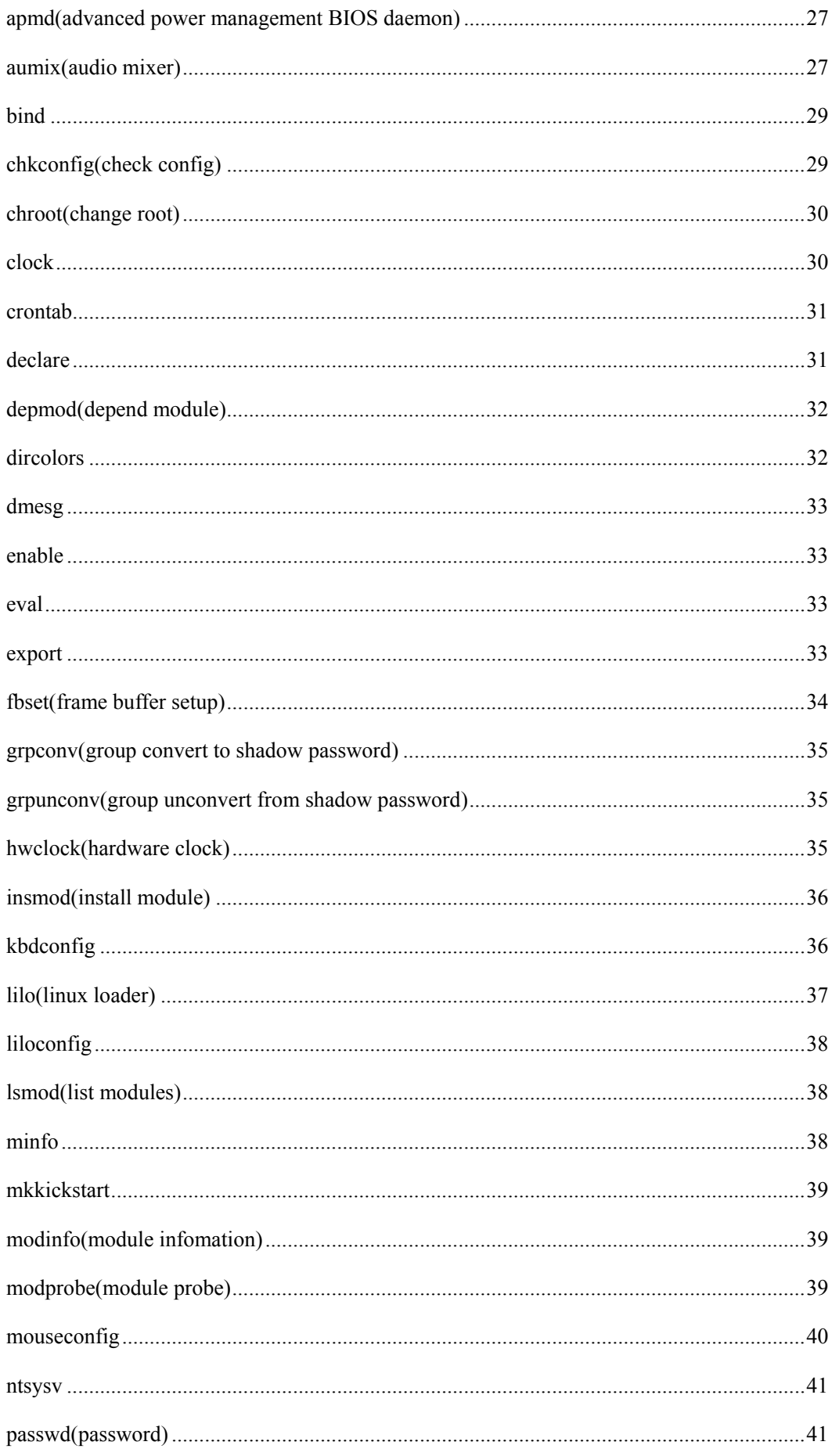

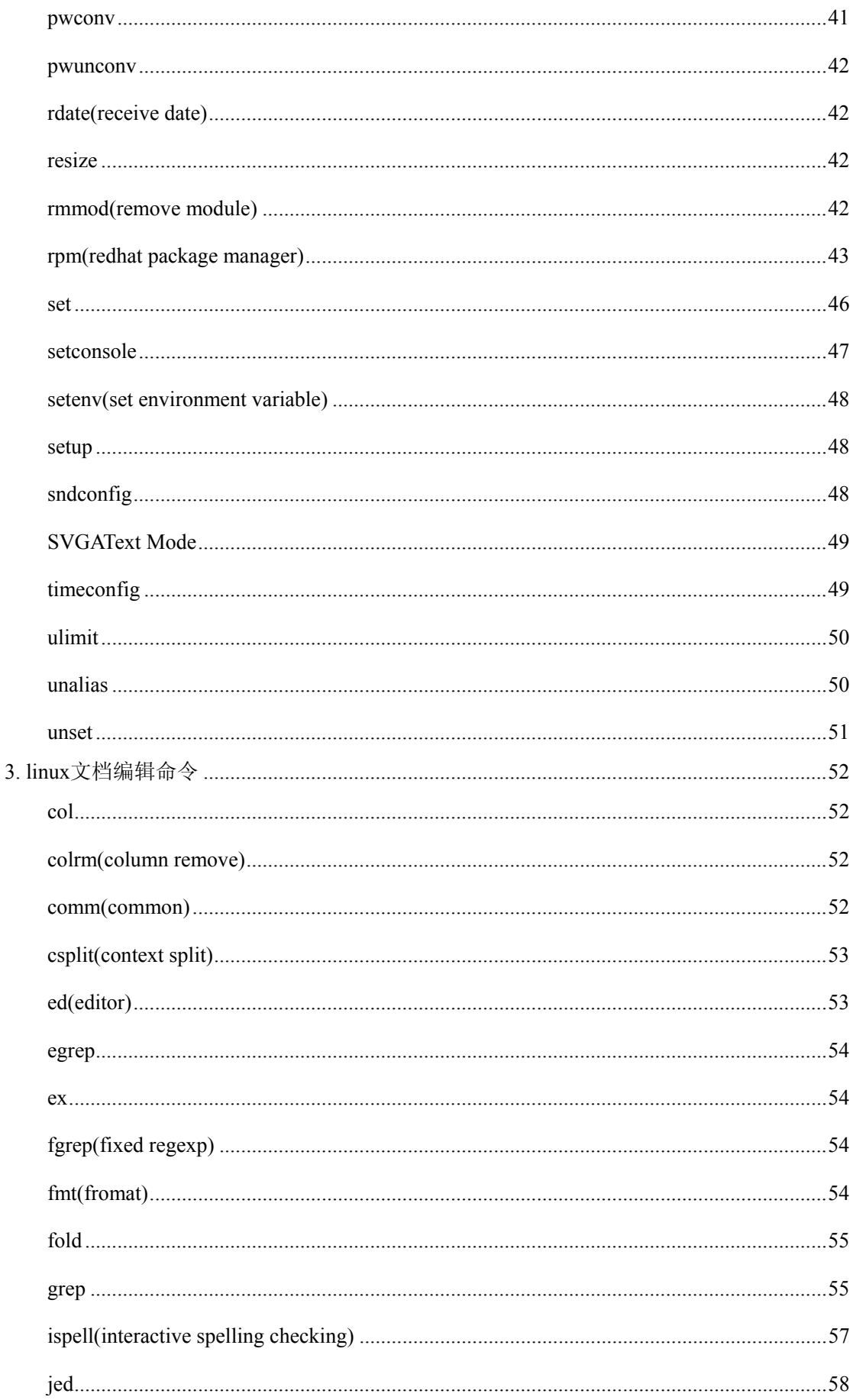

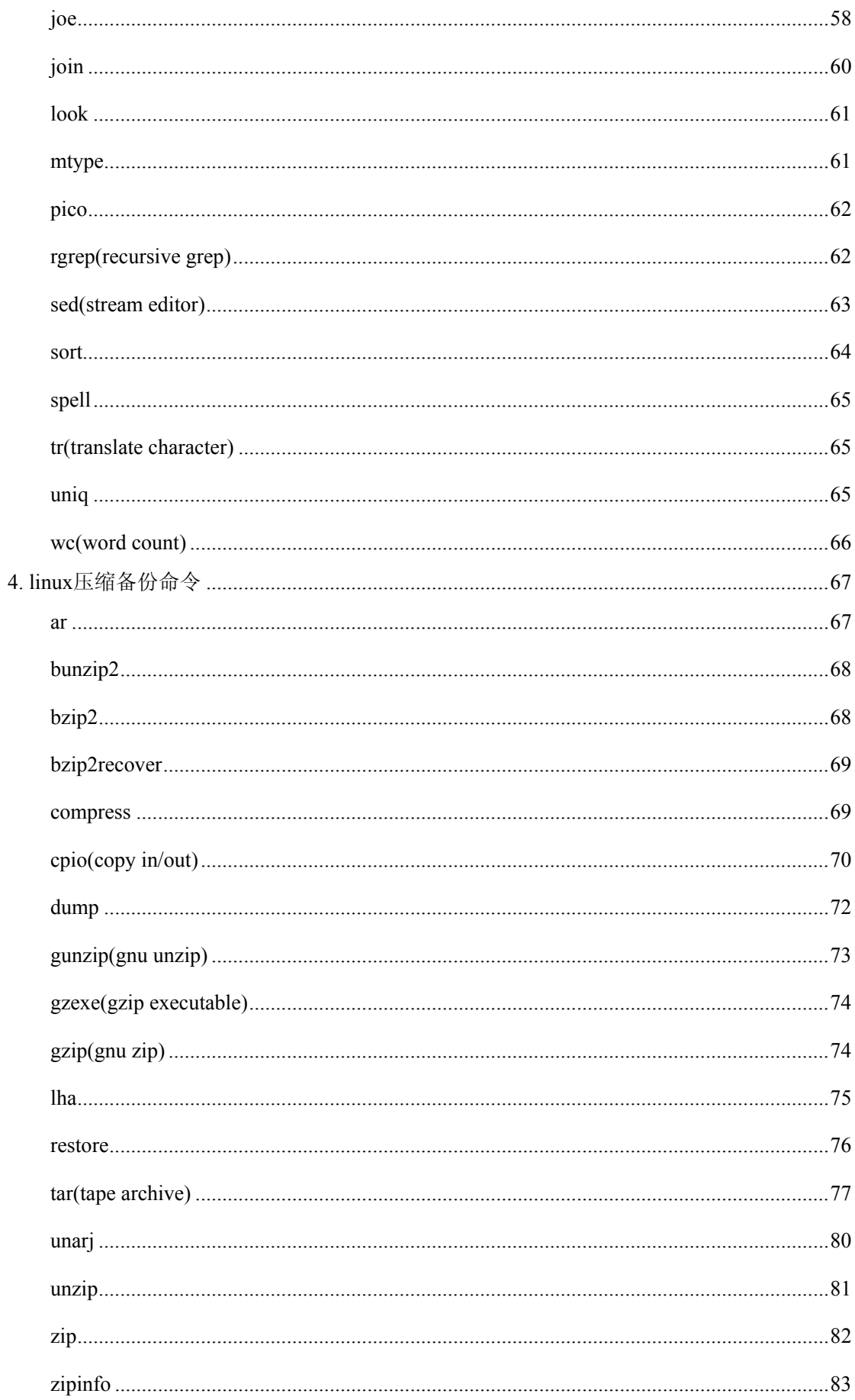

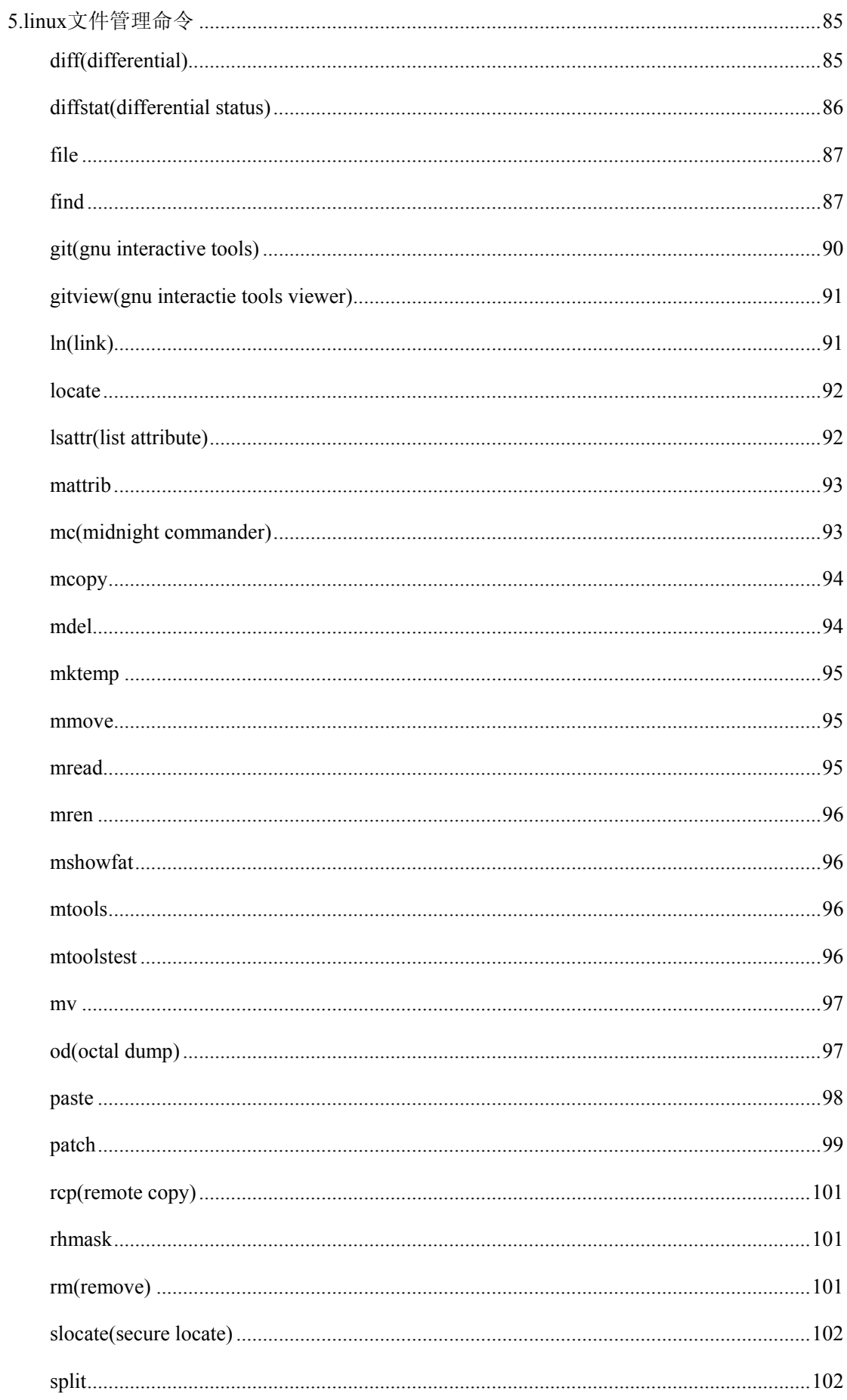

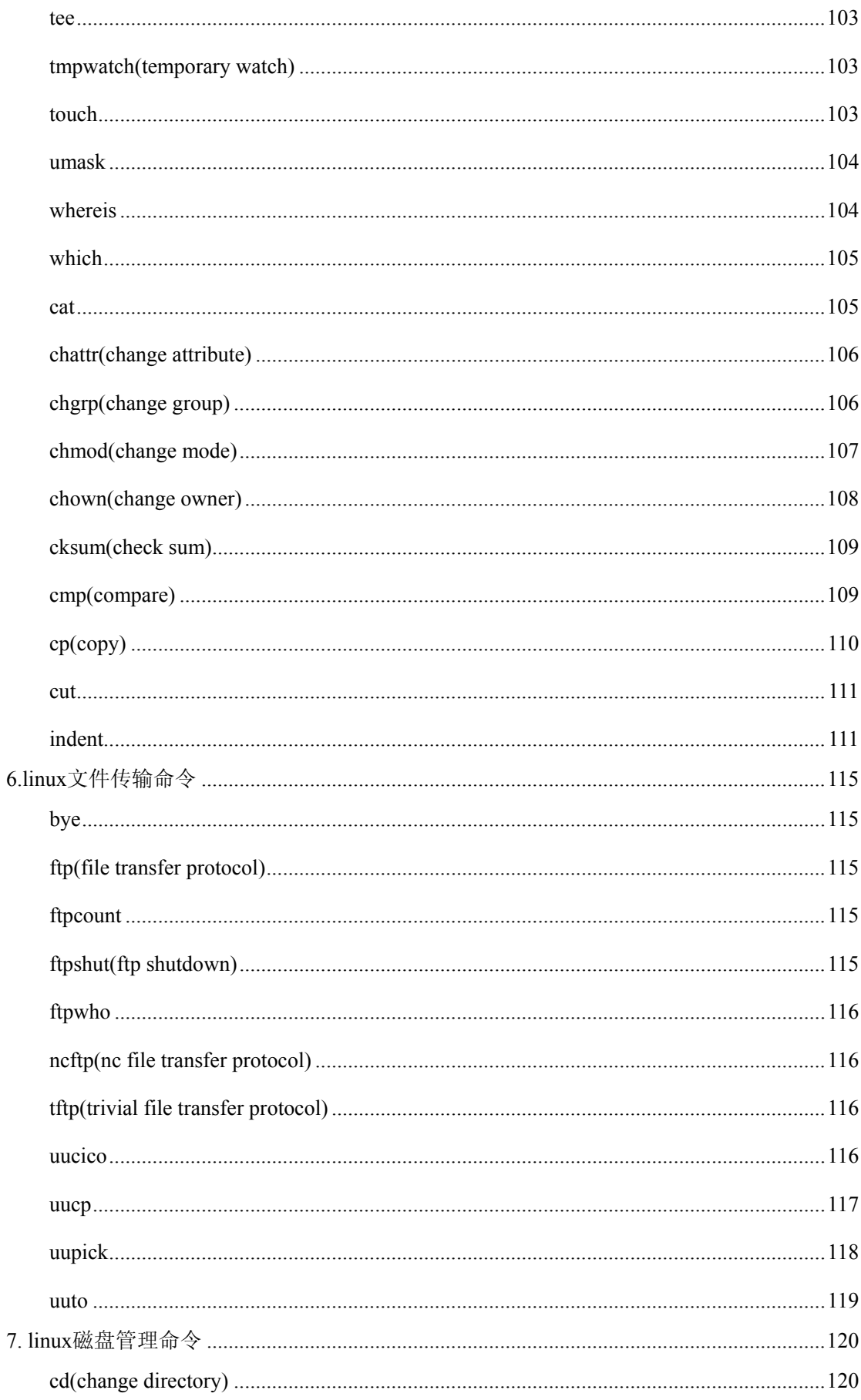

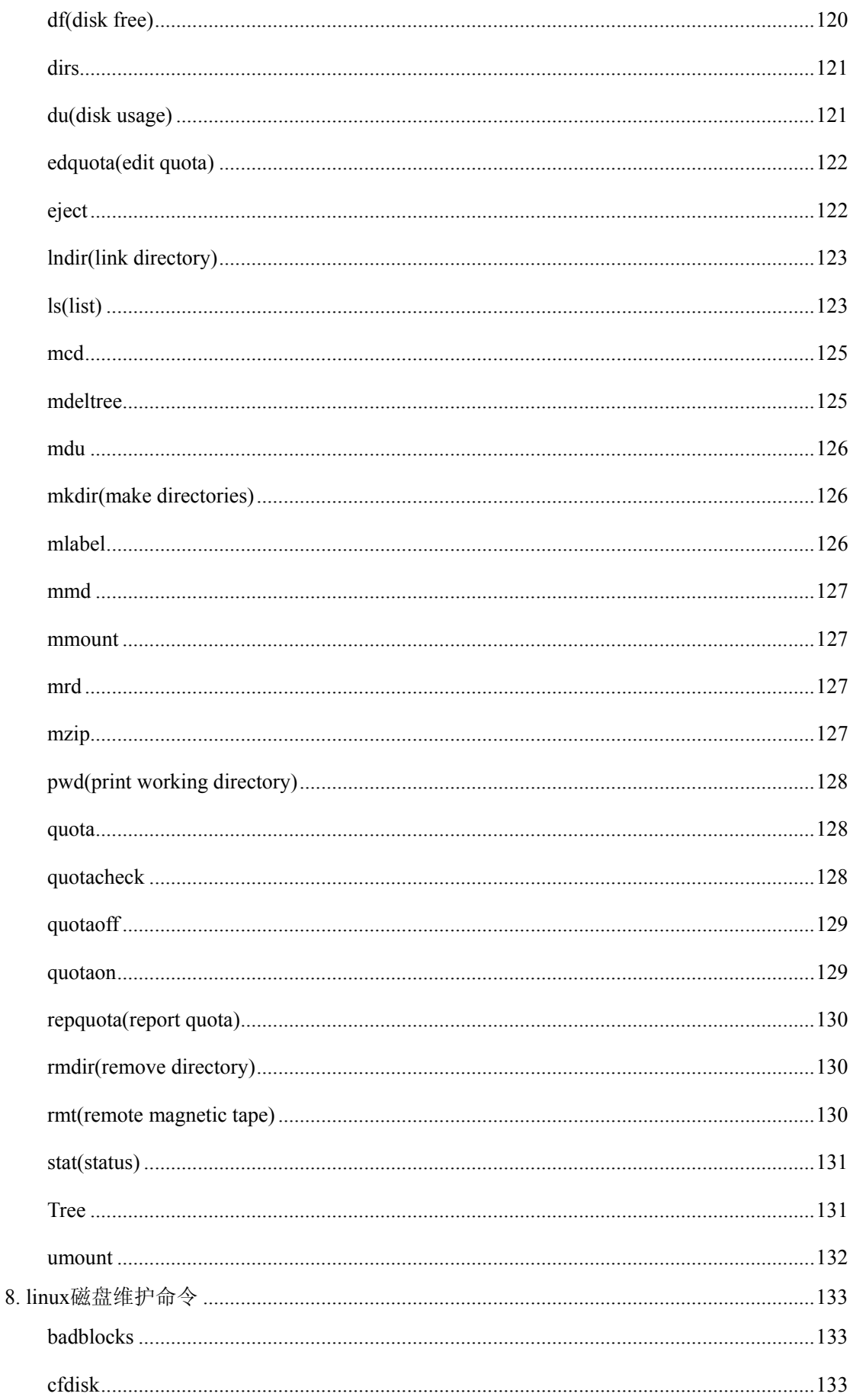

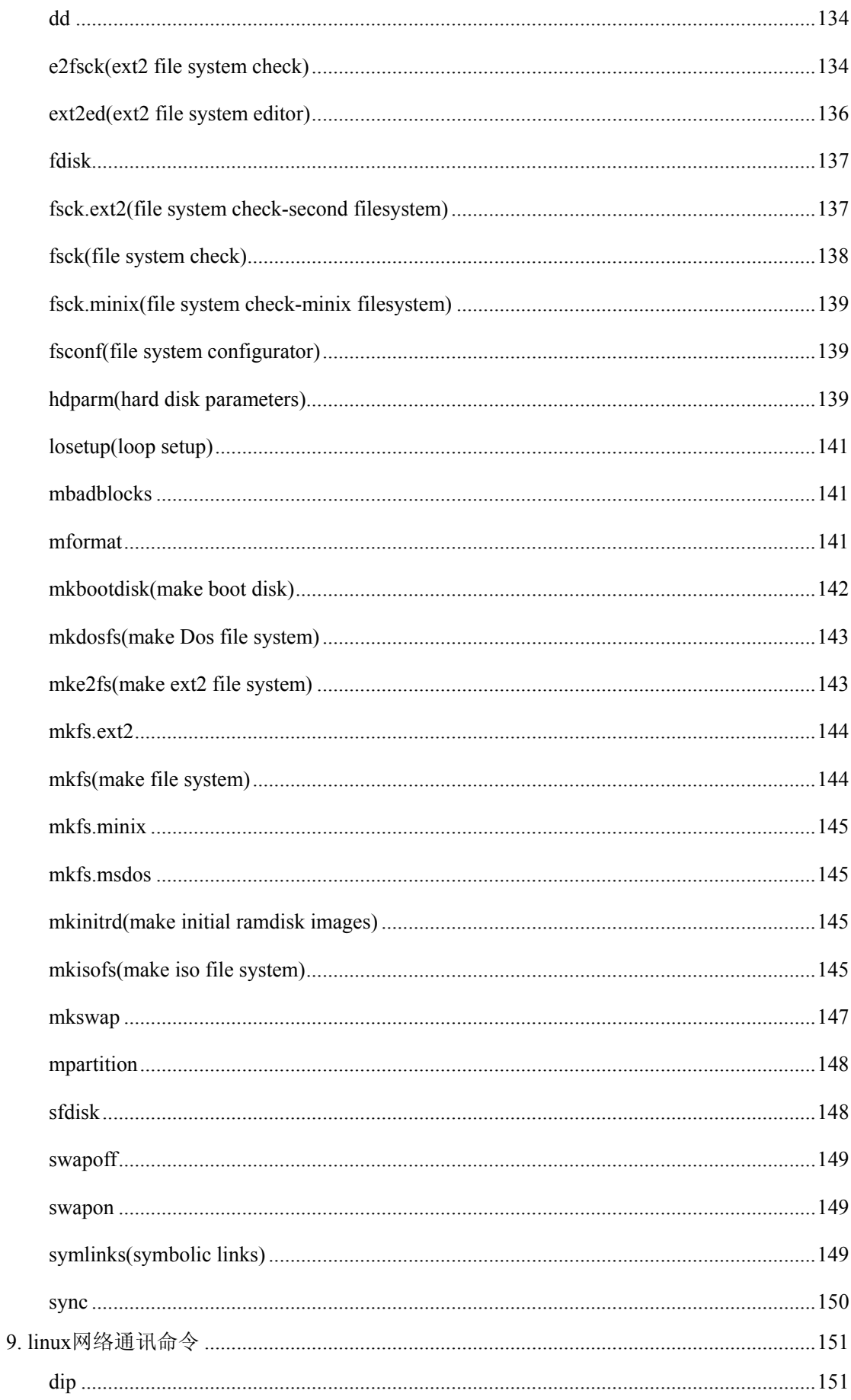

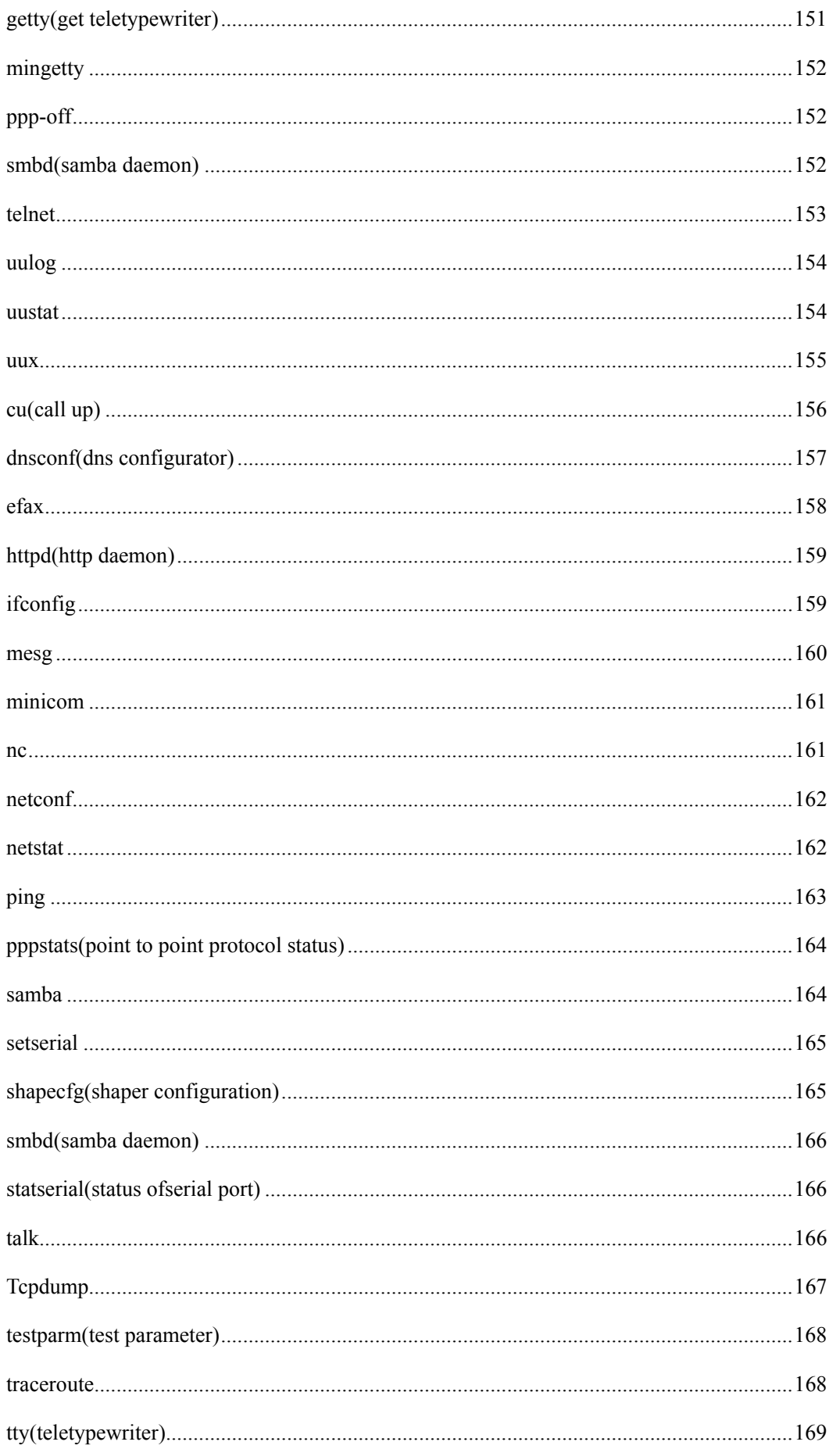

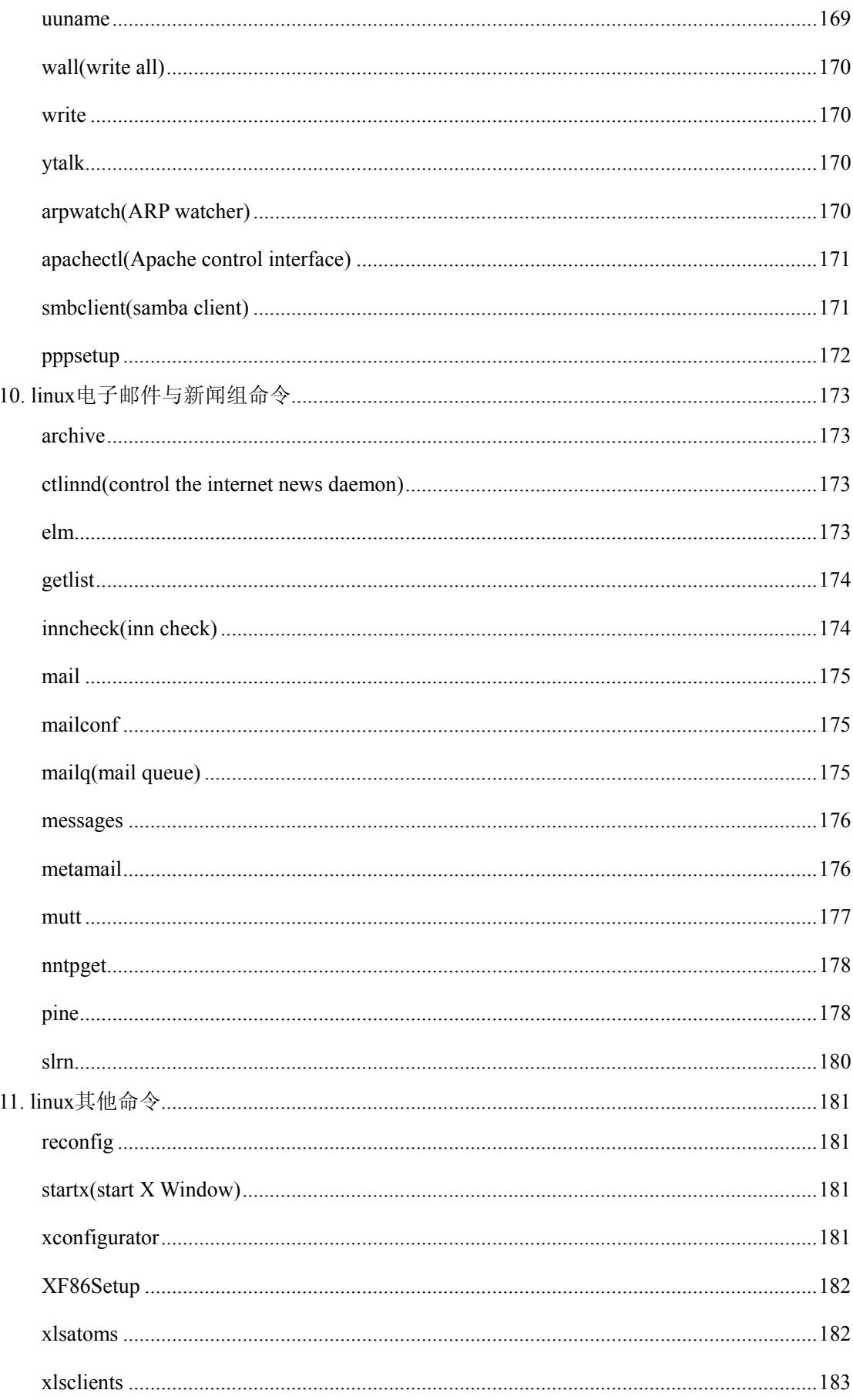

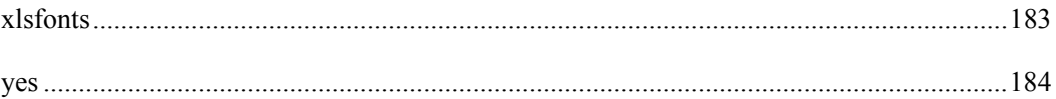

# 1. linux 系统管理命令

# <span id="page-13-0"></span>**adduser**

功能说明: 新增用户帐号。

语 法: adduser

补充说明: 在 Slackware 中, adduser 指令是个 script 程序, 利用交谈的方式取得 输入的用户帐号资料,然后再交由真正建立帐号的 useradd 指令建立新用户, 如 此可方便管理员建立用户帐号。在 Red Hat Linux 中, adduser 指令则是 useradd 指令的符号连接, 两者实际上是同一个指令。

# **chfn(change finger information)**

功能说明: 改变 finger 指令显示的信息。

语 法: chfn [-f <真实姓名>][-h <家中电话>][-o <办公地址>][-p <办公电话 >][-uv][帐号名称]

补充说明: chfn 指令可用来更改执行 finger 指令时所显示的信息, 这些信息都存 放在/etc 目录里的 asswd 文件里。若不指定任何参数, 则 chfn 指令会讲入问答式 界面。

### 参 数:

-f<真实姓名>或--full-name<真实姓名> 设置真实姓名。

 $-$ h<家中电话>或--home-phone<家中电话> 设置家中的电话号码。

-o<办公地址>或--office<办公地址> 设置办公室的地址。

-p<办公电话>或--office-phone<办公电话> 设置办公室的电话号码。

-u 或 -- help 在线帮助。

-v 或-version 显示版本信息。

# **chsh(change shell)**

功能说明: 更换登入系统时使用的 shell。

语 法: chsh [-luv][-s <shell 名称>][用户名称]

补充说明: 每位用户在登入系统时, 都会拥有预设的 shell 环境, 这个指令可更 改其预设值。若不指定任何参数与用户名称, 则 chsh 会以应答的方式进行设置。

#### 参 数:

<span id="page-14-0"></span>-s<shell 名称>或--shell<shell 名称> 更改系统预设的 shell 环境。

-l 或--list-shells 列出目前系统可用的 shell 清单。

-u 或 --help 在线帮助。

-v 或-version 显示版本信息。

# **date**

功能说明: 显示或设置系统时间与日期。

#### 语<br>
法:

date [-d < ᄫヺ串 >][-u][+%H%I%K%l%M%P%r%s%S%T%X%Z%a%A%b%B%c%d%D%j%m%U %w%x%y%Y%n%t] 或 date [-s < 字 符 串 >][-u][MMDDhhmmCCYYss] 或 date [--help][--version]

补充说明: 第一种语法可用来显示系统日期或时间, 以%为开头的参数为格式参 数,可指定日期或时间的显示格式。第二种语法可用来设置系统日期与时间。只 有管理员才有设置日期与时间的权限。若不加任何参数, data 会显示目前的日期 与时间。

#### 参 数:

- %H 小时(以 00-23 来表示)。
- %I 小时(以 01-12 来表示)。
- %K 小时(以 0-23 来表示)。
- %l 小时(以 0-12 来表示)。
- %M 分钟(以 00-59 来表示)。
- $%P$  AM  $\mathbb{\vec{R}}$  PM $_{\circ}$
- $\%$ r 时间(含时分秒, 小时以 12 小时 AM/PM 来表示)。
- %s 总秒数。起算时间为 1970-01-01 00:00:00 UTC。
- %S 秒(以本地的惯用法来表示)。
- %T 时间(含时分秒, 小时以 24 小时制来表示)。
- %X 时间(以本地的惯用法来表示)。
- $\%Z$  市区。
- $\%$ a 星期的缩写。
- <span id="page-15-0"></span>%A 星期的完整名称。
- %b 月份英文名的缩写。
- %B 月份的完整英文名称。
- $\%$ c 日期与时间。只输入 date 指令也会显示同样的结果。
- %d 日期(以 01-31 来表示)。
- %D 日期(含年月日)。
- %j 该年中的第几天。
- %m 月份(以 01-12 来表示)。
- %U 该年中的周数。
- %w 该周的天数, 0 代表周日, 1 代表周一, 异词类推。
- %x 日期(以本地的惯用法来表示)。
- %y 年份(以 00-99 来表示)。
- %Y 年份(以四位数来表示)。
- %n 在显示时, 插入新的一行。
- % $t$  在显示时, 插入 tab。
- $MM$  月份(必要)。
- $DD$  日期 $(\&$ 要)。
- hh 小时 $(\Delta \Xi)$ 。
- $mm$  分钟(必要)。
- CC 年份的前两位数(选择性)。
- YY 年份的后两位数(选择性)。
- ss 秒(选择性)。

-d<字符串> 显示字符串所指的日期与时间。字符串前后必须加上双引号。 -s<字符串> 根据字符串来设置日期与时间。字符串前后必须加上双引号。

 $-u$  显示 GMT.

--help 在线帮助。

--version 显示版本信息。

# **exit**

功能说明: 退出目前的 shell。

### <span id="page-16-0"></span>语 法: exit [状态值]

补充说明: 执行 exit 可使 shell 以指定的状态值退出。若不设置状态值参数, 则 shell 以预设值退出。状态值 0 代表执行成功, 其他值代表执行失败。exit 也可用 在 script, 离开正在执行的 script, 回到 shell。

# **finger**

功能说明: 查找并显示用户信息。

语 法: finger [-lmsp][帐号名称...]

补充说明: finger 指令会去查找, 并显示指定帐号的用户相关信息, 包括本地与远端主机的用户皆可,帐号名称没有大小写的差别。单独 执行 finger 指令, 它会显示本地主机现在所有的用户的登陆信息, 包 括帐号名称, 真实姓名, 登入终端机, 闲置时间, 登入时间以及地址 和电话。

### 参 数:

-l 列出该用户的帐号名称, 真实姓名, 用户专属目录, 登入所用 的 Shell, 登入时间, 转信地址, 电子邮件状态, 还有计划文件和方 案文件内容。

-m 排除查找用户的真实姓名。

-s 列出该用户的帐号名称, 真实姓名, 登入终端机, 闲置时间, 登入时间以及地址和电话。

-p 列出该用户的帐号名称, 真实姓名, 用户专属目录, 登入所用 的 Shell, 登入时间, 转信地址, 电子邮件状态, 但不显示该用户的 计划文件和方案文件内容。

# <span id="page-17-0"></span>**free**

功能说明: 显示内存状态。

语 法: free [-bkmotV][-s<间隔秒数>]

补充说明: free 指令会显示内存的使用情况, 包括实体内存, 虚拟的交换文件内 存,共享内存区段,以及系统核心使用的缓冲区等。

参 数:

- -b 以 Byte 为单位显示内存使用情况。
- -k 以 KB 为单位显示内存使用情况。
- -m 以 MB 为单位显示内存使用情况。
- -o 不显示缓冲区调节列。

-s<间隔秒数> 持续观察内存使用状况。

- -t 显示内存总和列。
- $-V$  显示版本信息。

# **fwhois**

功能说明: 杳找并显示用户信息。

语 法: fwhios [帐号名称]

补充说明: 本指令的功能有点类似 finger 指令, 它会去查找并显示指定帐号的用 户相关信息。不同之处在于 fwhois 指令是到 Network Solutions 的 WHOIS 数据库 夫杳找,该帐号名称必须有在上面注册才能寻获,且名称没有大小写的差别

# **gitps(gnu interactive tools process status)**

功能说明: 报告程序状况。

语 法: gitps [acefgjlnrsSTuvwxX][p <程序识别码>][t <终端机编号>][U <帐号 名称>1

补充说明: gitps 是用来报告并管理程序执行的指令, 基本上它就是通过 ps 指令  $R$ 报告, 管理程序, 也能通过 gitps 指令随时中断, 删除不必要的程序。因为 gitps 指令会去执行 ps 指令, 所以其参数和 ps 指令相当类似。

#### 参 数:

a 显示 现行终端机下的所有程序, 包括其他用户的程序。

<span id="page-18-0"></span>c 列出程序时, 显示每个程序真正的指令名称, 而不包含路径, 参数或是常 驻服务的标示.

e 列出程序时, 显示每个程序所使用的环境变量。

f 用 ASCII 字符显示树状结构,表达程序间的相互关系。

g 显示现行终端机下的所有程序, 包括群组领导者的程序。

j 采用工作控制的格式来显示程序状况。

1 采用纤细的格式来显示程序状况。

n 以数字来表示 USER 和 WCHAN 栏位。

p<程序识别码> 指定程序识别码, 并列出该程序的状况。

r 只列出现行终端机正在执行中的程序。

s 采用程序信号的格式显示程序状况。

S 列出程序时,包括已中断的子程序信息。

t<终端机机标号> 指定终端机编号, 并列出属于该终端机的程序的状况。

T 显示现行终端机下的所有程序。

u 以用户为主的格式来显示程序状况。

U<帐号名称> 列出属于该用户的程序的状况。

v 采用虚拟内存的格式显示程序状况。

w 采用宽阔的格式来显示程序状况。

x 显示所有程序, 不以终端机来区分。

 $X = \overline{X}$ 用旧试的 Linux i386 登陆格式显示程序状况。

# **groupdel(group delete)**

功能说明: 删除群组。

语 法: groupdel [群组名称]

补充说明: 需要从系统上删除群组时, 可用 groupdel 指令来完成这项工作。倘若 该群组中仍包括某些用户, 则必须先删除这些用户后, 方能删除群组。

# **groupmod(group modify)**

功能说明: 更改群组识别码或名称。

语 法: groupmod [-g <群组识别码> <-o>][-n <新群组名称>][群组名称] 补充说明: 需要更改群组的识别码或名称时, 可用 groupmod 指令来完成这项工 <span id="page-19-0"></span>作。

### 参 数:

-g <群组识别码> 设置欲使用的群组识别码。

-o 重复使用群组识别码。

-n<新群组名称> 设置欲使用的群组名称。

## **halt**

功能说明: 关闭系统。

语 法: halt [-dfinpw]

补充说明: halt 会先检测系统的 runlevel。若 runlevel 为 0 或 6, 则关闭系统, 否 则即调用 shutdown 来关闭系统。

# 参 数:

-d 不要在 wtmp 中记录。

-f 不论目前的 runlevel 为何, 不调用 shutdown 即强制关闭系统。

 $-i$  在 halt 之前, 关闭全部的网络界面。

-n halt 前, 不用先执行 sync.

-p halt 之后, 执行 poweroff.

-w 仅在 wtmp 中记录, 而不实际结束系统。

# **id**

功能说明: 显示用户的 ID, 以及所属群组的 ID。

语 法: id [-gGnru][--help][--version][用户名称]

补充说明: id 会显示用户以及所属群组的实际与有效 ID。若两个 ID 相同, 则仅 显示实际 ID。若仅指定用户名称, 则显示目前用户的 ID。

### 参 数:

-g 或--group 显示用户所属群组的 ID。

-G 或--groups 显示用户所属附加群组的 ID。

-n 或--name 显示用户, 所属群组或附加群组的名称。

-r 或--real 显示实际 ID。

-u 或--user 显示用户 ID。

-help 显示帮助。

<span id="page-20-0"></span>-version 显示版本信息。

#### **kill**

功能说明: 删除执行中的程序或工作。

语 法: kill [-s <信息名称或编号>][程序] 或 kill [-l <信息编号>]

补充说明: kill 可将指定的信息送至程序。预设的信息为 SIGTERM(15), 可将指 定程序终止。若仍无法终止该程序,可使用 SIGKILL(9)信息尝试强制删除程序。 程序或工作的编号可利用 ps 指令或 jobs 指令查看。

参 数:

-l <信息编号> 若不加<信息编号>选项, 则-l 参数会列出全部的信息名称。 -s <信息名称或编号> 指定要送出的信息。

[程序] [程序]可以是程序的 PID 或是 PGID, 也可以是工作编号。

### **last**

功能说明: 列出目前与过去登入系统的用户相关信息。

语 法: last [-adRx][-f <记录文件>][-n <显示列数>][帐号名称...][终端机编号...] 补充说明: 单独执行 last 指令, 它会读取位于/var/log 目录下, 名称为 wtmp 的文 件,并把该给文件的内容记录的登入系统的用户名单全部显示出来。

#### 参 数:

-a 把从何处登入系统的主机名称或 IP 地址, 显示在最后一行。

-d 将 IP 地址转换成主机名称。

-f<记录文件> 指定记录文件。

 $-n < \mathbb{R}$ 示列数>或-<显示列数> 设置列出名单的显示列数。

-R 不显示登入系统的主机名称或 IP 地址。

-x 显示系统关机, 重新开机, 以及执行等级的改变等信息。

#### **lastb**

功能说明: 列出登入系统失败的用户相关信息。

语 法: lastb [-adRx][-f <记录文件>][-n <显示列数>][帐号名称...][终端机编 ো...]

补充说明: 单独执行 lastb 指令, 它会读取位于/var/log 目录下, 名称为 btmp 的

<span id="page-21-0"></span>文件,并把该文件内容记录的登入失败的用户名单,全部显示出来。

参 数:

-a 把从何处登入系统的主机名称或 IP 地址显示在最后一行。

-d 将 IP 地址转换成主机名称。

-f<记录文件> 指定记录文件。

-n<显示列数>或-<显示列数> 设置列出名单的显示列数。

-R 不显示登入系统的主机名称或 IP 地址。

-x 显示系统关机, 重新开机, 以及执行等级的改变等信息。

**login** 

功能说明: 登入系统。

语 法: login

补充说明: login 指令让用户登入系统, 您亦可通过它的功能随时更换登入身份。 在 Slackware 发行版中, 您可在指令后面附加欲登入的用户名称, 它会直接询问 密码, 等待用户输入。当/etc 目录里含名称为 nologin 的文件时, 系统只 root 帐 号登入系统,其他用户一律不准登入。

### **logname**

功能说明: 显示用户名称。

语 法: logname [--help][--version]

补充说明: 执行 logname 指令, 它会显示目前用户的名称。

参 数:

--help 在线帮助。

--vesion 显示版本信息。

# **logout**

功能说明: 退出系统。

语 法: logout

补充说明: logout 指令让用户退出系统, 其功能和 login 指令相互对应。

# **logrotate**

功能说明: 管理记录文件。

<span id="page-22-0"></span>语 法: logrotate [-?dfv][-s <状态文件>][--usage][配置文件]

补充说明: 使用 logrotate 指令, 可让你轻松管理系统所产生的记录文件。它提供 自动替换, 压缩, 删除和邮寄记录文件, 每个记录文件都可被设置成每日, 每周 或每月处理,也能在文件太大时立即处理。您必须自行编辑,指定配置文件,预 设的配置文件存放在/etc 目录下, 文件名称为 logrotate.conf。

#### 参 数:

-?或 -- help 在线帮助。

-d 或--debug 详细显示指令执行过程, 便于排错或了解程序执行的情况。

-f 或--force 强行启动记录文件维护操作, 纵使 logrotate 指令认为没有需要亦 然。

-s<状态文件>或--state=<状态文件> 使用指定的状态文件。

-v 或--version 显示指令执行过程。

 $-$ usage 显示指令基本用法。

#### **newgrp**

功能说明: 登入另一个群组。

语 法: newgrp [群组名称]

补充说明: newgrp 指令类似 login 指令, 当它是以相同的帐号, 另一个群组名称, 再次登入系统。欲使用 newgrp 指令切换群组, 您必须是该群组的用户, 否则将 无法登入指定的群组。单一用户要同时隶属多个群组,需利用交替用户的设置。 若不指定群组名称, 则 newgrp 指令会登入该用户名称的预设群组。

# **nice**

功能说明: 设置优先权。

语 法: nice [-n <优先等级>][--help][--version][执行指令]

补充说明: nice 指今可以改变程序执行的优先权等级。

参 数:</b

-n<优先等级>或-<优先等级>或--adjustment=<优先等级> 设置欲执行的指 **令的优先权等级。等级的范围从-20-19, 其中-20 最高, 19 最低, 只有系统管** 理者可以设置负数的等级。

--help 在线帮助。

<span id="page-23-0"></span>--version **显示版本信**息。

# **procinfo(process information)**

功能说明: 显鞠低匙刺 ?BR>

语 法: procinfo [-abdDfhimsSv][-F <输出文件>][-n <间隔秒数>]

补充说明: procinfo 指令从/proc 目录里读取相关数据, 将数据妥善整理过后输出 到标准输出设备。

参 数:

-a 显示所有信息。

-b 显示磁盘设备的区块数目, 而非存取数目。

-d 显示系统信息每秒间的变化差额,而非总和的数值。本参数必须配合"-f" 参数使用

-D 此参数效果和指定"-d"参数类似,但内存和交换文件的信息为总和数值。

-f 进入全画面的互动式操作界面。

-F<输出文件> 把信息状态输出到文件保存起来,而非预设的标准输出设备。

-h 在线帮助。

 $-i$  显示完整的 IRP 列表。

-m 显示系统模块和外围设备等相关信息。

-n 间隔秒数> 设置全画面互动模式的信息更新速度, 单位以秒计算。

-s 显示系统的内存,磁盘空间, IRP 和 DMA 等信息, 此为预设值。

-S 搭配参数"-d"或"-D"使用时, 每秒都会更新信息, 不论是否有使用参数  $"$ -n" $\circ$ 

-v 显示版本信息。

### **ps(process status)**

功能说明: 报告程序状况。

语 法: ps [-aAcdefHjlmNVwy][acefghLnrsSTuvxX][-C <指令名称>][-g <群组 名称>II-G<群组识别码>II-p<程序识别码>IIp<程序识别码>II-s<阶段作业 >][-t<终端机编号>][t<终端机编号>][-u<用户识别码>][-U<用户识别码>][U< 用户名称>II-<程序识别码>II--cols <每列字符数>II--columns <每列字符数 >][--cumulative][--deselect][--forest][--headers][--help][--info][--lines < 显示列数

>][--no-headers][--group <群组ৡ称>][-Group <群组识别码>][--pid <程序识别码 >][--rows <显示列数>][--sid <阶段作业>][--tty <终端机编号>][--user <用户名称 >][--User <用户识别码>][--version][--width <每列ᄫヺ数>]

补充说明: ps 是用来报告程序执行状况的指令, 您可以搭配 kill 指令随时中断, 删除不必要的程序。

参 数:

-a 显示所有终端机下执行的程序, 除了阶段作业领导者之外。

a 显示现行终端机下的所有程序, 包括其他用户的程序。

-A 显示所有程序。

-c 显示 CLS 和 PRI 栏位。

c 列出程序时, 显示每个程序真正的指令名称, 而不包含路径, 参数或常驻 服务的标示。

-C<指令名称> 指定执行指令的名称, 并列出该指令的程序的状况。

-d 显示所有程序, 但不包括阶段作业领导者的程序。

-e 此参数的效果和指定"A"参数相同。

e 列出程序时, 显示每个程序所使用的环境变量。

-f 显示 UID.PPIP.C 与 STIME 栏位。

f 用 ASCII 字符显示树状结构,表达程序间的相互关系。

-g<群组名称> 此参数的效果和指定"-G"参数相同,当亦能使用阶段作业领导 者的名称来指定。

g 显示现行终端机下的所有程序, 包括群组领导者的程序。

-G<群组识别码> 列出属于该群组的程序的状况, 也可使用群组名称来指 定。

h 不显示标题列。

-H 显示树状结构,表示程序间的相互关系。

-j 或 j 采用工作控制的格式显示程序状况。

-l 或 l 采用详细的格式来显示程序状况。

L 列出栏位的相关信息。

-m 或 m 显示所有的执行绪。

n 以数字来表示 USER 和 WCHAN 栏位。

-N 显示所有的程序, 除了执行 ps 指令终端机下的程序之外。

-p<程序识别码> 指定程序识别码, 并列出该程序的状况。

p<程序识别码> 此参数的效果和指定"-p"参数相同, 只在列表格式方面稍有 差异。

r 只列出现行终端机正在执行中的程序。

-s<阶段作业> 指定阶段作业的程序识别码,并列出隶属该阶段作业的程序的 状况。

s 采用程序信号的格式显示程序状况。

S 列出程序时, 包括已中断的子程序资料。

-t<终端机编号> 指定终端机编号, 并列出属于该终端机的程序的状况。

t<终端机编号> 此参数的效果和指定"-t"参数相同,只在列表格式方面稍有差 异。

-T 显示现行终端机下的所有程序。

-u<用户识别码> 此参数的效果和指定"-U"参数相同。

u 以用户为主的格式来显示程序状况。

-U<用户识别码> 列出属于该用户的程序的状况, 也可使用用户名称来指 定。

U<用户名称> 列出属于该用户的程序的状况。

v 采用虚拟内存的格式显示程序状况。

 $-V$  或  $V$   $\quad$  显示版本信息。

-w 或 w 采用宽阔的格式来显示程序状况。

x 显示所有程序, 不以终端机来区分。

 $X = \overline{\mathcal{R}}$ 用旧式的 Linux i386 登陆格式显示程序状况。

-y 配合参数"-l"使用时, 不显示 F(flag)栏位, 并以 RSS 栏位取代 ADDR 栏 <del>位。</del>

-<程序识别码> 此参数的效果和指定"p"参数相同。

--cols<每列字符数> 设置每列的最大字符数。

--columns<每列字符数> 此参数的效果和指定"--cols"参数相同。

<span id="page-26-0"></span>--cumulative 此参数的效果和指定"S"参数相同。

--deselect 此参数的效果和指定"-N"参数相同。

--forest 此参数的效果和指定"f"参数相同。

--headers 重复显示标题列。

--help 在线帮助。

--info 显示排错信息。

--lines<显示列数> 设置显示画面的列数。

--no-headers 此参数的效果和指定"h"参数相同, 只在列表格式方面稍有差 异。

--group<群组名称> 此参数的效果和指定"-G"参数相同。

--Group<群组识别码> 此参数的效果和指定"-G"参数相同。

--pid<程序识别码> 此参数的效果和指定"-p"参数相同。

--rows<显示列数> 此参数的效果和指定"--lines"参数相同。

--sid<阶段作业> 此参数的效果和指定"-s"参数相同。

--tty<终端机编号> 此参数的效果和指定"-t"参数相同。

--user<用户名称> 此参数的效果和指定"-U"参数相同。

--User<用户识别码> 此参数的效果和指定"-U"参数相同。

--version 此参数的效果和指定"-V"参数相同。

--widty<每列字符数> 此参数的效果和指定"-cols"参数相同。

# **pstree(process status tree)**

功能说明: 以树状图显示程序。

语 法: pstree [-acGhlnpuUV][-H <程序识别码>][<程序识别码>/<用户名称>] 补充说明: pstree 指令用 ASCII 字符显示树状结构, 清楚地表达程序间的相互关 系。如果不指定程序识别码或用户名称, 则会把系统启动时的第一个程序视为基 层,并显示之后的所有程序。若指定用户名称,便会以隶属该用户的第一个程序 当作基层, 然后显示该用户的所有程序。

### 参 数:

-a 显示每个程序的完整指令, 包含路径, 参数或是常驻服务的标示。

-c 不使用精简标示法。

<span id="page-27-0"></span>-G 使用 VT100 终端机的列绘图字符。

-h 列出树状图时, 特别标明现在执行的程序。

-H<程序识别码> 此参数的效果和指定"-h"参数类似, 但特别标明指定的程 序。

-l 采用长列格式显示树状图。

-n 用程序识别码排序。预设是以程序名称来排序。

-p 显示程序识别码。

-u 显示用户名称。

-U 使用 UTF-8 列绘图字符。

 $-V$  显示版本信息。

# **reboot**

功能说明: 重新开机。

语 法: dreboot [-dfinw]

补充说明: 执行 reboot 指令可让系统停止运作, 并重新开机。

#### 参 数:

-d 重新开机时不把数据写入记录文件/var/tmp/wtmp。本参数具有"-n"参数的 效果。

-f 强制重新开机, 不调用 shutdown 指今的功能。

-i 在重开机之前, 先关闭所有网络界面。

-n 重开机之前不检查是否有未结束的程序。

-w 仅做测试, 并不真的将系统重新开机, 只会把重开机的数据写入/var/log 目录下的 wtmp 记录文件。

### **renice**

功能说明: 调整优先权。

语 法: renice [优先等级][-g <程序群组名称>...][-p <程序识别码>...][-u <用户 名称> 1

补充说明: renice 指令可重新调整程序执行的优先权等级。预设是以程序识别码 指定程序调整其优先权, 您亦可以指定程序群组或用户名称调整优先权等级, 并 修改所有隶属于该程序群组或用户的程序的优先权。等级范围从-20--19, 只有系

<span id="page-28-0"></span>统管理者可以改变其他用户程序的优先权,也仅有系统管理者可以设置负数等 级。

#### 参 数:

-g <程序群组名称, 修改所有隶属于该程序群组的程序 的优先权。

-p <程序识别码> 改变该程序的优先权等级, 此参数为预设值。

-u<用户名称> 指定用户名称, 修改所有隶属于该用户的程序的优先权。

# **rlogin(remote login)**

功能说明: 远端登入。

语 法: rlogin [-8EL][-e <脱离字符>][-l <用户名称>][主机名称或 IP 地址] 补充说明: 执行 rlogin 指令开启终端机阶段操作, 并登入远端主机。

# 参 数:

 $-8$  允许输入  $8$  位字符数据。

-e 脱离字符> 设置脱离字符。

-E 滤除脱离字符。

-l 用户名称> 指定要登入远端主机的用户名称。

-L 使用 litout 模式讲行远端登入阶段操作。

# **rsh(remote shell)**

功能说明: 远端登入的 Shell。

语 法: rsh [-dn][-l <用户名称>][主机名称或 IP 地址][执行指令]

补充说明: rsh 提供用户环境, 也就是 Shell, 以便指令能够在指定的远端主机上 执行。

### 参 数:

-d 使用 Socket 层级的排错功能。

-l<用户名称> 指定要登入远端主机的用户名称。

 $-$ n 把输入的指令号向代号为/dev/null 的特殊外围设备。

### **rwho**

功能说明: 杳看系统用户。

#### <span id="page-29-0"></span>语 法: rwho [-a]

补充说明: rwho 指令的效果类似 who 指令, 但它会显示局域网里所有主机的用 户。主机必须提供 rwhod 常驻服务的功能, 方可使用 rwho 指令。

#### 参 数:

-a 列出所有的用户, 包括闲置时间超过 1 个小时以上的用户。

#### **screen**

功能说明:多重视窗管理程序。

语 法: screen [-AmRvx -ls -wipe][-d <作业名称>][-h <行数>][-r <作业名称 >][-s <shell>][-S <作业名称>]

补充说明: screen 为多重视窗管理程序。此处所谓的视窗, 是指一个全屏幕的文 字模式画面。通常只有在使用 telnet 登入主机或是使用老式的终端机时, 才有可 能用到 screen 程序。

### 参 数:

-A 将所有的视窗都调整为目前终端机的大小。

-d<作业名称> 将指定的 screen 作业离线。

-h<行数> 指定视窗的缓冲区行数。

-m 即使目前已在作业中的 screen 作业, 仍强制建立新的 screen 作业。

 $-$ r<作业名称> 恢复离线的 screen 作业。

-R 先试图恢复离线的作业。若找不到离线的作业, 即建立新的 screen 作业。 -s<shell> 指定建立新视窗时, 所要执行的 shell。

-S<作业名称> 指定 screen 作业的名称。

-v 显示版本信息。

-x 恢复之前离线的 screen 作业。

-ls 或--list 显示目前所有的 screen 作业。

-wipe 检查目前所有的 screen 作业, 并删除已经无法使用的 screen 作业。

# **shutdown**

功能说明:系统关机指令。

语 法: shutdown [-efFhknr][-t 秒数][时间][警告信息]

补充说明: shutdown 指今可以关闭所有程序, 并依用户的需要, 讲行重新开机

<span id="page-30-0"></span>或关机的动作。

参 数:

-c 当执行"shutdown -h 11:50"指令时, 只要按+键就可以中断关机的指令。

 $-$ f 重新启动时不执行 fsck。

 $-F$  重新启动时执行 fsck。

-h 将系统关机。

-k 只是送出信息给所有用户, 但不会实际关机。

-n 不调用 init 程序进行关机, 而由 shutdown 自己进行。

-r shutdown 之后重新启动。

-t<秒数>送出警告信息和删除信息之间要延迟多少秒。

[时间] 设置多久时间后执行 shutdown 指令。

[警告信息] 要传送给所有登入用户的信息

# **sliplogin**

功能说明: 将 SLIP 接口加入标准输入。

语 法: sliplogin [用户名称]

补充说明: sliplogin 可将 SLIP 接口加入标准输入,把一般终端机的连线变成 SLIP 连线。通常可用来建立 SLIP 服务器, 让远端电脑以 SLIP 连线到服务器。sliplogin 活去检查/etc/slip/slip.hosts 文件中是否有相同的用户名称。通过检查后, sliplogin 会调用执行 shell script 来设置 IP 地址, 子网掩码等网络界面环境。此 shell script 通常是/etc/slip/slip.login。

### **su(super user)**

功能说明: 变更用户身份。

语 法: su [-flmp][--help][--version][-][-c <指令>][-s <shell>][用户帐号]

补充说明: su 可让用户暂时变更登入的身份。变更时须输入所要变更的用户帐 号与密码。

# 参 数:

-c<指令>或--command=<指令>
执行完指定的指令后,即恢复原来的身份。 -f 或--fast 适用于 csh 与 tsch, 使 shell 不用去读取启动文件。

-.-l 或 --login 改变身份时, 也同时变更工作目录, 以及

<span id="page-31-0"></span>HOME, SHELL, USER, LOGNAME。此外, 也会变更 PATH 变量。

-m,-p 或--preserve-environment 变更身份时, 不要变更环境变量。

-s<shell>或--shell=<shell> 指定要执行的 shell。

--help 显示帮助。

--version 显示版本信息。

[用户帐号] 指定要变更的用户。若不指定此参数, 则预设变更为 root。

# **sudo**

功能说明: 以其他身份来执行指令。

语 法: sudo [-bhHpV][-s <shell>][-u <用户>][指令] 或 sudo [-klv]

补充说明: sudo 可让用户以其他的身份来执行指定的指令, 预设的身份为 root。 在/etc/sudoers 中设置了可执行 sudo 指令的用户。若其未经授权的用户企图使用 sudo, 则会发出警告的邮件给管理员。用户使用 sudo 时, 必须先输入密码, 之 后有5分钟的有效期限,超过期限则必须重新输入密码。

#### 参 数:

-b 在后台执行指令。

-h 显示帮助。

 $-H$  将 HOME 环境变量设为新身份的 HOME 环境变量。

 $-k$  结束密码的有效期限, 也就是下次再执行 sudo 时便需要输入密码。

-l 列出目前用户可执行与无法执行的指令。

-p 改变询问密码的提示符号。

-s<shell> 执行指定的 shell。

-u<用户> 以指定的用户作为新的身份。若不加上此参数, 则预设以 root 作 为新的身份。

-v 延长密码有效期限 5 分钟。

-V 显示版本信息。

### **suspend**

功能说明:暂停执行 shell。

语 法: suspend [-f]

补充说明: suspend 为 shell 内建指令,可暂停目前正在执行的 shell。若要恢复,

<span id="page-32-0"></span>则必须使用 SIGCONT 信息。

参 数:

-f 若目前执行的 shell 为登入的 shell, 则 suspend 预设无法暂停此 shell。若要 强迫暂停登入的 shell, 则必须使用-f 参数。

# **swatch(simple watcher)**

功能说明:系统监控程序。

语 法: swatch [-A <分隔字符>][-c <设置文件>][-f <记录文件>][-I <分隔字符 >][-P<分隔字符>][-r<时间>][-t<记录文件>]

补充说明: swatch 可用来监控系统记录文件, 并在发现特定的事件时, 执行指定 的动作。swatch 所监控的事件以及对应事件的动作都存放在 swatch 的配置文件 中。预设的配置文件为拥护根目录下的.swatchrc。然而在 Red Hat Linux 的预设 用户根目录下并没有 .swatchrc 配置文件, 您可将 /usr/doc/swatch-2.2/config\_files/swatchrc.personal 文件复制到用户根目录下 的.swatchrc, 然后修改.swatchrc 所要监控的事件及执行的动作。

参 数:

-A<分隔字符> 预设配置文件中, 动作的分隔字符, 预设为逗号。

-c 设置文件> 指定配置文件, 而不使用预设的配置文件。

-f 记录文件> 检查指定的记录文件, 检查完毕后不会继续监控该记录文件。

-I 分隔字符> 指定输入记录的分隔字符, 预设为换行字符。

-P 分隔字符> 指定配置文件中, 事件的分隔字符, 预设为逗号。

-r 时间> 在指定的时间重新启动。

-t<记录文件> 检查指定的记录文件,并且会监控加入记录文件中的后继记 录。

### **tload**

功能说明:显示系统负载状况。

语 法: tload [-V][-d <间隔秒数>][-s <刻度大小>][终端机编号]

补充说明: tload 指令使用 ASCII 字符简单地以文字模式显示系统负载状态。假 设不给予终端机编号, 则会在执行 tload 指令的终端机显示负载情形。

#### 参 数:

<span id="page-33-0"></span> $-d$ <间隔秒数> 设置 tload 检测系统负载的间隔时间, 单位以秒计算。

-s<刻度大小> 设置图表的垂直刻度大小, 单位以列计算。

-V 显示版本信息。

# **top**

功能说明: 显示, 管理执行中的程序。

语 法: top [bciqsS][d <间隔秒数>][n <执行次数>]

补充说明: 执行 top 指令可显示目前正在系统中执行的程序, 并通过它所提供的 互动式界面,用热键加以管理。

### 参 数:

b 使用批处理模式。

c 列出程序时, 显示每个程序的完整指令, 包括指令名称, 路径和参数等相 关信息。

d<间隔秒数> 设置 top 监控程序执行状况的间隔时间, 单位以秒计算。

i 执行 top 指令时,忽略闲置或是已成为 Zombie 的程序。

n<执行次数> 设置监控信息的更新次数。

q 持续监控程序执行的状况。

- s 使用保密模式, 消除互动模式下的潜在危机。
- $S$  使用累计模式, 其效果类似 ps 指令的"-S"参数。

#### **uname**

功能说明: 显示系统信息。

语 法: uname [-amnrsv][--help][--version]

补充说明: uname 可显示电脑以及操作系统的相关信息。

### 参 数:

- $-a$  或 $-a$ ll 显示全部的信息。
- -m 或--machine 显示电脑类型。
- -n 或-nodename 显示在网络上的主机名称。
- -r 或--release 显示操作系统的发行编号。
- -s 或--sysname 显示操作系统名称。
- -v 显示操作系统的版本。

<span id="page-34-0"></span>--help 显示帮助。

--version 显示版本信息。

### **useradd**

功能说明: 建立用户帐号。

语 法: useradd [-mMnr][-c <备注>][-d <登入目录>][-e <有效期限>][-f <缓冲 天 数 >][-g < 群 组 >][-G < 群 组 >][-s <shell>][-u <uid>][ 用 户 帐 号] 或 useradd -D [-b][-e < 有效期限 >][-f <缓冲天数 >][-g <群组 >][-G <群组  $>\vert S \vert - s \vert$  -s  $\vert S \vert$ 

补充说明: useradd 可用来建立用户帐号。帐号建好之后, 再用 passwd 设定帐号 的密码. 而可用 userdel 删除帐号。使用 useradd 指令所建立的帐号, 实际上是保 存在/etc/passwd 文本文件中。

参 数:

-c<备注> 加上备注文字。备注文字会保存在 passwd 的备注栏位中。

-d<登入目录> 指定用户登入时的启始目录。

-D 变更预设值.

-e<有效期限> 指定帐号的有效期限。

-f<缓冲天数> 指定在密码过期后多少天即关闭该帐号。

-g<群组> 指定用户所属的群组。

-G<群组> 指定用户所属的附加群组。

-m 自动建立用户的登入目录。

-M 不要自动建立用户的登入目录。

-n 取消建立以用户名称为名的群组.

-r 建立系统帐号。

-s<shell> 指定用户登入后所使用的 shell。

-u<uid> 指定用户 ID。

### **userconf**

功能说明: 用户帐号设置程序。

语 法: userconf [--addgroup <群组> | -adduser <用户 ID><群组><用户名称 ><shell>][--delgroup <群组>][--deluser <用户 ID>][--help]

<span id="page-35-0"></span>补充说明: userconf 实际上为 linuxconf 的符号连接, 提供图形界面的操作方式, 供管理员建立与管理各类帐号。若不加任何参数, 即进入图形界面。

参 数:

--addgroup<群组> 新增群组。

--adduser<用户 ID><群组><用户名称><shell> 新增用户帐号。

--delgroup<群组> 删除群组。

--deluser<用户 ID> 删除用户帐号。

--help 显示帮助。

### **userdel**

功能说明: 删除用户帐号。

语 法: userdel [-r][用户帐号]

补充说明: userdel 可删除用户帐号与相关的文件。若不加参数, 则仅删除用户 帐号, 而不删除相关文件。

### 参 数:

-f 删除用户登入目录以及目录中所有文件。

# **usermod**

功能说明: 修改用户帐号。

语 法: usermod [-LU][-c <备注>][-d <登入目录>][-e <有效期限>][-f <缓冲天 数>][-g <群组>][-G <群组>][-l <帐号名称>][-s <shell>][-u <uid>][用户帐号] 补充说明: usermod 可用来修改用户帐号的各项设定。

参 数:

-c<备注> 修改用户帐号的备注文字。

-d 登入目录> 修改用户登入时的目录。

-e<有效期限> 修改帐号的有效期限。

-f<缓冲天数> 修改在密码过期后多少天即关闭该帐号。

-g<群组> 修改用户所属的群组。

-G<群组> 修改用户所属的附加群组。

-l<帐号名称> 修改用户帐号名称。

-L 锁定用户密码, 使密码无效。
-s<shell> 修改用户登入后所使用的 shell。

-u<uid> 修改用户 ID。

-U 解除密码锁定。

# **vlock(virtual console lock)**

功能说明: 锁住虚拟终端。

语 法: vlock [-achv]

补充说明: 执行 vlock 指令可锁住虚拟终端, 避免他人使用。

#### 参 数:

-a 或--all 锁住所有的终端阶段作业, 如果您在全屏幕的终端中使用本参数, 则会将用键盘

切换终端机的功能一并关闭。

-c 或--current 锁住目前的终端阶段作业, 此为预设值。

-h 或 --help 在线帮助。

-v 或--version 显示版本信息。

#### **w**

功能说明:显示目前登入系统的用户信息。

语 法: w [-fhlsuV][用户名称]

补充说明:执行这项指令可得知目前登入系统的用户有那些人,以及他们正在执 行的程序。单独执行 w

指令会显示所有的用户, 您也可指定用户名称, 仅显示某位用户的相关信息。

### 参 数:

-f 开启或关闭显示用户从何处登入系统。

-h 不显示各栏位的标题信息列。

-l 使用详细格式列表, 此为预设值。

-s 使用简洁格式列表, 不显示用户登入时间, 终端机阶段作业和程序所耗费 的 CPU 时间。

-u 忽略执行程序的名称, 以及该程序耗费 CPU 时间的信息。

-V 显示版本信息。

### **who**

功能说明:显示目前登入系统的用户信息。

语 法: who [-Himqsw][--help][--version][am i][记录文件]

补充说明: 执行这项指令可得知目前有那些用户登入系统, 单独执行 who 指令 会列出登入帐号, 使用的 终端机, 登入时间以及从何处登入或正在使用哪个 X 显示器。

#### 参 数:

-H 或--heading 显示各栏位的标题信息列。

-i 或-u 或--idle 显示闲置时间,若该用户在前一分钟之内有进行任何动作, 将标示成"."号,如果该用户已超过 24 小时没有任何动作,则标示出"old"字符串。

-m 此参数的效果和指定"am i"字符串相同。

-q 或--count 只显示登入系统的帐号名称和总人数。

-s 此参数将忽略不予处理, 仅负责解决 who 指令其他版本的兼容性问题。

-w 或-T 或--mesg 或--message 或--writable 显示用户的信息状态栏。

--help 在线帮助。

--version 显示版本信息。

# **whoami**

功能说明: 先似乎用户名称。

语 法: whoami [--help][--version]

补充说明: 显示自身的用户名称, 本指令相当于执行"id -un"指令。

### 参 数:

--help 在线帮助。

--version 显示版本信息。

# **whois**

功能说明: 查找并显示用户信息。

语 法: whois [帐号名称]

补充说明: whois 指令会去查找并显示指定帐号的用户相关信息, 因为它是到 Network Solutions 的 WHOIS 数据库去查找, 所以该帐号名称必须在上面注册方 能寻获,且名称没有大小写的差别。

# **2. linux** 系统设置命Ҹ

**alias** 

功能说明: 设置指令的别名。

语 法: alias[别名]=[指令名称]

补充说明: 用户可利用 alias, 自定指令的别名。若仅输入 alias, 则可列出目前 所有的别名设置。 alias 的效力仅及干该次登入的操作。若要每次登入是即自动 设好别名, 可在.profile 或.cshrc 中设定指令的别名。

参 数: 若不加任何参数, 则列出目前所有的别名设置。

# **apmd(advanced power management BIOS daemon)**

功能说明: 讲阶电源管理服务程序。

语 法: apmd [-u v V W][-p <百分比变化量>][-w <百分比值>]

补充说明: apmd负责BIOS进阶电源管理(APM)相关的记录, 警告与管理工作。

参 数:

-p<百分比变化量>或--percentage<百分比变化量> 当电力变化的幅度超出设置 的百分比变化量, 即记录事件百分比变化量的预设值为 5, 若设置值超过 100, 则关闭此功能。

-u或--utc 将BIOS时钟设为UTC, 以便从悬待模式恢复时, 将-u参数传送至clock 或hwclock程序。

-v或--verbose 记录所有的APM事件。

-V或--version 显示版本信息。

-w<百分比值>或--warn<百分比值> 当电池不在充电状态时, 且电池电量低于设 置的百分比值, 则在syslog(2)的ALERT层记录警告信息。百分比值的预设置为 10, 若设置为 0, 则关闭此功能。

-W或--wall 发出警告信息给所有人。

# **aumix(audio mixer)**

功能说明: 设置音效装置。

语 法: aumix [-123bcilmoprstvwWx][(+/-)强度][PqR][-dfhILqS]

补充说明: 设置各项音效装置的信号强度以及指定播放与录音的装置。

# 参 数:

[-123bcilmoprstvwWx]为频道参数, 用来指定装置的频道; [PqR]可用来指定播 放或录音装置; [-dfhILqS] 则为指令参数。若不加任何参数, aumix 会显示简单 的图形界面供调整设置频道参数:

- -1 输入信号线 1。
- $-2$ 输入信号线 $2$ 。
- -3 输入信号线 3。
- -b 低音。
- $-c$   $CD<sub>o</sub>$
- -i 输入信号强度。
- -m 麦克风。
- -0 输出信号强度。
- -p PC 喇叭。
- -r 录音。
- $-s$  合成器。
- $-t$  高音。
- $-v$  主音量。
- $-w$  PCM.
- $-W$  PCM2.
- $-x$  混音器。

(+/-)强度 出现(+/-)时, 代表在原有的强度上加减指定值。若未使用(+/-), 则 直接将强度设为指定值。 指定音效装置

- P 指定播放装置。
- q 显示频道设置。
- R 指定录音装置。

指令参数

- -d 指定音效装置的名称。
- -f 指定存储或载入设置的文件。
- -h 在使用时显示信息。
- $-I$  以图形界面方式来执行 aumix。
- -L 从\$HOME/.aumixrc 或/etc/aumixrc 载入设置。
- -g 显示所有频道的设置值。

-S 将设置值保存至/HOME/.aumixrc。

# **bind**

功能说明: 显示或设置键盘按键与其相关的功能。

语 法: bind [-dlv][-f <按键配置文件>][-m <按键配置>][-q <功能>]

补充说明: 您可以利用 bind 命令了解有哪些按键组合与其功能, 也可以自行指 定要用哪些按键组合。

### 参 数:

-d 显示按键配置的内容。

-f<按键配置文件> 载入指定的按键配置文件。

-l 列出所有的功能。

-m<按键配置> 指定按键配置。

-q<功能> 显示指定功能的按键。

-v 列出目前的按键配置与其功能。

# **chkconfig(check config)**

功能说明: 检查, 设置系统的各种服务。

语 法: chkconfig [--add][--del][--list][系统服务] 或 chkconfig [--level <等级代 号>I[系统服务][on/off/reset]

补充说明: 这是 Red Hat 公司遵循 GPL 规则所开发的程序, 它可杳询操作系统 在每一个执行等级中会执行哪些系统服务, 其中包括各类常驻服务。

#### 参 数:

--add 增加所指定的系统服务, 让 chkconfig 指令得以管理它, 并同时在系统 启动的叙述文件内增加相关数据。

--del 删除所指定的系统服务, 不再由 chkconfig 指令管理, 并同时在系统启 动的叙述文件内删除相关数据。

--level<等级代号> 指定读系统服务要在哪一个执行等级中开启或关毕

# **chroot(change root)**

功能说明: 改变根目录。

语 法: chroot [--help][--version][目的目录][执行指令...]

补充说明: 把根目录换成指定的目的目录。

## 参 数:

--help 在线帮助。

--version 显示版本信息。

# **clock**

功能说明: 调整 RTC 时间。

#### 语 法:

clock [--adjust][--debug][--directisa][--getepoch][--hctosys][--set --date="<日期时间 >"][--setepoch --epoch=< >][--show][--systohc][--test][--utc][--version]

补充说明: RTC 是电脑内建的硬件时间, 执行这项指令可以显示现在时刻, 调 整硬件时钟的时间, 将系统时间设成与硬件时钟之时间一致, 或是把系统时间回 存到硬件时钟。

### 参 数:

--adjust 第一次使用"--set"或"--systohc"参数设置硬件时钟,会在/etc 目录下产 生一个名称为 adjtime 的文件。当再次使用这两个参数调整硬件时钟, 此文件便 会记录两次调整间之差异, 日后执行 clock 指令加上"--adjust"参数时, 程序会自 动根 据记录文件的数值差异, 计算出平均值, 自动调整硬件时钟的时间。

--debug 详细显示指令执行过程, 便于排错或了解程序执行的情形。

--directisa 告诉 clock 指令不要通过/dev/rtc 设备文件, 直接对硬件时钟进行 存取。这个参数适用于仅有 ISA 总线结构的老式电脑。

--getepoch 把系统核心内的硬件时钟新时代数值, 呈现到标准输出设备。

--hctosys Hardware Clock to System Time, 把系统时间设成和硬件时钟一致。 由于这个动作将会造成系统全面更新文件的存取时间, 所以最好在系统启动时就 执行它。

--set--date 设置硬件时钟的日期和时间。

--setepoch--epoch=<年份> 设置系统核心之硬件时钟的新时代数值,年份以

四位树字表示。

--show 读取硬件时钟的时间,并将其呈现至标准输出设备。

--systohc System Time to Hardware Clock, 将系统时间存回硬件时钟内。

--test 仅作测试, 并不真的将时间写入硬件时钟或系统时间。

--utc 把硬件时钟上的时间时为 CUT, 有时也称为 UTC 或 UCT。

--version 显示版本信息。

### **crontab**

功能说明: 设置计时器。

语 法: crontab [-u <用户名称>][配置文件] 或 crontab [-u <用户名称>][-elr] 补充说明: cron 是一个常驻服务, 它提供计时器的功能, 让用户在特定的时间得 以执行预设的指令或程序。只要用户会编辑计时器的配置文件, 就可以使用计时 器的功能。其配置文件格式如下:

Minute Hour Day Month DayOFWeek Command

参 数:

-e 编辑该用户的计时器设置。

-l 列出该用户的计时器设置。

-r 删除该用户的计时器设置。

-u<用户名称> 指定要设定计时器的用户名称。

# **declare**

功能说明: 声明 shell 变量。

语 法: declare [+/-][rxi][变量名称=设置值] 或 declare -f

补充说明: declare 为 shell 指令, 在第一种语法中可用来声明变量并设置变量的 属性([rix]即为变量的属性), 在第二种语法中可用来显示 shell 函数。若不加上任 何参数, 则会显示全部的 shell 变量与函数(与执行 set 指令的效果相同)。

参 数:

 $+$ /- "-"可用来指定变量的属性, "+"则是取消变量所设的属性。

-f 仅显示函数。

r 将变量设置为只读。

x 指定的变量会成为环境变量,可供 shell 以外的程序来使用。

i [设置值]可以是数值, 字符串或运算式。

# **depmod(depend module)**

功能说明: 分析可载入模块的相依性。

语 法: depmod [-adeisvV][-m <文件>][--help][模块名称]

补充说明: depmod可检测模块的相依性, 供modprobe在安装模块时使用。

### 参 数:

-a或--all 分析所有可用的模块。

-d或debug 执行排错模式。

-e 输出无法参照的符号。

-i 不检查符号表的版本。

-m<文件>或system-map<文件> 使用指定的符号表文件。

-s或--system-log 在系统记录中记录错误。

-v或--verbose 执行时显示详细的信息。

-V或--version 显示版本信息。

--help 显示帮助。

# **dircolors**

功能说明: 设置 ls 指令在显示目录或文件时所用的色彩。

语 法: dircolors [色彩配置文件] 或 dircolors [-bcp][--help][--version]

补充说明: dircolors 可根据[色彩配置文件]来设置 LS COLORS 环境变量或是显 示设置 LS\_COLORS 环境变量的 shell 指令。

### 参 数:

-b 或--sh 或--bourne-shell 显示在 Boume shell 中, 将 LS\_COLORS 设为目前 预设置的 shell 指令。

-c 或--csh 或--c-shell 显示在 C shell 中, 将 LS\_COLORS 设为目前预设置的 shell 指令。

-p 或--print-database 显示预设置

-help 显示帮助。

-version 显示版本信息。

# **dmesg**

功能说明: 显示开机信息。

语 法: dmesg [-cn][-s <缓冲区大小>]

补充说明: kernel 会将开机信息存储在 ring buffer 中。您若是开机时来不及查看 信息, 可利用 dmesg 来查看。开机信息亦保存在/var/log 目录中, 名称为 dmesg 的文件里。

参 数:

-c 显示信息后,清除 ring buffer 中的内容。

-s<缓冲区大小> 预设置为 8196, 刚好等于 ring buffer 的大小。

-n 设置记录信息的层级。

# **enable**

功能说明: 启动或关闭 shell 内建指令。

语 法: enable [-n][-all][内建指令]

补充说明:若要执行的文件名称与 shell 内建指令相同,可用 enable -n 来关闭 shell 内建指令。若不加-n 参数, enable 可重新启动关闭的指令。

### 参 数:

 $-n$  关闭指定的 shell 内建指令。

-all 显示 shell 所有关闭与启动的指令。

### **eval**

功能说明: 重新运算求出参数的内容。

语 法: eval [参数]

补充说明: eval 可读取一连串的参数,然后再依参数本身的特性来执行。

参 数: 参数不限数目, 彼此之间用分号分开。

### **export**

功能说明: 设置或显示环境变量。

语 法: export [-fnp][变量名称]=[变量设置值]

补充说明: 在 shell 中执行程序时, shell 会提供一组环境变量。export 可新增, 修改或删除环境变量, 供后续执行的程序使用。export 的效力仅及于该此登陆操

作。

### 参 数:

-f 代表[变量名称]中为函数名称。

-n 删除指定的变量。变量实际上并未删除, 只是不会输出到后续指令的执行 环境中。

-p 列出所有的 shell 赋予程序的环境变量。

# **fbset(frame buffer setup)**

功能说明: 设置景框缓冲区。

语 法: fbset [-ahinsvVx][-db <信息文件>][-fb <外围设备代号>][--test][显示模 式]

补充说明: fbset 指令可用于设置景框缓冲区的大小, 还能调整画面之分辨率, 位置, 高低宽窄, 色彩深度, 并可决定是否启动先卡之各项硬件特性。

### 参 数:

-a 或--all 改变所有使用该设备之虚拟终端机的显示模式。

-db<信息文件> 指定显示模式的信息文件, 预设值文件名称为 fb.modes, 存 放在/etc 目录下

-fb<外围设备代号> 指定用来做为输出景框缓冲区之外围设备, 预设置为  $"$ /dev/fd0".

-h 或-help 在线帮助。

-i 或--info 列出所有景框缓冲区之相关信息。

-ifb<外围设备代号> 使用另一个景框缓冲区外围设备之设置值。

-n 或--now 马上改变显示模式。

-ofb<外围设备代号> 此参数效果和指定"-fb"参数相同。

 $-$ s 或 $-$ show 列出目前显示模式之设置。

-v 或--verbose 显示指令执行过程。

-V 或--version 显示版本信息。

-x 或--xfree86 使用 XFree86 兼容模式。

--test 仅做测试,并不改变现行的显示模式

# **grpconv(group convert to shadow password)**

功能说明: 开启群组的投影密码。

### 语 法: grpconv

补充说明: Linux 系统里的用户和群组密码, 分别存放在/etc 目录下的 passwd 和 group 文件中。因系统运作所需, 任何人都得以读取它们, 造成安全上的破绽。 投影密码将文件内的密码改存在/etc 目录下的 shadow 和 gshadow 文件内, 只允 许系统管理者读取,同时把原密码置换为"x"字符。投影密码的功能可随时开启 或关闭, 您只需执行 grpconv 指令就能开启群组投影密码。

# **grpunconv(group unconvert from shadow password)**

功能说明:关闭群组的投影密码。

### 语 法: grpunconv

补充说明: 执行 grpunconv 指令可关闭群组投影密码, 它会把密码从 gshadow 文 件内, 回存到 group 文件里。

# **hwclock(hardware clock)**

功能说明: 显示与设定硬件时钟。

### 语 法:

hwclock [--adjust][--debug][--directisa][--hctosys][--show][--systohc][--test] [--utc][--version][--set --date=<日期与时间>]

补充说明: 在 Linux 中有硬件时钟与系统时钟等两种时钟。硬件时钟是指主机板 上的时钟设备, 也就是通常可在 BIOS 画面设定的时钟。系统时钟则是指 kernel 中的时钟。当 Linux 启动时,系统时钟会去读取硬件时钟的设定,之后系统时钟 即独立运作。所有 Linux 相关指令与函数都是读取系统时钟的设定。

### 参 数:

--adjust hwclock 每次更改硬件时钟时, 都会记录在/etc/adjtime 文件中。使用 --adjust 参数, 可使 hwclock 根据先前的记录来估算硬件时钟的偏差, 并用来校 正目前的硬件时钟。

--debug 显示 hwclock 执行时详细的信息。

--directisa hwclock 预设从/dev/rtc 设备来存取硬件时钟。若无法存取时, 可用

此参数直接以 I/O 指令来存取硬件时钟。

--hctosys 将系统时钟调整为与目前的硬件时钟一致。

--set --date =< 日期与时间> 设定硬件时钟。

--show 显示硬件时钟的时间与日期。

--systohc 将硬件时钟调整为与目前的系统时钟一致。

--test 仅测试程序, 而不会实际更改硬件时钟。

--utc 若要使用格林威治时间, 请加入此参数, hwclock 会执行转换的工作。 --version 显示版本信息。

# **insmod(install module)**

功能说明: 载入模块。

语 法: insmod [-fkmpsvxX][-o <模块名称>][模块文件][符号名称 = 符号值] 补充说明: Linux 有许多功能是通过模块的方式, 在需要时才载入 kernel。如此 可使 kernel 较为精简, 进而提高效率, 以及保有较大的弹性。这类可载入的模块, 通常是设备驱动程序。

参 数:

-f 不检查目前 kernel 版本与模块编译时的 kernel 版本是否一致, 强制将模块 载入。

-k 将模块设置为自动卸除。

-m 输出模块的载入信息。

-o<模块名称> 指定模块的名称,可使用模块文件的文件名。

-p 测试模块是否能正确地载入 kernel。

-s 将所有信息记录在系统记录文件中。

-v 执行时显示详细的信息。

-x 不要汇出模块的外部符号。

-X 汇出模块所有的外部符号, 此为预设置

# **kbdconfig**

功能说明: 设置键盘类型。

语 法: kbdconfig [--back][--test]

补充说明: kbdconfig(Red Hat Linux 才有的指令)是一个用来设置键盘的程序, 提

供图形化的操作界面。kbdconfig 实际上是修改/etc/sysconfig/keyboard 的键盘配置 文件。

### 参 数:

--back 执行时将预设的 Cancel 按钮更改为 Back 按钮。

--test 仅作测试,不会实际更改设置。

# **lilo(linux loader)**

功能说明: 安装核心载入, 开机管理程序。

语 法: lilo [-clatV][-b<外围设备代号>][-C<配置文件>][-d<延迟时间>][一D< 识别标签>][-f<几何参数文件>][-i<开机磁区文件>][-I<识别标签>][-m<射文件 >][-P<fix/ignore>][-r<根目录>][-R<执行指令>...][-s<备份文件>][-S<备份文件 >][-uU<外围设备代号>][-v...]

补充说明: lilo 是个 Linux 系统核心载入程序, 同时具备管理开机的功能。单独 执行 lilo 指令, 它会读取/etc/目录下的 lilo.conf 配置文件, 然后根据其内容安装 lilo.

#### 参 数:

-b<外围设备代号> 指定安装 lilo 之处的外围设备代号。

-c 使用紧致映射模式。

 $-C$ <配置文件> 指定  $\mathrm{lilo}$  的配置文件。

-d<延迟时间> 设置开机延迟时间。

-D<识别标签> 指定开机后预设启动的操作系统, 或系统核心识别标签。

-f<几何参数文件> 指定磁盘的几何参数配置文件。

-i<开机磁区文件> 指定欲使用的开机磁区文件, 预设是/boot 目录里的 boot.b 文件。

-I<识别标签> 显示系统核心存放之处。

-l 产生线形磁区地址。

-m<映射文件> 指定映射文件。

-P<fix/ignore> 决定要修复或忽略分区表的错误。

-a 列出映射的系统核心文件。

-r<根目录> 设置系统启动时欲挂入成为根目录的目录。

-R<执行指令> 设置下次启动系统时, 首先执行的指令。

-s<备份文件> 指定备份文件。

-S<备份文件> 强制指定备份文件。

-t 不执行指令, 仅列出实际执行会进行的动作。

-u<外围色设备代号> 删除 lilo。

-U<外围设备代号> 此参数的效果和指定"-u"参数类似, 当不检查时间戳记。

-v 显示指令执行过程。

-V 显示版本信息。

# **liloconfig**

功能说明: 设置核心载入, 开机管理程序。

语 法: liloconfig

补充说明: liloconfig 是 Slackware 发行版专门用来调整 lilo 设置的程序。它通过 互动式操作界面, 让用户能够利用键盘上的方向键等, 轻易地操控 lilo 的安装, 设置作业, 而无须下达各种参数或撰写配置文件。

# **lsmod(list modules)**

功能说明: 显示已载入系统的模块。

语 法: Ismod

补充说明: 执行 lsmod 指令, 会列出所有已载入系统的模块。Linux 操作系统的 核心具有模块化的特性, 应此在编译核心时, 务须把全部的功能都放入核心。您 可以将这些功能编译成一个个单独的模块, 待需要时再分别载入。

# **minfo**

功能说明: 显示 MS-DOS 文件系统的各项参数。

语 法:</>minfo [-v][驱动器代号]

补充说明: minfo 为 mtools 工具指今, 可显示 MS-DOS 系统磁盘的各项参数, 包括磁区数,磁头数...等。

#### 参 数:

-v 除了一般信息外, 并显示可开机磁区的内容。

# **mkkickstart**

功能说明: 建立安装的组态文件。

语 法: mkkickstart [--bootp][--dhcp][--nonet][--nox][--version][--nfs <远端电脑: 路径>1

补充说明: mkkickstart 可根据目前系统的设置来建立组态文件, 供其他电脑在 安装时使用。组态文件的内容包括使用语言, 网络环境, 系统磁盘状态, 以及 X Windows 的设置等信息。

### 参 数:

--bootp 安装与开机时, 使用 BOOTP。

--dhcp 安装与开机时, 使用 DHCP。

--nfs<远端电脑:路径> 使用指定的网络路径安装。

--nonet 不要进行网络设置, 即假设在没有网络环境的状态下。

--nox 不要讲行 X Windows 的环境设置。

--version 显示版本信息。

# **modinfo(module infomation)**

功能说明: 显示 kernel 模块的信息。

语 法: modinfo [-adhpV][模块文件]

补充说明: modinfo 会显示 kernel 模块的对象文件, 以显示该模块的相关信息。

### 参 数:

-a 或--author 显示模块开发人员。

-d 或--description 显示模块的说明。

-h 或--help 显示 modinfo 的参数使用方法。

-p 或--parameters 显示模块所支持的参数。

-V 或--version 显示版本信息。

# **modprobe(module probe)**

功能说明: 自动处理可载入模块。

语 法: modprobe [-acdlrtvV][--help][模块文件][符号名称 = 符号值]

补充说明: modprobe 可载入指定的个别模块, 或是载入一组相依的模块。

modprobe 会根据 depmod 所产生的相依关系, 决定要载入哪些模块。若在载入过 程中发生错误, 在 modprobe 会卸载整组的模块。

### 参 数:

 $-a$  或 $-a$ ll 载入全部的模块。

-c 或--show-conf 显示所有模块的设置信息。

-d 或--debug 使用排错模式。

-l 或--list 显示可用的模块。

-r 或--remove 模块闲置不用时, 即自动卸载模块。

-t 或--type 指定模块类型。

-v 或 --verbose 执行时显示详细的信息。

-V 或--version 显示版本信息。

-help 显示帮助。

# **mouseconfig**

功能说明: 设置鼠标相关参数。

#### 语 法:

mouseconfig [--back][--emulthree][--help][--expert][--kickstart][--noprobe][--test][--d evice <连接端口>][鼠标类型]

补充说明: mouseconfig 为鼠标设置程序, 可自动设置相关参数, 或者用户也可 以利用所提供互动模式自行设置鼠标。mouseconfig 是 Red Hat Linux 才有的命令。

#### 参 数:

--back 在设置画面上显示 Back 按钮, 而取代预设的 Cancel 按钮。

--device<连接端口> 指定硬件连接端口。可用的选项有 ttyS0, ttyS1, ttyS2, ttyS3 与 orpsaux。

--emulthree 将二钮鼠标模拟成三钮鼠标。

--help 显示帮助以及所有支持的鼠标类型。

--expert 程序预设可自动判断部分设置值。若要自行设置,请使用--expert 参 数。

--kickstart 让程序自动检测并保存所有的鼠标设置。

--noprobe 不要检测鼠标设备。

--test 测试模式, 不会改变任何设置。

#### **ntsysv**

功能说明: 设置系统的各种服务。

语 法: ntsysv [--back][--level <等级代号>]

补充说明: 这是 Red Hat 公司遵循 GPL 规则所开发的程序, 它具有互动式操作 界面, 您可以轻易地利用方向键和空格键等, 开启, 关闭操作系统在每个执行等 级中,所要执行的系统服务。

参 数:

--back 在互动式界面里, 显示 Back 钮, 而非 Cancel 钮。

--level <等级代号> 在指定的执行等级中, 决定要开启或关闭哪些系统服务。

# **passwd(password)**

功能说明: 设置密码。

语 法: passwd [-dklS][-u <-f>][用户名称]

补充说明: passwd 指令让用户可以更改自己的密码, 而系统管理者则能用它管 理系统用户的密码。只有管理者可以指定用户名称,一般用户只能变更自己的密 码。

#### 参 数:

- -d 删除密码。本参数仅有系统管理者才能使用。
- -f 强制执行。
- -k 设置只有在密码过期失效后, 方能更新。
- -1 锁住密码。
- -s 列出密码的相关信息。本参数仅有系统管理者才能使用。
- -u 解开已上锁的帐号。

#### **pwconv**

功能说明: 开启用户的投影密码。

语 法: pwconv

补充说明: Linux 系统里的用户和群组密码, 分别存放在名称为 passwd 和 group 的文件中, 这两个文件位于/etc 目录下。因系统运作所需, 仟何人都得以读取 它们, 造成安全上的破绽。投影密码将文件内的密码改存在/etc 目录下的 shadow 和 gshadow 文件内, 只允许系统管理者读取, 同时把原密码置换为"x"字符, 有 效的强化了系统的安全性。

### **pwunconv**

功能说明:关闭用户的投影密码。

语 法: pwunconv

补充说明: 执行 pwunconv 指令可以关闭用户投影密码, 它会把密码从 shadow 文件内, 重回存到 passwd 文件里。

# **rdate(receive date)**

功能说明: 显示其他主机的日期与时间。

语 法: rdate [-ps][主机名称或 IP 地址...]

补充说明: 执行 rdate 指令, 向其他主机询问系统时间并显示出来。

### 参 数:

-p 显示远端主机的日期与时间。

-s 把从远端主机收到的日期和时间, 回存到本地主机的系统时间。

### **resize**

功能说明: 设置终端机视窗的大小。

语 法: resize [-cu][-s <列数> <行数>]

补充说明: 执行 resize 指令可设置虚拟终端机的视窗大小。

### 参 数:

 $-c$  就算用户环境并非 C Shell, 也用 C Shell 指令改变视窗大小。

-s<列数><行数> 设置终端机视窗的垂直高度和水平宽度。

-u 就算用户环境并非 Bourne Shell, 也用 Bourne Shell 指令改变视窗大小。

### **rmmod(remove module)**

功能说明: 删除模块。

语 法: rmmod [-as][模块名称...]

补充说明: 执行 rmmod 指令, 可删除不需要的模块。Linux 操作系统的核心具有 模块化的特性, 应此在编译核心时, 务须把全部的功能都放如核心。你可以将这 些功能编译成一个个单独的模块, 待有需要时再分别载入它们。

### 参 数:

-a 删除所有目前不需要的模块。

-s 把信息输出至 syslog 常驻服务, 而非终端机界面。

# **rpm(redhat package manager)**

功能说明: 管理套件。

语 法: rpm [-acdhilqRsv][-b<完成阶段><套间档>+][-e<套件挡>][-f<文件 >+][-i< 套件档 >][-p< 套件档 > + ][-U< 套件档 >][-vv][--addsign< 套件档 >+][--allfiles][--allmatches][--badreloc][--buildroot< 根 目 录 >][--changelog][--checksig< 套件档 >+][--clean][--dbpath< 数据库目录 >][--dump][--excludedocs][--excludepath<排除目录>][--force][--ftpproxy<主机名称 或 IP 地址>][--ftpport<通信端口>][--help][--httpproxy<主机名称或 IP 地址 >][--httpport< 通 通信 端 口 >][--ignorearch][--ignoreos][--ignoresize][--includedocs][--initdb][justdb][--nobulid][ --nodeps][--nofiles][--nogpg][--nomd5][--nopgp][--noorder][--noscripts][--notriggers] [--oldpackage][--percent][--pipe< 执 行 指 令 >][--prefix< 目 的 目 录 >][--provides][--queryformat<档头格式>][--querytags][--rcfile<配置档>][--rebulid< 套件档>II--rebuliddbII--recompile<套件档>II--relocate<原目录> > << 新目录 >][--replacefiles][--replacepkgs][--requires][--resign< 套件档 >+][--rmsource][--rmsource< 文 件 >][--root< ḍ目录 >|[--scripts][--setperms][--setugids][--short-circuit][--sign][--target=< 安装平台 >+][--test][--timecheck< 检查秒数 >][--triggeredby< 套件档 >][--triggers][--verify][--version][--whatprovides<功能特性>][--whatrequires<功能 特性>1

补充说明: rmp 原本是 Red Hat Linux 发行版专门用来管理 Linux 各项套件的程 序, 由于它遵循 GPL 规则且功能强大方便, 因而广受欢迎。逐渐受到其他发行 版的采用。RPM 套件管理方式的出现, 让 Linux 易于安装, 升级, 间接提升了 Linux 的适用度。

#### 参 数:

-a 杳询所有套件。

-b<完成阶段><套件档>+或-t<完成阶段><套件档>+ 设置包装套件的完成阶 段,并指定套件档的文件名称。

- -c 只列出组态配置文件, 本参数需配合"-l"参数使用。
- -d 只列出文本文件,本参数需配合"-l"参数使用。
- -e<套件档>或--erase<套件档> 删除指定的套件。
- -f<文件>+ 查询拥有指定文件的套件。
- -h 或--hash 套件安装时列出标记。
- -i 显示套件的相关信息。
- -j<套件档>或--install<套件档> 安装指定的套件档。
- -l 显示套件的文件列表。
- -p<套件档>+ 查询指定的 RPM 套件档。
- -q 使用询问模式, 当遇到任何问题时, rpm 指令会先询问用户。
- -R 显示套件的关联性信息。
- -s 显示文件状态, 本参数需配合"-l"参数使用。
- -U<套件档>或--upgrade<套件档> 升级指定的套件档。
- -v 显示指令执行过程。
- -vv 详细显示指令执行过程, 便干排错。
- -addsign<套件档>+ 在指定的套件里加上新的签名认证。
- --allfiles 安装所有文件。
- --allmatches 删除符合指定的套件所包含的文件。
- --badreloc 发生错误时, 重新配置文件。
- --buildroot<根目录> 设置产生套件时, 欲当作根目录的目录。
- --changelog 显示套件的更改记录。
- --checksig<套件档>+ 检验该套件的签名认证。
- --clean 完成套件的包装后, 删除包装过程中所建立的目录。
- --dbpath<数据库目录> 设置欲存放 RPM 数据库的目录。
- --dump 显示每个文件的验证信息。本参数需配合"-l"参数使用。
- --excludedocs 安装套件时, 不要安装文件。

--excludepath<排除目录> 忽略在指定目录里的所有文件。

--force 强行置换套件或文件。

--ftpproxy<主机名称或 IP 地址> 指定 FTP 代理服务器。

--ftpport<通信端口> 设置 FTP 服务器或代理服务器使用的通信端口。

--help 在线帮助。

--httpproxy<主机名称或 IP 地址> 指定 HTTP 代理服务器。

--httpport<通信端口> 设置 HTTP 服务器或代理服务器使用的通信端口。

--ignorearch 不验证套件档的结构正确性。

--ignoreos 不验证套件档的结构正确性。

--ignoresize 安装前不检查磁盘空间是否足够。

- --includedocs 安装套件时, 一并安装文件。
- --initdb 确认有正确的数据库可以使用。
- --justdb 更新数据库, 当不变动任何文件。
- --nobulid 不执行任何完成阶段。
- --nodeps 不验证套件档的相互关联性。
- --nofiles 不验证文件的属性。
- --nogpg 略过所有 GPG 的签名认证。

--nomd5 不使用 MD5 编码演算确认文件的大小与正确性。

--nopgp 略过所有 PGP 的签名认证。

--noorder 不重新编排套件的安装顺序, 以便满足其彼此间的关联性。

--noscripts 不执行任何安装 Script 文件。

--notriggers 不执行该套件包装内的任何 Script 文件。

--oldpackage 升级成旧版本的套件。

--percent 安装套件时显示完成度百分比。

--pipe<执行指令> 建立管道, 把输出结果转为该执行指令的输入数据。

--prefix<目的目录> 若重新配置文件, 就把文件放到指定的目录下。

--provides 查询该套件所提供的兼容度。

--queryformat<档头格式> 设置档头的表示方式。

--quervtags 列出可用于档头格式的标签。

--rcfile<配置文件> 使用指定的配置文件。

--rebulid<套件档> 安装原始代码套件, 重新产生二进制文件的套件。

--rebuliddb 以现有的数据库为主, 重建一份数据库。

--recompile<套件档> 此参数的效果和指定"--rebulid"参数类似, 当不产生套件 档。

--relocate<原目录>=<新目录> 把本来会放到原目录下的文件改放到新目录。

--replacefiles 强行置换文件。

--replacepkgs 强行置换套件。

--requires 查询该套件所需要的兼容度。

--resing<套件档>+ 删除现有认证, 重新产生签名认证。

--rmsource 完成套件的包装后, 删除原始代码。

--rmsource<文件> 删除原始代码和指定的文件。

--root<根目录> 设置欲当作根目录的目录。

--scripts 列出安装套件的 Script 的变量。

--setperms 设置文件的权限。

--setugids 设置文件的拥有者和所属群组。

--short-circuit 直接略过指定完成阶段的步骤。

--sign 产生 PGP 或 GPG 的签名认证。

--target=<安装平台>+ 设置产生的套件的安装平台。

--test 仅作测试,并不真的安装套件。

--timecheck<检查秒数> 设置检查时间的计时秒数。

--triggeredby<套件档> 查询该套件的包装者。

--triggers 展示套件档内的包装 Script。

--verify 此参数的效果和指定"-q"参数相同。

--version 显示版本信息。

--whatprovides<功能特性> 查询该套件对指定的功能特性所提供的兼容度。

--whatrequires<功能特性> 查询该套件对指定的功能特性所需要的兼容度。

### **set**

功能说明: 设置 shell。

语 法: set [+-abCdefhHklmnpPtuvx]

补充说明: set 指令能设置所使用 shell 的执行方式, 可依照不同的需求来做设置。

### 参 数:

- -a 标示已修改的变量, 以供输出至环境变量。
- -b 使被中止的后台程序立刻回报执行状态。
- -C 转向所产生的文件无法覆盖已存在的文件。

-d Shell 预设会用杂凑表记忆使用过的指令, 以加速指令的执行。使用-d 参 数可取消。

 $-e$  若指令传回值不等于 0, 则立即退出 shell。

- -f 取消使用通配符。
- -h 自动记录函数的所在位置。
- -H Shell 可利用"!"加<指令编号>的方式来执行 history 中记录的指令。
- -k 指令所给的参数都会被视为此指令的环境变量。
- -l 记录 for 循环的变量名称。
- -m 使用监视模式。
- -n 只读取指令,而不实际执行。
- -p 启动优先顺序模式。
- -P 启动-P 参数后, 执行指令时, 会以实际的文件或目录来取代符号连接。
- $-t$  执行完随后的指令, 即退出 shell。
- -u 当执行时使用到未定义讨的变量, 则显示错误信息。
- $-v$  显示 shell 所读取的输入值。
- -x 执行指令后, 会先显示该指令及所下的参数。

+<参数> 取消某个 set 曾启动的参数。

# **setconsole**

功能说明: 设置系统终端。

语 法: setconsole [video][serial][ttya][ttyb]

补充说明: setconsole 可用来指定系统终端。

# 参 数:

serial 使用 PROM 终端。

ttva.cua0 或 ttvS0 使用第1个串口设备作为终端。 ttyb,cua1 或 ttyS1 使用第2个串口设备作为终端。 video 使用主机上的现卡作为终端。

# **setenv(set environment variable)**

功能说明: 查询或显示环境变量。

语 法: setenv [变量名称][变量值]

补充说明: setenv 为 tsch 中查询或设置环境变量的指令

### **setup**

功能说明: 设置公用程序。

### 语 法: setup

补充说明: setup 是一个设置公用程序, 提供图形界面的操作方式。在 setup 中可 设置 7 类的选项:

- 1.登陆认证方式
- ˎ.键Ⲭ组态设置
- 3. 鼠标组态设置
- 4. 开机时所要启动的系统服务
- 5. 声卡组态设置
- ˒.时区设置

˓.X Windows 组态设置

# **sndconfig**

功能说明: 设置声卡。

语 法: sndconfig [--help][--noautoconfig][--noprobe]

补充说明: sndconfig 为声卡设置程序, 支持 PnP 柚茫 勺远 觳獠(5)柚股 nP 声 卡。

### 参 数:

--help 显示帮助。

--noautoconfig 不自动设置 PnP 的声卡。

--noprobe 不自动检测 PnP 声卡。

# **SVGAText Mode**

功能说明: 加强文字模式的显示画面。

语 法: SVGATextMode [-acdfhmnrsv][-t<配置文件>][模式]

补充说明: SVGATextMode 可用来设置文字模式下的显示画面, 包括分辨率, 字 体和更新频率等。

参 数:

-a 如果新显示模式的屏幕大小与原先不同时, SVGATextMode 会执行必要的 系统设置。

 $-c$  维持原有的 VGA 时脉。

-d 执行时会显示详细的信息,供排错时参考。

-f 不要执行配置文件中有关字体载入的指令。

-h 显示帮助。

- -m 允许 1x1 的方式来重设屏幕大小。
- -n 仅测试指定的模式。

-r 通知或重设与屏幕大小相关的程序。

-s 显示配置文件中所有可用的模式。

-t<配置文件> 指定配置文件。

-v SVGATextMode 在配置新的显示模式时, 预设会先检查垂直与水平的更新 更新频率是否在配置文件所指定的范围内, 如果不在范围内, 则不设置新的显示 模式。

模式] [模式]参数必须是配置文件中模式的名称。

# **timeconfig**

功能说明: 设置时区。

语 法: timeconfig [--arc][--back][--test][--utc][时区名称]

补充说明: 这是 Red Hat 公司遵循 GPL 规则所开发的程序, 它具有互动式操作 界面, 您可以轻易地利用方向键和空格键等, 设置系统时间所属的时区。

### 参 数:

--arc 使用 Alpha 硬件结构的格式存储系统时间。

--back 在互动式界面里, 显示 Back 钮而非 Cancel 钮。

--test 仅作测试,并不真的改变系统的时区。

--utc 把硬件时钟上的时间视为 CUT, 有时也称为 UTC 或 UCT。

### **ulimit**

功能说明: 控制 shell 程序的资源。

语 法: ulimit [-aHS][-c <core 文件上限>][-d <数据节区大小>][-f <文件大小 >][-m <内存大小>][-n <文件数目>][-p <缓冲区大小>][-s <堆叠大小>][-t <CPU 时 间>II-u <程序数目>II-v <虚拟内存大小>1

补充说明: ulimit 为 shell 内建指令, 可用来控制 shell 执行程序的资源。

### 参 数:

-a 显示目前资源限制的设定。

-c <core 文件上限> 设定 core 文件的最大值, 单位为区块。

-d <数据节区大小> 程序数据节区的最大值, 单位为 KB。

 $-f < \chi$ 件大小> shell 所能建立的最大文件, 单位为区块。

-H 设定资源的硬性限制, 也就是管理员所设下的限制。

-m <内存大小> 指定可使用内存的上限, 单位为 KB。

-n <文件数目> 指定同一时间最多可开启的文件数。

-p <缓冲区大小> 指定管道缓冲区的大小, 单位 512 字节。

 $-s <$ 堆叠大小> 指定堆叠的上限, 单位为 $KB<sub>s</sub>$ 

-S 设定资源的弹性限制。

-t <CPU 时间> 指定 CPU 使用时间的上限, 单位为秒。

-u<程序数目> 用户最多可开启的程序数目。

-v<虚拟内存大小> 指定可使用的虚拟内存上限, 单位为 KB。

# **unalias**

功能说明: 删除别名。

语 法: unalias [-a][别名]

补充说明: unalias  $H$  shell 内建指今, 可删除别名设置。

# 参 数:

-a 删除全部的别名。

**unset** 

功能说明: 删除变量或函数。

语 法: unset [-fv][变量或函数名称]

补充说明: unset 为 shell 内建指令, 可删除变量或函数。

# 参 数:

- -f 仅删除函数。
- -v 仅删除变量。

# **3. linux** 文档编辑命Ҹ

```
col
```
功能说明: 过滤控制字符。

语 法: col [-bfx][-l<缓冲区列数>]

补充说明: 在许多 UNIX 说明文件里, 都有 RLF 控制字符。当我们运用 shell 特 殊字符">"和">>", 把说明文件的内容输出成纯文本文件时, 控制字符会变成乱 码, col 指今则能有效滤除这些控制字符。

### 参 数:

-b 过滤掉所有的控制字符, 包括 RLF 和 HRLF。

 $-$ f 滤除 RLF 字符, 但允许将 HRLF 字符呈现出来。

-x 以多个空格字符来表示跳格字符。

-l<缓冲区列数> 预设的内存缓冲区有 128 列, 您可以自行指定缓冲区的大小。

# **colrm(column remove)**

功能说明: 滤掉指定的行。

语 法: colrm [开始行数编号<结束行数编号>]

补充说明: colrm 指令从标准输入设备读取书记, 转而输出到标准输出设备。如 果不加任何参数, 则该指令不会过滤任何一行。

### **comm(common)**

功能说明: 比较两个已排过序的文件。

语 法: comm [-123][--help][--version][第 1 个文件][第 2 个文件]

补充说明: 这项指令会一列列地比较两个已排序文件的差异, 并将其结果显示出 来,如果没有指定任何参数,则会把结果分成3 行显示: 第 1 行仅是在第 1 个文 件中出现过的列, 第 2 行是仅在第 2 个文件中出现过的列, 第 3 行则是在第 1 与第 2 个文件里都出现过的列。若给予的文件名称为"-", 则 comm 指令会从标 准输入设备读取数据。

### 参 数:

-1 不显示只在第 1 个文件里出现过的列。

-2 不显示只在第 2 个文件里出现过的列。

-3 不显示只在第 1 和第 2 个文件里出现过的列。

--help 在线帮助。

--version 显示版本信息。

# **csplit(context split)**

功能说明: 分割文件。

语 法: csplit [-kqsz][-b<输出格式>][-f<输出字首字符串>][-n<输出文件名位数 >][--help][--version][文件][范本样式...]

补充说明: 将文件依照指定的范本样式予以切割后, 分别保存成名称为 xx00,xx01,xx02...的文件。若给予的文件名称为"-", 则 csplit 指令会从标准输入设 备读取数据。

# 参 数˖

-b<输出格式>或--suffix-format=<输出格式> 预设的输出格式其文件名称为  $xx00.xx01...\n  $\times$ , 您可以通过改变<输出格式>来改变输出的文件名。$ 

-f<输出字首字符串>或--prefix=<输出字首字符串> 预设的输出字首字符串其 文件名为 xx00,xx01...等, 如果你指定输出字首字符串为"hello", 则输出的文件名 称会变成 hello00,hello01...等。

-k 或--keep-files 保留文件, 就算发生错误或中断执行, 也不能删除已经输出保 存的文件。

-n<输出文件名位数>或--digits=<输出文件名位数> 预设的输出文件名位数其 文件名称为 xx00,xx01...等, 如果你指定输出文件名位数为"3", 则输出的文件名 称会变成 xx000,xx001...等。

-q 或-s 或--quiet 或--silent 不显示指令执行过程。

-z 或--elide-empty-files 删除长度为 0 Byte 文件。

--help 在线帮助。

--version 显示版本信息。

# **ed(editor)**

功能说明: 文本编辑器。

语 法: ed [-][-Gs][-p<字符串>][--help][--version][文件] 补充说明: ed 是 Linux 中功能最简单的文本编辑程序, 一次仅能编辑一行而非全

屏幕方式的操作。

# 参 数:

-G 或--traditional 提供回兼容的功能。

-p<字符串> 指定 ed 在 command mode 的提示字符。

-s,-,--quiet 或--silent 不执行开启文件时的检查功能。

--help 显示帮助。

--version 显示版本信息。

### **egrep**

功能说明: 在文件内查找指定的字符串。egrep 执行效果如 grep -E, 使用的语法 及参数可参照 grep 指令, 与 grep 不同点在于解读字符串的方法, egrep 是用 extended regular expression 语法来解读, 而 grep 则用 basic regular expression 语法, extended regular expression 比 basic regular expression 有更完整的表达规范。

### **ex**

功能说明: 在 Ex 模式下启动 vim 文本编辑器。ex 执行效果如同 vi -E, 使用语法 及参数可参照 vi 指令, 如要从 Ex 模式回到普通模式, 则在 vim 中输入:vi 或:visual 即可。

# **fgrep(fixed regexp)**

功能说明: 查找文件里符合条件的字符串。

语 法: fgrep [范本样式][文件或目录...]

补充说明: 本指令相当于执行 grep 指令加上参数"-F", 详见 grep 指令说明。

# **fmt(fromat)**

功能说明: 编排文本文件。

语 法: fmt [-cstu][-p<列起始字符串>][-w<每列字符数>][--help][--version][文 件...]

补充说明: fmt 指令会从指定的文件里读取内容, 将其依照指定格式重新编排后, 输出到标准输出设备。若指定的文件名为"-", 则 fmt 指令会从标准输入设备读取 数据。

### 参 数:

-c 或--crown-margin 每段前两列缩排。

-p<列起始字符串>或-prefix=<列起始字符串> 仅合并含有指定字符串的列, 通 常运用在程序语言的注解方面。

-s 或--split-only 只拆开字数超出每列字符数的列, 但不合并字数不足每列字符 数的列。

-t 或--tagged-paragraph 每列前两列缩排, 但第 1 列和第 2 列的缩排格式不同。 -u 或--uniform-spacing 每个字符之间都以一个空格字符间隔, 每个句子之间则 两个空格字符分隔。

-w<每列字符数>或--width=<每列字符数>或-<每列字符数> 设置每列的最大字 符数。

--help 在线帮助。

--version 显示版本信息。

# **fold**

功能说明: 限制文件列宽。

语 法: fold [-bs][-w<每列行数>][--help][--version][文件...]

补充说明: fold 指令会从指定的文件里读取内容, 将超过限定列宽的列加入增列 字符后, 输出到标准输出设备。若不指定任何文件名称, 或是所给予的文件名为 "-", 则 fold 指令会从标准输入设备读取数据。

参 数:

-b 或--bytes 以 Byte 为单位计算列宽, 而非采用行数编号为单位。

-s 或--spaces 以空格字符作为换列点。

-w<每列行数>或--width<每列行数> 设置每列的最大行数。

--help 在线帮助。

--version 显示版本信息。

#### **grep**

功能说明: 杳找文件里符合条件的字符串。

语 法: grep [-abcEFGhHilLnqrsvVwxy][-A<显示列数>][-B<显示列数>][-C< 显示列数>][-d<进行动作>][-e<范本样式>][-f<范本文件>][--help][范本样式][文件 或目录...]

补充说明: grep 指令用于查找内容包含指定的范本样式的文件, 如果发现某文件 的内容符合所指定的范本样式, 预设 grep 指令会把含有范本样式的那一列显示 出来。若不指定任何文件名称, 或是所给予的文件名为"-", 则 grep 指令会从标 准输入设备读取数据。

#### 参 数:

-a 或--text 不要忽略二讲制的数据。

-A<显示列数>或--after-context=<显示列数> 除了显示符合范本样式的那一列 之外,并显示该列之后的内容。

-b 或--byte-offset 在显示符合范本样式的那一列之前, 标示出该列第一个字符 的位编号。

-B<显示列数>或--before-context=<显示列数> 除了显示符合范本样式的那一列 之外,并显示该列之前的内容。

-c 或--count 计算符合范本样式的列数。

-C<显示列数>或--context=<显示列数>或-<显示列数> 除了显示符合范本样式 的那一列之外,并显示该列之前后的内容。

-d<讲行动作>或--directories=<进行动作> 当指定要查找的是目录而非文件时, 必须使用这项参数, 否则 grep 指令将回报信息并停止动作。

-e<范本样式>或--regexp=<范本样式> 指定字符串做为查找文件内容的范本样 式。

-E 或--extended-regexp 将范本样式为延伸的普通表示法来使用。

-f<范本文件>或--file=<范本文件> 指定范本文件, 其内容含有一个或多个范本 样式, 让 grep 查找符合范本条件的文件内容, 格式为每列一个范本样式。

-F 或--fixed-regexp 将范本样式视为固定字符串的列表。

-G 或--basic-regexp 将范本样式视为普通的表示法来使用。

-h 或--no-filename 在显示符合范本样式的那一列之前, 不标示该列所属的文件 名称。

-H 或--with-filename 在显示符合范本样式的那一列之前, 表示该列所属的文件 名称。

-i 或--ignore-case 忽略字符大小写的差别。

-l 或--file-with-matches 列出文件内容符合指定的范本样式的文件名称。

-L 或--files-without-match 列出文件内容不符合指定的范本样式的文件名称。

-n 或--line-number 在显示符合范本样式的那一列之前, 标示出该列的列数编 号。

-q 或--quiet 或--silent 不显示任何信息。

-r 或--recursive 此参数的效果和指定"-d recurse"参数相同。

-s 或--no-messages 不显示错误信息。

-v 或--revert-match 反转杳找。

-V 或--version 显示版本信息。

-w 或--word-regexp 只显示全字符合的列。

-x 或--line-regexp 只显示全列符合的列。

-y 此参数的效果和指定"-i"参数相同。

--help 在线帮助。

# **ispell(interactive spelling checking)**

功能说明: 拼字检查程序。

语 法: ispell [-aAbBClmMnNPStVx][-d<字典文件>][-L<行数>][-p<字典文件 >][-w<非字母字符>][-W<字符串长度>][要检查的文件]

补充说明: ispell 预设会使用/usr/lib/ispell/english.hash 字典文件来检查文本文件。 若在检查的文件中找到字典没有的词汇, ispell 会建议使用的词汇, 或是让你将 新的词汇加入个人字典。

#### 参 数:

-a 当其他程序输出送到 ispell 时, 必须使用此参数。

-A 读取到" $\&$ Include File $\&$ "字符串时, 就去检查字符串后所指定文件的内容。

-b 产生备份文件, 文件名为.bak。

-B 检查连字错误。

-C 不检查连字错误。

-d<字典文件> 指定字典文件。

-l 从标准输入设备读取字符串, 结束后显示拼错的词汇。

-L<行数> 指定内文显示的行数。

- -m 自动考虑字尾的变化。
- -M 进入 ispell 后, 在画面下方显示指令的按键。
- -n 检查的文件为 noff 或 troff 的格式。
- -N 进入 ispell 后, 在画面下方不显示指令的按键。
- -p<字典文件> 指定个人字典文件。
- -P 不考虑字尾变化的情形。
- -S 不排序建议取代的词汇。
- -t 检查的文件为 TeX 或 LaTeX 的格式。
- -V 非 ANSI 标准的字符会以"M-^"的方式来显示。
- -w<非字母字符> 检查时, 特别挑出含有指定的字符。
- -W<字符串长度> 不检查指定长度的词汇。
- -x 不要产生备份文件。

# **jed**

功能说明: 编辑文本文件。

语 法: jed [-2n][-batch][-f<函数>][-g<行数>][-i<文件>][-I<文件>][-s<字符串 >][文件]

补充说明: Jed 是以 Slang 所写成的程序, 适合用来编辑程序原始代码。

### 参 数:

-2 显示上下两个编辑区。

- -batch 以批处理模式来执行。
- -f<函数> 执行 Slang 函数。
- -g<行数> 移到缓冲区中指定的行数。
- -i<文件> 将指定的文件载入缓冲区。
- -i<文件> 载入 Slang 原始代码文件。
- -n 不要载入 jed.rc 配置文件。
- -s<字符串> 杳找并移到指定的字符串。

# **joe**

## 功能说明: 编辑文本文件。

### 语 法:

joe [-asis][-beep][-csmode][-dopadding][-exask][-force][-help][-keepup][-lightoff][-ar king][-mid][-nobackups][-nonotice][-nosta][-noxon][-orphan][-backpath< 目 录 >][-columns< 栏 位 >][-lines< 行 数 >][-pg< 行 数 >][-skiptop< 行 数 >][-autoindent crlf linums overwrite rdonly wordwrap][+<行数>][-indentc<缩排字符 >][-istep<缩排ᄫヺ数>][-keymap<按键配置文件>][-lmargin<栏数>][-rmargin<栏 数>][-tab<栏数>][要编辑的文件]

补充说明: Joe 是一个功能强大的全屏幕文本编辑程序。操作的复杂度要比 Pico 高一点,但是功能较为齐全。Joe 一次可开启多个文件,每个文件各放在一个编 辑区内,并可在文件之间执行剪贴的动作。

#### 参 数:

#### 以下为程序参数

-asis 字符码超过 127 的字符不做任何处理。

- -backpath<目录> 指定备份文件的目录。
- -beep 编辑时, 若有错误即发出哗声。

-columns<栏位> 设置栏数。

-csmode 可执行连续查找模式。

-dopadding 是程序跟 tty 间存在缓冲区。

-exask 在程序中, 执行"Ctrl+k+x"时, 会先确认是否要保存文件。

-force 强制在最后一行的结尾处加上换行符号。

-help 执行程序时一并显示帮助。

-keepup 在进入程序后, 画面上方为状态列。

-lightoff 选取的区块在执行完区块命令后, 就会回复成原来的状态。

-lines<行数> 设置行数。

-marking 在选取区块时, 反白区块会随着光标移动。

-mid 当光标移出画面时, 即自动卷页, 使光标回到中央。

-nobackups 不建立备份文件。

-nonotice 程序执行时, 不显示版权信息。

-nosta 程序执行时, 不显示状态列。

-noxon 尝试取消"Ctrl+s"与"Ctrl+q"键的功能。
-orphan 若同时开启一个以上的文件, 则其他文件会置于独立的缓冲区, 而不 会另外开启编辑区。

-pg<行数> 按"PageUp"或"PageDown"换页时, 所要保留前一页的行数。 -skiptop<行数> 不使用屏幕上方指定的行数。

## 以下为文件参数

+<行数> 指定开启文件时, 光标所在的行数。

-autoindent 自动缩排。

-crlf 在换行时, 使用 CR-LF 字符。

-indentc<缩排字符> 执行缩排时, 实际插入的字符。

-istep<缩排字符数> 每次执行缩排时, 所移动的缩排字符数。

-keymap<按键配置文件> 使用不同的按键配置文件。

-linums 在每行前面加上行号。

-lmargin<栏数> 设置左侧边界。

-overwrite 设置覆盖模式。

-rmargin<栏数> 设置右侧边界。

-tab<栏数> 设置 tab 的宽度。

-rdonly 以只读的方式开启文件-wordwrap 编辑时若超过右侧边界, 则自动换 行。

# **join**

功能说明: 将两个文件中, 指定栏位内容相同的行连接起来。

语 法: join [-i][-a<1 或 2>][-e<字符串>][-o<格式>][-t<字符>][-v<1 或 2>][-1< 栏位>][-2<栏位>][--help][--version][文件 1][文件 2]

补充说明: 找出两个文件中, 指定栏位内容相同的行, 并加以合并, 再输出到标 准输出设备。

# 参 数:

-a<1 或 2> 除了显示原来的输出内容之外, 还显示指令文件中没有相同栏位的 行。

-e<字符串> 若[文件 1]与[文件 2]中找不到指定的栏位, 则在输出中填入选项中 的字符串。

-i 或--igore-case 比较栏位内容时, 忽略大小写的差异。

-o<格式> 按照指定的格式来显示结果。

-t<字符> 使用栏位的分隔字符。

 $-v$ <1 或 2> 跟-a 相同, 但是只显示文件中没有相同栏位的行。

-1<栏位> 连接[文件 1]指定的栏位。

-2<栏位> 连接[文件 2]指定的栏位。

--help 显示帮助。

--version 显示版本信息。

## **look**

功能说明: 查询单字。

语 法: look [-adf][-t<字尾字符串>][字首字符串][字典文件]

补充说明: look 指今用于英文单字的杳询。您仅需给予它欲杳询的字首字符串, 它会显示所有开头字符串符合该条件的单字。

# 参 数:

-a 使用另一个字典文件 web2,该文件也位于/usr/dict 目录下。

-d 只对比英文字母和数字, 其余一慨忽略不予比对。

-f 忽略字符大小写差别。

-t<字尾字符串> 设置字尾字符串。

#### **mtype**

功能说明: 显示 MS-DOS 文件的内容。

语 法: mtype [-st][文件]

补充说明: mtype 为 mtools 工具指令, 模拟 MS-DOS 的 type 指令, 可显示 MS-DOS 文件的内容。

#### 参 数:

-s 去除 8 位字符码集的第一个位, 使它兼容于 7 位的 ASCII。

-t 将 MS-DOS 文本文件中的"换行+光标移至行首"字符转换成 Linux 的换行字 符。

# **pico**

功能说明: 编辑文字文件。

语 法: pico [-bdefghjkmqtvwxz][-n<间隔秒数>][-o<工作目录>][-r<编辑页宽 >][-s<拼字检查器>][+<列数编号>][文件]

补充说明: pico 是个简单易用、以显示导向为主的文字编辑程序, 它伴随着处理 电子邮件和新闻组的程序 pine 而来。

#### 参 数:

- -b 开启置换的功能。
- -d 开启删除的功能。
- -e 使用完整的文件名称。
- $-f$  支持键盘上的 F1、F2...等功能键。

-g 显示光标。

- -h 在线帮助。
- -j 开启切换的功能。
- -k 预设 pico 在使用剪下命令时,会把光标所在的列的内容全部删除。
- -m 开启鼠标支持的功能, 您可用鼠标点选命令列表。
- -n<间隔秒数> 设置多久检杳一次新邮件。
- -o<丁作目录> 设置工作目录。
- -g 忽略预设值。
- -r<编辑页宽> 设置编辑文件的页宽。
- -s<拼字检查器> 另外指定拼字检查器。
- -t 启动工具模式。
- -v 启动阅读模式, 用户只能观看, 无法编辑文件的内容。
- -w 关闭自动换行, 通过这个参数可以编辑内容很长的列。
- -x 关闭换面下方的命令列表。
- -z 让 pico 可被 Ctrl+z 中断, 暂存在后台作业里。

+<列数编号> 执行 pico 指令进入编辑模式时, 从指定的列数开始编辑。

# **rgrep(recursive grep)**

功能说明: 涕归杳找文件里符合条件的字符串。

语 法: rgrep [-?BcDFhHilnNrv][-R<范本样式>][-W<列长度>][-x<扩展名 >][--help][--version][范本样式][文件或目录...]

补充说明: rgrep 指令的功能和 grep 指令类似, 可查找内容包含指定的范本样式 的文件, 如果发现某文件的内容符合所指定的范本样式, 预设 rgrep 指令会把含 有范本样式的那一列显示出来。

#### 参 数:

-? 显示范本样式与范例的说明。

-B 忽略二讲制的数据。

-c 计算符合范本样式的列数。

-D 排错模式, 只列出指今搜寻的目录清单, 而不会读取文件内容。

-F 当遇到符号连接时, rgrep 预设是忽略不予处理, 加上本参数后, rgrep 指令 就会读取该连接所指向的原始文件的内容。

-h 特别将符合范本样式的字符串标示出来。

-H 只列出符合范本样式的字符串, 而非显示整列的内容。

-i 忽略字符大小写的差别。

-1 列出文件内容符合指定的范本样式的文件名称。

-n 在显示符合坊本样式的那一列之前, 标示出该列的列数编号。

-N 不要递归处理。

-r 递归处理, 将指定目录下的所有文件及子目录一并处理。

-R<范本样式> 此参数的效果和指定"-r"参数类似, 但只主力符合范本样式文件 名称的文件。

 $-v$  反转杳找。

-W<列长度>限制符合范本样式的字符串所在列, 必须拥有的字符数。

-x<扩展名> 只处理符合指定扩展名的文件名称的文件。

--help 在线帮助。

--version 显示版本信息。

### **sed(stream editor)**

功能说明: 利用 script 来处理文本文件。

语 法: sed [-hnV][-e<script>][-f<script 文件>][文本文件]

补充说明: sed 可依照 script 的指令, 来处理、编辑文本文件。

参 数:

-e<script>或--expression=<script> 以选项中指定的 script 来处理输入的文本文 件。

-f<script 文件>或--file=<script 文件> 以选项中指定的 script 文件来处理输入的 文本文件。

-h 或 --help 显示帮助。

-n 或--quiet 或--silent 仅显示 script 处理后的结果。

-V 或 -- version 显示版本信息。

# **sort**

功能说明: 将文本文件内容加以排序。

语 法: sort [-bcdfimMnr][-o<输出文件>][-t<分隔字符>][+<起始栏位>-<结束 栏ԡ>][--help][--verison][文件]

补充说明: sort 可针对文本文件的内容, 以行为单位来排序。

参 数:

-b 忽略每行前面开始出的空格字符。

-c 检查文件是否已经按照顺序排序。

-d 排序时, 处理英文字母、数字及空格字符外, 忽略其他的字符。

-f 排序时, 将小写字母视为大写字母。

-i 排序时, 除了 040 至 176 之间的 ASCII 字符外, 忽略其他的字符。

-m 将几个排序好的文件进行合并。

-M 将前面 3 个字母依照月份的缩写进行排序。

-n 依照数值的大小排序。

-o<输出文件> 将排序后的结果存入指定的文件。

-r 以相反的顺序来排序。

-t<分隔字符> 指定排序时所用的栏位分隔字符。

+<起始栏位>-<结束栏位> 以指定的栏位来排序, 范围由起始栏位到结束栏位 的前一栏位。

--help 显示帮助。

--version 显示版本信息。

#### **spell**

功能说明: 拼字检查程序。

语 法: spell

补充说明: spell 可从标准输入设备读取字符串, 结束后显示拼错的词汇。

# **tr(translate character)**

功能说明:转换字符。

语 法: tr [-cdst][--help][--version][第一字符集][第二字符集]

补充说明: tr指令从标准输入设备读取数据, 经过字符串转译后, 输出到标准输 出设备。

#### 参 数:

-c或--complerment 取代所有不属于第一字符集的字符。

-d或--delete 删除所有属于第一字符集的字符。

-s或--squeeze-repeats 把连续重复的字符以单独一个字符表示。

-t或--truncate-set1 先删除第一字符集较第二字符集多出的字符。

--help 在线帮助。

--version 显示版本信息。

# **uniq**

功能说明: 检查及删除文本文件中重复出现的行列。

语 法: uniq [-cdu][-f< 栏 位 >][-s< 字 符 位 置 >][-w< 字 符 位 置 >][--help][--version][输入文件][输出文件]

补充说明: uniq 可检查文本文件中重复出现的行列。

#### 参 数:

-c 或--count 在每列旁边显示该行重复出现的次数。

-d 或--repeated 仅显示重复出现的行列。

-f<栏位>或--skip-fields=<栏位> 忽略比较指定的栏位。

-s<字符位置>或--skip-chars=<字符位置> 忽略比较指定的字符。

-u 或--unique 仅显示出一次的行列。

-w<字符位置>或--check-chars=<字符位置> 指定要比较的字符。

--help 显示帮助。

--version 显示版本信息。

[输入文件] 指定已排序好的文本文件。

[输出文件] 指定输出的文件。

# **wc(word count)**

功能说明: 计算字数。

语 法: wc [-clw][--help][--version][文件...]

补充说明: 利用 wc 指令我们可以计算文件的 Byte 数、字数、或是列数, 若不指 定文件名称、或是所给予的文件名为"-", 则 wc 指令会从标准输入设备读取数据。

# 参 数:

-c 或--bytes 或--chars 只显示 Bytes 数。

-l 或--lines 只显示列数。

-w 或 --words 只显示字数。

--help 在线帮助。

--version 显示版本信息。

# **4. linux** 压缩备份命令

功能说明: 建立或修改备存文件, 或是从备存文件中抽取文件。

语 法: ar[-dmpqrtx][cfosSuvV][a<成员文件>][b<成员文件>][i<成员文件>][备 存文件][成员文件]

补充说明: ar 可让您集合许多文件, 成为单一的备存文件。在备存文件中, 所有 成员文件皆保有原来的属性与权限。

## 参 数:

指令参数

- -d 删除备存文件中的成员文件。
- -m 变更成员文件在备存文件中的次序。
- -p 显示备存文件中的成员文件内容。
- -g 将问家附加在备存文件末端。
- -r 将文件插入备存文件中。
- -t 显示备存文件中所包含的文件。
- -x 自备存文件中取出成员文件。

选项参数

a<成员文件> 将文件插入备存文件中指定的成员文件之后。

b<成员文件> 将文件插入备存文件中指定的成员文件之前。

c 建立备存文件。

f 为避免过长的文件名不兼容于其他系统的 ar 指今指今, 因此可利用此参 数, 截掉要放入备存文件中过长的成员文件名称。

i<成员文件> 将问家插入备存文件中指定的成员文件之前。

- o 保留备存文件中文件的日期。
- s 若备存文件中包含了对象模式,可利用此参数建立备存文件的符号表。
- S 不产生符号表。
- u 只将日期较新文件插入备存文件中。
- v 程序执行时显示详细的信息。
- V 显示版本信息。

**ar** 

# **bunzip2**

功能说明: .bz2 文件的解压缩程序。

语 法: bunzip2 [-fkLsvV][.bz2 压缩文件]

补充说明: bunzip2 可解压缩.bz2 格式的压缩文件。bunzip2 实际上是 bzip2 的符 号连接, 执行 bunzip2 与 bzip2 -d 的效果相同。

参 数:

-f 或--force 解压缩时, 若输出的文件与现有文件同名时, 预设不会覆盖现有 的文件。若要覆盖, 请使用此参数。

-k 或--keep 在解压缩后, 预设会删除原来的压缩文件。若要保留压缩文件, 请使用此参数。

-s 或--small 降低程序执行时, 内存的使用量。

-v 或--verbose 解压缩文件时, 显示详细的信息。

-l,--license.-V 或--version 显示版本信息。

**bzip2** 

功能说明: bz2 文件的压缩程序。

语 法: bzip2 [-cdfhkLstvVz][--repetitive-best][--repetitive-fast][- 压缩等级][要 压缩的文件]

补充说明: bzip2 采用新的压缩演算法, 压缩效果比传统的 LZ77/LZ78 压缩演算 法来得好。若没有加上任何参数, bzip2 压缩完文件后会产生.bz2 的压缩文件, 并删除原始的文件。

#### 参 数:

-c 或--stdout 将压缩与解压缩的结果送到标准输出。

-d 或--decompress 执行解压缩。

-f 或--force bzip2 在压缩或解压缩时, 若输出文件与现有文件同名, 预设不 会覆盖现有文件。若要覆盖,请使用此参数。

-h 或 --help 显示帮助。

-k 或--keep bzip2 在压缩或解压缩后, 会删除原始的文件。若要保留原始文 件,请使用此参数。

-s 或--small 降低程序执行时内存的使用量。

-t 或 --test 测试 bz2 压缩文件的完整性。

-v 或--verbose 压缩或解压缩文件时, 显示详细的信息。

-z 或--compress 强制执行压缩。

-L,--license,

-V 或--version 显示版本信息。

--repetitive-best 若文件中有重复出现的资料时,可利用此参数提高压缩效 果。

--repetitive-fast 若文件中有重复出现的资料时,可利用此参数加快执行速 度。

-压缩等级 压缩时的区块大小。

# **bzip2recover**

功能说明: 用来修复损坏的.bz2 文件。

语 法: bzip2recover [.bz2 压缩文件]

补充说明: bzip2 是以区块的方式来压缩文件, 每个区块视为独立的单位。因此, 当某一区块损坏时, 便可利用 bzip2recover, 试着将文件中的区块隔开来, 以便 解压缩正常的区块。通常只适用在压缩文件很大的情况。

#### **compress**

功能说明: 压缩或解压文件。

语 法: compress [-cdfrvV][-b <压缩效率>][文件或目录...]

补充说明: compress 是个历史悠久的压缩程序, 文件经它压缩后, 其名称后面会 多出".Z"的扩展名。当要解压缩时,可执行 uncompress 指令。事实上 uncompress 是指向 compress 的符号连接, 因此不论是压缩或解压缩, 都可通过 compress 指 令单独完成。

#### 参 数:

-b<压缩效率> 压缩效率是一个介于 9-16 的数值, 预设值为"16", 指定愈大 的数值, 压缩效率就愈高。

- -c 把压缩后的文件输出到标准输出设备, 不去更动原始文件。
- -d 对文件讲行解压缩而非压缩。
- -f 强制保存压缩文件, 不理会文件名称或硬连接是否存在, 该文件是否为符

号连接以及压缩效率高低的问题。

- -r 递归处理, 将指定目录下的所有文件及子目录一并处理。
- -v 显示指令执行过程。
- -V 显示指令版本及程序预设值。

# **cpio(copy in/out)**

功能说明: 备份文件。

语 法: cpio [-0aABckLovV][-C <输入/输出大小>][-F <备份档>][-H <备份格式 >|I-O< 备 份 档 >|I--block-size=< 区 块 大 小 >][--force-local][--help][--quiet][--version] 或 cpio [-bBcdfikmnrsStuvV][-C <输入/ 输出大小>][-E <范本文件>][-F <备份档>][-H <备份格式>][-I <备份档>][-M <回 传信息 >II-R < 拥有者 ><:/>>:/.>< 所属群组 >II--block-size=< 区块大小 >][--force-local][--help][--no-absolute-filenames][--no-preserve-owner][--only-verifycrc][--quiet][--sparse][--version][范本样式...] 或 cpio [-0adkiLmpuvV][-R <拥有者 ><:/.><所属群组>|[--help][--no-preserve-owner][--quiet][--sparse][--version][目的 目]

补充说明: cpio 是用来建立, 还原备份档的工具程序, 它可以加入, 解开 cpio 或 tra 备份档内的文件。

参 数:

-0 或--null 接受新增列控制字符, 通常配合 find 指令的"-print0"参数使用。 -a 或--reset-access-time 重新设置文件的存取时间。

-A 或--append 附加到已存在的备份档中, 且这个备份档必须存放在磁盘上, 而不能放置于磁带机里。

-b 或--swap 此参数的效果和同时指定"-sS"参数相同。

-B 将输入/输出的区块大小改成 5210 Bytes。

 $-c$  使用旧 ASCII 备份格式。

-C<区块大小>或--io-size=<区块大小> 设置输入/输出的区块大小, 单位是 Byte.

-d 或--make-directories 如有需要 cpio 会自行建立目录。

-E<范本文件>或--pattern-file=<范本文件> 指定范本文件, 其内含有一个或

多个范本样式, 让 cpio 解开符合范本条件的文件, 格式为每列一个范本样式。 -f 或--nonmatching 让 cpio 解开所有不符合范本条件的文件。

-F<备份档>或--file=<备份档> 指定备份档的名称, 用来取代标准输入或输 出, 也能借此通过网络使用另一台主机的保存设备存取备份档。

-H<备份格式> 指定备份时欲使用的文件格式。

-i 或--extract 执行 copy-in 模式, 还原备份档。

-l<备份档> 指定备份档的名称, 用来取代标准输入, 也能借此通过网络使用 另一台主机的保存设备读取备份档。

-k 此参数将忽略不予处理, 仅负责解决 cpio 不同版本间的兼容性问题。

-l 或--link 以硬连接的方式取代复制文件, 可在 copy-pass 模式下运用。

-L 或--dereference 不建立符号连接, 直接复制该连接所指向的原始文件。

-m 或 preserve-modification-time 不去更换文件的更改时间。

-M<回传信息>或--message=<回传信息> 设置更换保存媒体的信息。

-n 或--numeric-uid-gid 使用"-tv"参数列出备份档的内容时, 若再加上参数 "-n", 则会以用户识别码和群组识别码替代拥有者和群组名称列出文件清单。

-o 或--create 执行 copv-out 模式, 建立备份档。

-O<备份档> 指定备份档的名称, 用来取代标准输出, 也能借此通过网络 使 用另一台主机的保存设备存放备份档。

-p 或--pass-through 执行 copy-pass 模式, 略过备份步骤, 直接将文件复制到 目的目录。

-r 或--rename 当有文件名称需要更动时, 采用互动模式。

-R<拥有者><:/.><所属群组>或

----owner<拥有者><:/.><所属群组> 在 copy-in 模式还原备份档, 或 copy-pass 模式复制文件时,可指定这些备份,复制的文件的拥有者与所属群组。

-s 或--swap-bytes 交换每对字节的内容。

-S 或--swap-halfwords 交换每半个字节的内容。

-t 或--list 将输入的内容呈现出来。

-u 或--unconditional 置换所有文件, 不论日期时间的新旧与否, 皆不予询问 而直接覆盖。

 $-v$  或--verbose 详细显示指今的执行过程。

-V 或--dot 执行指令时, 在每个文件的执行程序前面加上"."号

--block-size=<区块大小> 设置输入/输出的区块大小, 假如设置数值为 5, 则 区块大小为 2500, 若设置成 10, 则区块大小为 5120, 依次类推。

--force-local 强制将备份档存放在本地主机。

--help 在线帮助。

--no-absolute-filenames 使用相对路径建立文件名称。

--no-preserve-owner 不保留文件的拥有者, 谁解开了备份档, 那些文件就归 谁所有。

-onlv-verify-crc 当备份档采用 CRC 备份格式时, 可使用这项参数检查备份 档内的每个文件是否正确无误。

--quiet 不显示复制了多少区块。

--sparse 倘若一个文件内含大量的连续 0 字节, 则将此文件存成稀疏文件。 --version 显示版本信息。

#### **dump**

功能说明: 备份文件系统。

语 法: dump [-cnu][-0123456789][-b<区块大小>][-B<区块数目>][-d<密度 >][-f<设备名称>][-h<层级>][-s<磁带长度>][-T<日期>][ 目录或文件系 统] 或 dump [-wW]

补充说明: dump 为备份工具程序, 可将目录或整个文件系统备份至指定的设备, 或备份成一个大文件。

#### 参 数:

-0123456789 备份的层级。

-b<区块大小> 指定区块的大小, 单位为 KB。

-B<区块数目> 指定备份卷册的区块数目。

-c 修改备份磁带预设的密度与容量。

-d<密度> 设置磁带的密度。单位为 BPI。

-f<设备名称> 指定备份设备。

-h<层级> 当备份层级等于或大雨指定的层级时, 将不备份用户标示为

"nodump"的文件。

-n 当备份工作需要管理员介入时, 向所有"operator"群组中的使用者发出通 知。

-s<磁带长度> 备份磁带的长度, 单位为英尺。

-T<日期> 指定开始备份的时间与日期。

-u 备份完毕后, 在/etc/dumpdates 中记录备份的文件系统, 层级, 日期与时 间等。

-w 与-W 类似, 但仅显示需要备份的文件。

-W 显示需要备份的文件及其最后一次备份的层级, 时间与日期。

# **gunzip(gnu unzip)**

功能说明: 解压文件。

语 法: gunzip [-acfhlLnNqrtvV][-s < 压缩字尾字符串 > I[ 文 件...] 或 gunzip [-acfhlLnNqrtvV][-s <压缩字尾字符串>][目录]

补充说明: gunzip 是个使用广泛的解压缩程序, 它用于解开被 gzip 压缩过的文件, 这些 压缩文件预设最后的扩展名为".gz"。事实上 gunzip 就是 gzip 的硬连接, 因此不论是压缩 或解压缩,都可通过 gzip 指令单独完成。

#### 参 数:

-a 或--ascii 使用 ASCII 文字模式。

-c 或--stdout 或--to-stdout 把解压后的文件输出到标准输出设备。

-f 或-force 强行解开压缩文件, 不理会文件名称或硬连接是否存在以及该文件是否为 符号连接。

-h 或--help 在线帮助。

-l 或--list 列出压缩文件的相关信息。

-L 或--license 显示版本与版权信息。

-n 或--no-name 解压缩时, 若压缩文件内含有远来的文件名称及时间戳记, 则将其忽 略不予处理。

-N 或--name 解压缩时, 若压缩文件内含有原来的文件名称及时间戳记, 则将其回存到 解开的文件上。

-q 或--quiet 不显示警告信息。

-r 或--recursive 递归处理, 将指定目录下的所有文件及子目录一并处理。

-S<压缩字尾字符串>或--suffix<压缩字尾字符串> 更改压缩字尾字符串。

-t 或--test 测试压缩文件是否正确无误。

-v 或--verbose 显示指令执行过程。

-V 或--version 显示版本信息。

# **gzexe(gzip executable)**

功能说明: 压缩执行文件。

语 法: gzexe [-d][执行文件...]

补充说明: gzexe 是用来压缩执行文件的程序。当您去执行被压缩过的执行文件时, 该文 件会自动解压然后继续执行,和使用一般的执行文件相同。

#### 参 数:

 $-d$  解开压缩文件。

# **gzip(gnu zip)**

功能说明: 压缩文件。

语 法: gzip [-acdfhlLnNqrtvV][-S<压缩字尾字符串>][<压缩效率 >][--best/fast][文件...] 或 gzip [-acdfhlLnNqrtvV][-S<压缩字尾字符串>][-<压缩效率 >][--best/fast][目录]

补充说明: gzip 是个使用广泛的压缩程序, 文件经它压缩过后, 其名称后面会多出".gz" 的扩展名。

# 参 数:

-a 或--ascii 使用 ASCII 文字模式。

-c 或--stdout 或--to-stdout 把压缩后的文件输出到标准输出设备,不去更动原始文件。

-d 或--decompress 或----uncompress 解开压缩文件。

-f 或--force 强行压缩文件。不理会文件名称或硬连接是否存在以及该文件是否为符号 连接。

-h 或--help 在线帮助。

-l 或--list 列出压缩文件的相关信息。

-L 或--license 显示版本与版权信息。

-n 或--no-name 压缩文件时, 不保存原来的文件名称及时间戳记。

 $-N$  或--name 压缩文件时, 保存原来的文件名称及时间戳记。

-q 或--quiet 不显示警告信息。

-r 或--recursive 递归处理, 将指定目录下的所有文件及子目录一并处理。

-S<压缩字尾字符串>或----suffix<压缩字尾字符串> 更改压缩字尾字符串。

-t 或--test 测试压缩文件是否正确无误。

-v 或--verbose 显示指令执行过程。

-V 或--version 显示版本信息。

-<压缩效率> 压缩效率是一个介于 1-9 的数值, 预设值为"6", 指定愈大的数值, 压 缩效率就会愈高。

--best 此参数的效果和指定"-9"参数相同。

--fast 此参数的效果和指定"-1"参数相同。

## **lha**

功能说明: 压缩或解压缩文件。

#### 语 法:

lha [-acdfglmnpqtuvx][-a <0/1/2>/u</0/1/2>][-<a/c/u>d][-<e/x>i][-<a/u>o][-<e/x>w= < 目 的 目 录 >|[-<a/u>z][ 压 缩 文 件 ][ 文 件...] 或 lha [-acdfglmnpqtuvx][-a <0/1/2>/u</0/1/2>][-<a/c/u>d][-<e/x>i][-<a/u>o][-<e/x>w=<目的目录>][-<a/u>z][压缩文件][目录...]

 $\lambda$  齐说明: lha 是从 lharc 演变而来的压缩程序, 文件经它压缩后, 会另外产生具有".lzh" 扩展名的压缩文件。

#### 参 数:

-a 或 a 压缩文件, 并加入到压缩文件内。

-a<0/1/2>/u</0/1/2> 压缩文件时, 采用不同的文件头。

-c 或 c 压缩文件, 重新建构新的压缩文件后, 再将其加入。

-d 或 d 从压缩文件内删除指定的文件。

-<a/c/u>d 或<a/c/u>d 压缩文件, 然后将其加入, 重新建构, 更新压缩文件或, 删除原 始文件, 也就是把文件移到压缩文件中。

-e 或 e 解开压缩文件。

 $-$ f 或 f 强制执行 lha 命令, 在解压时会直接覆盖已有的文件而不加以询问。

-g 或 g 使用通用的压缩格式, 便于解决兼容性的问题。

-<e/x>i 或<e/x>i 解开压缩文件时, 忽略保存在压缩文件内的文件路径, 直接将其解压 后存放在现行目录下或是指定的目录中。

-l 或 l 列出压缩文件的相关信息。

 $-$ m 或 m 此参数的效果和同时指定"-ad"参数相同。

-n 或 n 不执行指令, 仅列出实际执行会进行的动作。

- $\langle a/u\rangle$ o 或 $\langle a/u\rangle$ o 采用 lharc 兼容格式, 将压缩后的文件加入, 更新压缩文件。

-p 或 p 从压缩文件内输出到标准输出设备。

-q 或 q 不显示指令执行过程。

-t 或 t 检查备份文件内的每个文件是否正确无误。

-u 或 u 更换较新的文件到压缩文件内。

-u</0/1/2>或 u</0/1/2> 在文件压缩时采用不同的文件头, 然后更新到压缩文件内。

-v 或 v 详细列出压缩文件的相关信息。

-<e/x>w=<目的目录>或<e/x>w=<目的目录>指定解压缩的目录。

 $-x$  或  $x$  解开压缩文件。

-<a/u>z 或<a/u>z 不压缩文件, 直接把它加入, 更新压缩文件。

#### **restore**

功能说明: 还原(Restore)由倾倒(Dump)操作所备份下来的文件或整个文件系统(一个分  $\overline{\mathbb{X}}$ ).

语 法: restore [-cCvy][-b <区块大小>][-D <文件系统>][-f <备份文件>][-s <文件编 号 >] 或 restore [-chimvy][-b < 区 块 大 小 >][-f < 备 份 文 件 >][-s < 文 件 编 号 >] 或 restore [-crvy][-b < 区 块 大 小 >][-f < 备 份 文 件 >][-s < 文 件 编 号 > ] 或 restore [-cRvy][-b <区块大小>][-D <文件系统>][-f <备份文件>][-s <文件编号 > ]或 restore [chtvy][-b <区块大小>][-D <文件系统>][-f <备份文件>][-s <文件编号 >][文件...] 或 restore [-chmvxy][-b <区块大小>][-D <文件系统>][-f <备份文件>][-s <文 件编号>][文件...]

补充说明: restore 指令所进行的操作和 dump 指令相反, 倾倒操作可用来备份文件, 而 还原操作则是写回这些已备份的文件。

#### 参 数:

-b<区块大小> 设置区块大小, 单位是 Byte。

-c 不检查倾倒操作的备份格式, 仅准许读取使用旧格式的备份文件。

-C 使用对比模式, 将备份的文件与现行的文件相互对比。

-D<文件系统> 允许用户指定文件系统的名称。

-f<备份文件> 从指定的文件中读取备份数据, 进行还原操作。

-h 仅解出目录而不包括与该目录相关的所有文件。

-i 使用互动模式, 在进行还原操作时, restore 指令将依序询问用户。

-m 解开符合指定的 inode 编号的文件或目录而非采用文件名称指定。

-r 进行还原操作。

-R 全面还原文件系统时, 检查应从何处开始进行。

-s<文件编号> 当备份数据超过一卷磁带时, 您可以指定备份文件的编号。

-t 指定文件名称, 若该文件已存在备份文件中, 则列出它们的名称。

-v 显示指令执行过程。

-x 设置文件名称, 且从指定的存储媒体里读入它们, 若该文件已存在在备份文件中, 则 将其还原到文件系统内。

-v 不询问任何问题, 一律以同意回答并继续执行指令。

# **tar(tape archive)**

功能说明: 备份文件。

语 法: tar [-ABcdgGhiklmMoOpPrRsStuUvwWxzZ][-b <区块数目>][-C <目的目 录>][-f <备份文件>][-F <Script 文件>][-K <文件>][-L <媒体容量>][-N <日期时间 >|[-T<范本文件>|[-V<卷册名称>|[-X<范本文件>|[-<设备编号><存储密度 >][--after-date=< 日 期 时 间 >][--atime-preserve][--backuup=< 备 份 方 式 >|[--checkpoint][--concatenate][--confirmation][--delete][--exclude=< 范本样式 >][--force-local][--group=< 群 组 名 称 >][--help][--ignore-failed-read][--new-volume-script=<Script 文 件 >][--newer-mtime][--no-recursion][--null][--numeric-owner][--owner=< 用 户 名 称 >][--posix][--erve][--preserve-order][--preserve-permissions][--record-size=<区块数目 >][--recursive-unlink][--remove-files][--rsh-command=< 执 行 指 令 >][--same-owner][--suffix=<备份ᄫሒᄫヺ串>][--totals][--use-compress-program=<执 行指令>][--version][--volno-file=<编号文件>][文件或目录...]

补充说明: tar 是用来建立, 还原备份文件的工具程序, 它可以加入, 解开备份文件内的 文件。

## 参 数:

-A 或--catenate 新增温暖件到已存在的备份文件。

-b<区块数目>或--blocking-factor=<区块数目> 设置每笔记录的区块数目, 每个区块大 小为 12Bytes。

-B 或--read-full-records 读取数据时重设区块大小。

-c 或--create 建立新的备份文件。

-C<目的目录>或--directory=<目的目录>切换到指定的目录。

-d 或--diff 或--compare 对比备份文件内和文件系统上的文件的差异。

-f<备份文件>或--file=<备份文件> 指定备份文件。

-F<Script 文件>或--info-script=<Script 文件> 每次更换磁带时, 就执行指定的 Script 文件。

-g 或--listed-incremental 处理 GNU 格式的大量备份。

-G 或 -- incremental 处理旧的 GNU 格式的大量备份。

-h 或--dereference 不建立符号连接, 直接复制该连接所指向的原始文件。

-i 或--ignore-zeros 忽略备份文件中的 0 Byte 区块, 也就是 EOF。

-k 或--keep-old-files 解开备份文件时, 不覆盖已有的文件。

-K<文件>或--starting-file=<文件> 从指定的文件开始还原。

-l 或--one-file-system 复制的文件或目录存放的文件系统, 必须与 tar 指令执行时所处的 文件系统相同, 否则不予复制。

-L<媒体容量>或-tape-length=<媒体容量> 设置存放每体的容量, 单位以 1024 Bytes 计算。

-m 或--modification-time 还原文件时, 不变更文件的更改时间。

-M 或--multi-volume 在建立, 还原备份文件或列出其中的内容时, 采用多卷册模式。

-N<日期格式>或--newer=<日期时间> 只将较指定日期更新的文件保存到备份文件里。

-o 或--old-archive 或--portability 将资料写入备份文件时使用 V7 格式。

-O 或--stdout 把从备份文件里还原的文件输出到标准输出设备。

-p 或--same-permissions 用原来的文件权限还原文件。

 $-P$  或--absolute-names 文件名使用绝对名称, 不移除文件名称前的"/"号。

-r 或--append 新增文件到已存在的备份文件的结尾部分。

 $-R$  或--block-number 列出每个信息在备份文件中的区块编号。

-s 或--same-order 还原文件的顺序和备份文件内的存放顺序相同。

-S 或--sparse 倘若一个文件内含大量的连续 0 字节, 则将此文件存成稀疏文件。

-t 或--list 列出备份文件的内容。

-T<范本文件>或--files-from=<范本文件> 指定范本文件, 其内含有一个或多个范本样

式,让tar 解开或建立符合设置条件的文件。

-u 或--update 仅置换较备份文件内的文件更新的文件。

-U 或--unlink-first 解开压缩文件还原文件之前, 先解除文件的连接。

-v 或--verbose 显示指令执行过程。

-V<卷册名称>或--label=<卷册名称> 建立使用指定的卷册名称的备份文件。

-w 或--interactive 遭遇问题时先询问用户。

-W 或--verify 写入备份文件后, 确认文件正确无误。

-x 或 -- extract 或 -- get 从备份文件中还原文件。

-X<范本文件>或--exclude-from=<范本文件> 指定范本文件, 其内含有一个或多个范本

样式, 计 ar 排除符合设置条件的文件。

-z 或--gzip 或--ungzip 通过 gzip 指令处理备份文件。

-Z 或--compress 或--uncompress 通过 compress 指令处理备份文件。

-<设备编号><存储密度> 设置备份用的外围设备编号及存放数据的密度。

--after-date=<日期时间> 此参数的效果和指定"-N"参数相同。

--atime-preserve 不变更文件的存取时间。

--backup=<备份方式>或--backup 移除文件前先进行备份。

--checkpoint 读取备份文件时列出目录名称。

--concatenate 此参数的效果和指定"-A"参数相同。

--confirmation 此参数的效果和指定"-w"参数相同。

--delete 从备份文件中删除指定的文件。

--exclude=<范本样式> 排除符合范本样式的问家。

--group=<群组名称> 把加入设备文件中的文件的所属群组设成指定的群组。

--help 在线帮助。

--ignore-failed-read 忽略数据读取错误, 不中断程序的执行。

--new-volume-script=<Script 文件> 此参数的效果和指定"-F"参数相同。

--newer-mtime 只保存更改过的文件。

--no-recursion 不做递归处理, 也就是指定目录下的所有文件及子目录不予处理。

--null 从 null 设备读取文件名称。

--numeric-owner 以用户识别码及群组识别码取代用户名称和群组名称。

--owner=<用户名称> 把加入备份文件中的文件的拥有者设成指定的用户。

--posix 将数据写入备份文件时使用 POSIX 格式。

--preserve 此参数的效果和指定"-ps"参数相同。

--preserve-order 此参数的效果和指定"-A"参数相同。

--preserve-permissions 此参数的效果和指定"-p"参数相同。

--record-size=<区块数目> 此参数的效果和指定"-b"参数相同。

--recursive-unlink 解开压缩文件还原目录之前, 先解除整个目录下所有文件的连接。

--remove-files 文件加入备份文件后, 就将其删除。

--rsh-command=<执行指令> 设置要在远端主机上执行的指令, 以取代 rsh 指令。

--same-owner 尝试以相同的文件拥有者还原问家你。

--suffix=<备份字尾字符串> 移除文件前先行备份。

--totals 备份文件建立后, 列出文件大小。

--use-compress-program=<执行指令> 通过指定的指令处理备份文件。

--version 显示版本信息。

--volno-file=<编号文件> 使用指定文件内的编号取代预设的卷册编号。

## **unarj**

功能说明: 解压缩.arj 文件。

语 法: unarj [eltx][.arj 压缩文件]

补充说明: unarj 为.arj 压缩文件的压缩程序。

#### 参 数:

e 解压缩.arj 文件。

1 显示压缩文件内所包含的文件。

t 检查压缩文件是否正确。

x 解压缩时保留原有的路径。

# **unzip**

功能说明: 解压缩 zip 文件

语 法: unzip [-cflptuvz][-agCjLMnoqsVX][-P<密码>][.zip 文件][文件][-d<目录 >][-x <文件>] 或 unzip [-Z]

补充说明: unzip 为.zip 压缩文件的解压缩程序。

#### 参 数:

-c 将解压缩的结果显示到屏幕上,并对字符做适当的转换。

-f 更新现有的文件。

- -l 显示压缩文件内所包含的文件。
- -p 与-c 参数类似, 会将解压缩的结果显示到屏幕上, 但不会执行任何的转换。
- -t 检查压缩文件是否正确。

-u 与-f 参数类似, 但是除了更新现有的文件外, 也会将压缩文件中的其他文件解压缩到 目录中。

-v 执行是时显示详细的信息。

- -z 仅显示压缩文件的备注文字。
- -a 对文本文件讲行必要的字符转换。
- -b 不要对文本文件讲行字符转换。
- -C 压缩文件中的文件名称区分大小写。
- -i 不处理压缩文件中原有的目录路径。
- -L 将压缩文件中的全部文件名改为小写。
- $-M$  将输出结果送到 more 程序处理。
- -n 解压缩时不要覆盖原有的文件。
- -o 不必先询问用户, unzip 执行后覆盖原有文件。

-P<密码> 使用 zip 的密码选项。

- -g 执行时不显示任何信息。
- -s 将文件名中的空白字符转换为底线字符。

-V 保留 VMS 的文件版本信息。

 $-X$  解压缩时同时回存文件原来的  $UID/GID$ 。

 $[ .zip \t{j}$  个 指定.zip 压缩文件。

[文件] 指定要处理.zip 压缩文件中的哪些文件。

-d<目录> 指定文件解压缩后所要存储的目录。

-x<文件> 指定不要处理.zip 压缩文件中的哪些文件。

-Z unzip -Z 等于执行 zipinfo 指令。

# **zip**

功能说明: 压缩文件。

语 法: zip [-AcdDfFghjJKlLmoqrSTuvVwXyz\$][-b<工作目录>][-ll][-n<字尾字 符串>][-t<日期时间>][-<压缩效率>][压缩文件][文件...][-i<范本样式>][-x <范本样式>] 补充说明: zip 是个使用广泛的压缩程序, 文件经它压缩后会另外产生具有".zip"扩展名的 压缩文件。

#### 参 数:

-A 调整可执行的自动解压缩文件。

-b<工作目录> 指定暂时存放文件的目录。

-c 替每个被压缩的文件加上注释。

-d 从压缩文件内删除指定的文件。

-D 压缩文件内不建立目录名称。

-f 此参数的效果和指定"-u"参数类似, 但不仅更新既有文件, 如果某些文件原本不存在 于压缩文件内, 使用本参数会一并将其加入压缩文件中。

-F 尝试修复已损坏的压缩文件。

-g 将文件压缩后附加在既有的压缩文件之后, 而非另行建立新的压缩文件。

-h 在线帮助。

-j<范本样式> 只压缩符合条件的文件。

-j 只保存文件名称及其内容, 而不存放任何目录名称。

-J 删除压缩文件前面不必要的数据。

 $-k$  使用 MS-DOS 兼容格式的文件名称。

-l 压缩文件时, 把 LF 字符置换成 LF+CR 字符。

-ll 压缩文件时, 把 LF+CR 字符置换成 LF 字符。

-L 显示版权信息。

-m 将文件压缩并加入压缩文件后, 删除原始文件, 即把文件移到压缩文件中。 -n<字尾字符串> 不压缩具有特定字尾字符串的文件。

-0 以压缩文件内拥有最新更改时间的文件为准, 将压缩文件的更改时间设成和该文件相 同。

-q 不显示指令执行过程。

-r 递归处理, 将指定目录下的所有文件和子目录一并处理。

-S 包含系统和隐藏文件。

-t<日期时间> 把压缩文件的日期设成指定的日期。

-T 检查备份文件内的每个文件是否正确无误。

-u 更换较新的文件到压缩文件内。

-v 显示指令执行过程或显示版本信息。

-V 保存 VMS 操作系统的文件属性。

-w 在文件名称里假如版本编号,本参数仅在 VMS 操作系统下有效。

-x<范本样式> 压缩时排除符合条件的文件。

- $X$  不保存额外的文件属性。

-v 直接保存符号连接,而非该连接所指向的文件,本参数仅在 UNIX 之类的系统下有效。

-z 替压缩文件加上注释。

-\$ 保存第一个被压缩文件所在磁盘的卷册名称。

-<压缩效率> 压缩效率是一个介于 1-9 的数值。

# **zipinfo**

功能说明: 列出压缩文件信息。

语 法: zipinfo [-12hlmMstTvz][压缩文件][文件...][-x <范本样式>]

补充说明: 执行 zipinfo 指令可得知 zip 压缩文件的详细信息。

# 参 数:

-1 只列出文件名称。

-2 此参数的效果和指定"-1"参数类似, 但可搭配"-h","-t"和"-z"参数使用。

-h 只列出压缩文件的文件名称。

-l 此参数的效果和指定"-m"参数类似,但会列出原始文件的大小而非每个文件的压缩率。

-m 此参数的效果和指定"-s"参数类似, 但多会列出每个文件的压缩率。

- -M 若信息内容超过一个画面, 则采用类似 more 指令的方式列出信息。
- -s 用类似执行"ls -l"指令的效果列出压缩文件内容。
- -t 只列出压缩文件内所包含的文件数目, 压缩前后的文件大小及压缩率。
- -T 将压缩文件内每个文件的日期时间用年, 月, 日, 时, 分, 秒的顺序列出。
- -v 详细显示压缩文件内每一个文件的信息。
- -x<范本样式> 不列出符合条件的文件的信息。
- -z 如果压缩文件内含有注释, 就将注释显示出来。

# 5.linux 文件管理命令

# **diff(differential)**

功能说明: 比较文件的差异。

语 法: diff [-abBcdefHilnNpPqrstTuvwy][-<行数>][-C <行数>][-D <巨集名称 >][-I<字符或字符串>][-S<文件>][-W<宽度>][-x<文件或目录>][-X<文件 >][--help][--left-column][--suppress-common-line][文件或目录 1][文件或目录 2] 补充说明: diff 以逐行的方式, 比较文本文件的异同处。所是指定要比较目录, 则 diff 会

比较目录中相同文件名的文件, 但不会比较其中子目录。

## 参 数:

-<行数> 指定要显示多少行的文本。此参数必须与-c 或-u 参数一并使用。

-a 或--text diff 预设只会逐行比较文本文件。

-b 或--ignore-space-change 不检查空格字符的不同。

-B 或--ignore-blank-lines 不检查空白行。

-c 显示全部内文, 并标出不同之处。

-C<行数>或--context<行数> 与执行"-c-<行数>"指令相同。

-d 或--minimal 使用不同的演算法, 以较小的单位来做比较。

-D<巨集名称>或 ifdef<巨集名称> 此参数的输出格式可用于前置处理器巨集。

-e 或--ed 此参数的输出格式可用于 ed 的 script 文件。

-f 或-forward-ed 输出的格式类似 ed 的 script 文件, 但按照原来文件的顺序来显示不 同处。

-H 或--speed-large-files 比较大文件时,可加快速度。

-l<字符或字符串>或--ignore-matching-lines<字符或字符串> 若两个文件在某几行有 所不同,而这几行同时都包含了选项中指定的字符或字符串,则不显示这两个文件的差异。

-i 或--ignore-case 不检查大小写的不同。

-l 或--paginate 将结果交由 pr 程序来分页。

-n 或--rcs 将比较结果以 RCS 的格式来显示。

-N 或--new-file 在比较目录时, 若文件 A 仅出现在某个目录中, 预设会显示:  $Only$  in 目录: 文件 A 若使用-N 参数, 则 diff 会将文件 A 与一个空白的文件比较。

-p 若比较的文件为 C 语言的程序码文件时, 显示差异所在的函数名称。

-P 或--unidirectional-new-file 与-N 类似, 但只有当第二个目录包含了一个第一个目 录所没有的文件时,才会将这个文件与空白的文件做比较。

-q 或--brief 仅显示有无差异, 不显示详细的信息。

-r 或--recursive 比较子目录中的文件。

-s 或--report-identical-files 若没有发现任何差异, 仍然显示信息。

-S<文件>或--starting-file<文件> 在比较目录时, 从指定的文件开始比较。

-t 或--expand-tabs 在输出时, 将 tab 字符展开。

-T 或--initial-tab 在每行前面加上 tab 字符以便对齐。

-u,-U<列数>或--unified=<列数> 以合并的方式来显示文件内容的不同。

-v 或--version 显示版本信息。

-w 或--ignore-all-space 忽略全部的空格字符。

-W<宽度>或--width<宽度> 在使用-y 参数时, 指定栏宽。

-x<文件名或目录>或--exclude<文件名或目录> 不比较选项中所指定的文件或目录。

-X<文件>或--exclude-from<文件> 您可以将文件或目录类型存成文本文件, 然后在 =<文件>中指定此文本文件。

-y 或--side-by-side 以并列的方式显示文件的异同之处。

--help 显示帮助。

--left-column 在使用-y 参数时, 若两个文件某一行内容相同, 则仅在左侧的栏位显示 该行内容。

--suppress-common-lines 在使用-y 参数时, 仅显示不同之处。

# **diffstat(differential status)**

功能说明: 根据 diff 的比较结果, 显示统计数字。

语 法: diff [-wV][-n <文件名长度>][-p <文件名长度>]

补充说明: diffstat 读取 diff 的输出结果, 然后统计各文件的插入, 删除, 修改等差异计 量。

#### 参 数:

-n<文件名长度> 指定文件名长度, 指定的长度必须大于或等于所有文件中最长的文件 名。

-p<文件名长度> 与-n 参数相同, 但此处的<文件名长度>包括了文件的路径。

- -w 指定输出时栏位的宽度。
- $-V$  显示版本信息。

**file** 

功能说明: 辨识文件类型。

语 法: file [-beLvz][-f <名称文件>][-m <魔法数字文件>...][文件或目录...] 补充说明: 通过 file 指令, 我们得以辨识该文件的类型。

#### 参 数:

-b 列出辨识结果时, 不显示文件名称。

-c 详细显示指令执行过程, 便于排错或分析程序执行的情形。

-f<名称文件> 指定名称文件, 其内容有一个或多个文件名称呢感, 让 file 依序辨识这 些文件, 格式为每列一个文件名称。

-L 直接显示符号连接所指向的文件的类别。

-m<魔法数字文件> 指定魔法数字文件。

-v 显示版本信息。

-z 尝试去解读压缩文件的内容。

## **find**

功能说明: 查找文件或目录。

语 法: find [目录...][-amin <分钟>][-anewer <参考文件或目录>][-atime <24 小时 数 > | [-cmin < 分 钟 > | [-cnewer < 参 考 文 件 或 目 录 > | [-ctime < 24 小 时 数 >][-daystart][-depyh][-empty][-exec < 执 行 指 令 >][-false][-fls < 列 表 文 件 >][-follow][-fprint <列表文件>][-fprint0 <列表文件>][-fprintf <列表文件><输出格式 >][-fstype <文件系统类型>][-gid <群组识别码>][-group <群组ৡ称>][-help][-ilname < 范本样式>][-iname <范本样式>][-inum <inode 编号>][-ipath <范本样式>][-iregex <范 本样式 >][-links < 连接数目 >][-lname < 范本样式 >][-ls][-maxdepth < 目录层级 >][-mindepth <目录层级>][-mmin <分钟>][-mount]

[-mtime <24 小时数 > ][-name < 范本样式 > ][-newer < 参考文件或目录 >][-nogroup][noleaf] [-nouser][-ok<执行指令>][-path<范本样式>][-perm <权限数值 >][-print][-print0][-printf <输出格式>][-prune][-regex <范本ḋ式>][-size <文件大小 >][-true][-type <文件类型>][-uid <用户识别码>][-used <日数>][-user <拥有者名称

>][-version][-xdev][-xtype <文件类型>]

补充说明: find 指令用于查找符合条件的文件。任何位于参数之前的字符串都将被视为欲 杳找的目录。

参 数:

-amin<分钟> 查找在指定时间曾被存取过的文件或目录, 单位以分钟计算。

-anewer<参考文件或目录> 查找其存取时间较指定文件或目录的存取时间更接近现在 的文件或目录。

-atime<24 小时数> 查找在指定时间曾被存取过的文件或目录, 单位以 24 小时计算。 -cmin<分钟> 查找在指定时间之时被更改的文件或目录。

-cnewer<参考文件或目录> 查找其更改时间较指定文件或目录的更改时间更接近现在 的文件或目录。

-ctime<24 小时数> 查找在指定时间之时被更改的文件或目录, 单位以 24 小时计算。 -daystart 从本日开始计算时间。

-depth 从指定目录下最深层的子目录开始查找。

-expty 寻找文件大小为 0 Byte 的文件, 或目录下没有任何子目录或文件的空目录。

-exec<执行指令> 假设 find 指令的回传值为 True, 就执行该指令。

 $-false$  将 find 指令的回传值皆设为 False。

-fls<列表文件> 此参数的效果和指定"-ls"参数类似, 但会把结果保存为指定的列表文 件。

-follow 排除符号连接。

-fprint<列表文件> 此参数的效果和指定"-print"参数类似,但会把结果保存成指定的列 表文件。

-fprint0<列表文件> 此参数的效果和指定"-print0"参数类似,但会把结果保存成指定 的列表文件。

-fprintf<列表文件><输出格式> 此参数的效果和指定"-printf"参数类似,但会把结果保 存成指定的列表文件。

-fstype<文件系统类型> 只寻找该文件系统类型下的文件或目录。

-gid<群组识别码> 查找符合指定之群组识别码的文件或目录。

-group<群组名称> 查找符合指定之群组名称的文件或目录。

-help 或--help 在线帮助。

-ilname<范本样式> 此参数的效果和指定"-lname"参数类似, 但忽略字符大小写的差 别。

-iname<范本样式> 此参数的效果和指定"-name"参数类似, 但忽略字符大小写的差 别。

-inum<inode 编号> 查找符合指定的 inode 编号的文件或目录。

-ipath<范本样式> 此参数的效果和指定"-ipath"参数类似,但忽略字符大小写的差别。

-iregex<范本样式> 此参数的效果和指定"-regexe"参数类似,但忽略字符大小写的差 别。

-links<连接数目> 查找符合指定的硬连接数目的文件或目录。

-iname<范本样式> 指定字符串作为寻找符号连接的范本样式。

 $-$ ls 假设 find 指令的回传值为 True, 就将文件或目录名称列出到标准输出。

-maxdepth<目录层级> 设置最大目录层级。

-mindepth<目录层级> 设置最小目录层级。

-mmin<分钟> 查找在指定时间曾被更改过的文件或目录, 单位以分钟计算。

-mount 此参数的效果和指定"-xdev"相同。

 $-$ mtime<24 小时数> 查找在指定时间曾被更改过的文件或目录, 单位以 24 小时计算。 -name<范本样式> 指定字符串作为寻找文件或目录的范本样式。

-newer<参考文件或目录> 查找其更改时间较指定文件或目录的更改时间更接近现在 的文件或目录。

-nogroup 找出不属于本地主机群组识别码的文件或目录。

-noleaf 不去考虑目录至少需拥有两个硬连接存在。

-nouser 找出不属于本地主机用户识别码的文件或目录。

-ok<执行指令> 此参数的效果和指定"-exec"参数类似, 但在执行指令之前会先询问用 户, 若回答"y"或"Y", 则放弃执行指令。

-path<范本样式> 指定字符串作为寻找目录的范本样式。

-perm<权限数值> 查找符合指定的权限数值的文件或目录。

-print 假设 find 指令的回传值为 True, 就将文件或目录名称列出到标准输出。格式为 每列一个名称,每个名称之前皆有"./"字符串。

-print0 假设 find 指令的回传值为 True, 就将文件或目录名称列出到标准输出。格式 为全部的名称皆在同一行。

-printf<输出格式> 假设 find 指令的回传值为 True, 就将文件或目录名称列出到标准 输出。格式可以自行指定。

-prune 不寻找字符串作为寻找文件或目录的范本样式。

-regex<范本样式> 指定字符串作为寻找文件或目录的范本样式。

-size<文件大小> 查找符合指定的文件大小的文件。

-true 将 find 指令的回传值皆设为 True。

-typ<文件类型> 只寻找符合指定的文件类型的文件。

-uid<用户识别码> 查找符合指定的用户识别码的文件或目录。

-used<日数> 查找文件或目录被更改之后在指定时间曾被存取过的文件或目录,单位以 日计算。

-user<拥有者名称> 杳找符合指定的拥有者名称的文件或目录。

-version 或--version 显示版本信息。

-xdev 将范围局限在先行的文件系统中。

-xtype<文件类型> 此参数的效果和指定"-type"参数类似,差别在于它针对符号连接检 杳。

# **git(gnu interactive tools)**

功能说明: 文字模式下的文件管理员。

语 法: git

补充说明: git 是用来管理文件的程序, 它十分类似 DOS 下的 Norton Commander, 具 有互动式操作界面。它的操作方法和 Norton Commander 几乎一样, 略诉如下:

F1: 执行 info 指令, 查询指令相关信息, 会要求您输入欲查询的名称。

F2: 执行 cat 指令, 列出文件内容。

F3: 执行 gitview 指令, 观看文件内容。

F4: 执行 vi 指令, 编辑文件内容。

F5: 执行 cp 指令, 复制文件或目录, 会要求您输入目标文件或目录。

 $F6: \frac{1}{2}$  mv 指令, 移动文件或目录, 或是更改其名称, 会要求您输入目标文件或目录。

F7: 执行 mkdir 指令, 建立目录。

 $F8:$  执行 rm 指令, 删除文件或目录。

 $F9:$  执行 make 指令, 批处理执行指令或编译程序时, 会要求您输入相关命令。

 $F10:$  离开 git 文件管理员。

# **gitview(gnu interactie tools viewer)**

功能说明: Hex/ASCII 的看文件程序。

语 法: gitview [-bchilv][文件]

补充说明: gitview 指令可用于观看文件的内容, 它会同时显示十六进制和 ASCII 格式的 字码。

## 参 数:

-b 单色模式, 不使用 ANSI 控制码显示彩色。

-c 彩色模式, 使用 ANSI 控制码显示色彩。

-h 在线帮ࡽDŽ

-i 显示存放 gitview 程序的所在位置。

-1 不使用先前的显示字符。

-v 显示版本信息。

# **ln(link)**

功能说明: 连接文件或目录。

语 法: ln [-bdfinsv][-S<字尾备份字符串>][-V<备份方式>][--help][--version][源 文件或目录][目标文件或目录] 或 ln [-bdfinsv][-S<字尾备份字符串>][-V<备份方式 >][--help][--version][源文件或目录...][目的目录]

补充说明: ln 指令用在连接文件或目录, 如同时指定两个以上的文件或目录, 且最后的目 的地是一个已经存在的目录, 则会把前面指定的所有文件或目录复制到该目录中。若同时指 定多个文件或目录,且最后的目的地并非是一个已存在的目录,则会出现错误信息。

# 参 数:

-b 或--backup 删除, 覆盖目标文件之前的备份。

-d 或-F 或--directory 建立目录的硬连接。

-f 或--force 强行建立文件或目录的连接, 不论文件或目录是否存在。

-i 或--interactive 覆盖既有文件之前先询问用户。

-n 或--no-dereference 把符号连接的目的目录视为一般文件。

-s 或--symbolic 对源文件建立符号连接, 而非硬连接。

-S<字尾备份字符串>或--suffix=<字尾备份字符串> 用"-b"参数备份目标文件后, 备份

文件的字尾会被加上一个备份字符串, 预设的字尾备份字符串是符号"~", 您可通过"-S"参 数来改变它。

-v 或--verbose 显示指令执行过程。

-V<备份方式>或--version-control=<备份方式> 用"-b"参数备份目标文件后, 备份文 件的字尾会被加上一个备份字符串,这个字符串不仅可用"-S"参数变更,当使用"-V"参数< 备份方式>指定不同备份方式时,也会产生不同字尾的备份字符串。

--help 在线帮助。

--version 显示版本信息。

#### **locate**

功能说明: 查找文件。

语 法: locate [-d <数据库文件>][--help][--version][范本样式...]

补充说明: locate 指令用于查找符合条件的文件,它会去保存文件与目录名称的数据库内, 杳找合乎范本样式条件的文件或目录。

# 参 数:

-d<数据库文件>或--database=<数据库文件> 设置 locate 指令使用的数据库。locate 指 令预设的数据库位于/var/lib/slocate 目录里, 文件名为 slocate.db, 您可使用这个参数另行 指定。

--help 在线帮助。

--version 显示版本信息。

# **lsattr(list attribute)**

功能说明: 显示文件属性。

语 法: lsattr [-adlRvV][文件或目录...]

补充说明: 用 chattr 执行改变文件或目录的属性, 可执行 lsattr 指令查询其属性。

#### 参 数:

-a 显示所有文件和目录, 包括以"."为名称开头字符的额外内建, 现行目录"."与上层目 录".."。

-d 显示, 目录名称, 而非其内容。

-l 此参数目前没有任何作用。

-R 递归处理, 将指定目录下的所有文件及子目录一并处理。

- -v 显示文件或目录版本。
- $-V$  显示版本信息。

# **mattrib**

功能说明: 变更或显示 MS-DOS 文件的属性。

语 法: mattrib [+/-][ahrs][-/X][文件] 或 mattrib [-/X][文件]

补充说明: mattrib 为 mtools 工具指令, 模拟 MS-DOS 的 attrib 指令, 可变更 MS-DOS 文件的属性。

#### 参 数:

- +/- "+"代表开启指定的文件属性。"-"代表关闭指定的文件属性。
- a 备份属性。使备份程序可用来判断文件是否已经备份过。
- h 隐藏属性。
- r 只读属性。
- s 系统属性。
- -/ 列出指定目录及子目录下所有文件的属性。
- $-X$  显示文件属性时,中间不输入空格。

# **mc(midnight commander)**

功能说明: 提供一个菜单式的文件管理程序。

语 法: mc [-abcdfhkPstuUVx][-C <参数>][-l <文件>][-v <文件>][目录]

补充说明: 执行 mc 之后, 将会看到菜单式的文件管理程序, 共分成4个部分。

### 参 数:

- -a 当 mc 程序画线时不用绘图字符画线。
- -b 使用单色模式显示。
- -c 使用彩色模式显示。
- -C<参数> 指定显示的颜色。
- -d 不使用鼠标。
- $-f$  显示 mc 函数库所在的目录。

 $-h$  显示帮助。

- -k 重设 softkeys 成预设置。
- -l<文件> 在指定文件中保存 ftpfs 对话窗的内容。
- -P 程序结束时, 列出最后的工作目录。
- -s 用慢速的终端机模式显示, 在这模式下将减少大量的绘图及文字显示。
- -t 使用 TEMPCAP 变量设置终端机, 而不使用预设置。
- -u 不用目前的 shell 程序。
- -U 使用目前的 shell 程序。
- -v<文件> 使用 mc 的内部编辑器来显示指定的文件。
- -V 显示版本信息。
- -x 指定以 xterm 模式显示。

#### **mcopy**

功能说明: 复制 MS-DOS 文件。

语 法: mcopy [-bnmpQt/][源文件][目标文件或目录]

补充说明: mcopy 为 mtools 工具指令, 可在 MS-DOS 文件系统中复制文件或是在 MS-DOS 与 Linux 的文件系统之间复制文件。mcopy 会 MS-DOS 磁盘驱动器代号出现 的位置来判断如何复制文件。

#### 参 数:

- -b 批处理模式。
- -n 覆盖其他文件时, 不需讲行确认而直接覆盖。
- -m 将源文件修改时间设为目标文件的修改时间。
- -p 将源文件属性设为目标文件的属性。
- -O 复制多个文件时, 若发生错误, 则立即结束程序。

-t 转换文本文件。

-/ 复制子目录以及其中的所有文件。

## **mdel**

功能说明: 删除 MS-DOS 文件。

语 法: mdel [文件...]

补充说明: mdel 为 mtools 工具指令, 模拟 MS-DOS 的 del 指令, 可删除 MS-DOS 文 件系统中的文件。

mdir

功能说明: 显示 MS-DOS 目录。

语 法: mdir [-afwx/][目录]

补充说明: mdir 为 mtools 工具指令, 模拟 MS-DOS 的 dir 指令, 可显示 MS-DOS 文 件系统中的目录内容。

#### 参 数:

-/ 显示目录下所有子目录与文件。

-a 显示隐藏文件。

-f 不显示磁盘所剩余的可用空间。

-w 仅显示目录或文件名称, 并以横排方式呈现, 以便一次能显示较多的目录或文件。

 $-X$  仅显示目录下所有子目录与文件的完整路径,不显示其他信息。

# **mktemp**

功能说明: 建立暂存文件。

语 法: mktemp [-qu][文件名参数]

补充说明: mktemp 可建立一个暂存文件, 供 shell script 使用。

#### 参 数:

-g 执行时若发生错误, 不会显示任何信息。

-u 暂存文件会在 mktemp 结束前先行删除。

[文件名参数] 文件名参数必须是以"自订名称.XXXXXX"的格式。

#### **mmove**

功能说明: 在 MS-DOS 文件系统中, 移动文件或目录, 或更改名称。

语 法: mmove [源文件或目录...][目标文件或目录]

补充说明: mmove 为 mtools 工具指令, 模拟 MS-DOS 的 move 指令, 可在 MS-DOS 文件系统中移动现有的文件或目录,或是更改现有文件或目录的名称。

## **mread**

功能说明: 将MS-DOS文件复制到Linux/Unix的目录中。

语 法: mread [MS-DOS文件...][Linux文件或目录]

补充说明: mread为mtools工具指令, 可将MS-DOS文件复制到Linux的文件系统中。这 个指令目前已经不常用, 一般都使用mcopy指令来代替。
#### **mren**

功能说明: 更改 MS-DOS 文件或目录的名称, 或是移动文件或目录。

语 法: mren [源文件或目录...][目标文件或目录]

补充说明: mren 为 MS-DOS 工具指令, 模拟 MS-DOS 的 ren 指令, 可更改 MS-DOS 文件或目录名称。除此之外,ren 也可移动文件或目录, 但仅限于在同一设备内。

### **mshowfat**

功能说明: 显示 MS-DOS 文件在 FAT 中的记录。

语 法: mshowfat [文件...]

补充说明: mshowfat 为 mtools 工具指令, 可显示 MS-DOS 文件在 FAT 中的记录编号。

### **mtools**

功能说明: 显示 mtools 支持的指令。

语 法: mtools

补充说明: mtools 为 MS-DOS 文件系统的工具程序, 可模拟许多 MS-DOS 的指

今。这些指今都是 mtools 的符号连接, 因此会有一些共同的特性。

#### 参 数:

- -a 长文件名重复时自动更改目标文件的长文件名。
- -A 短文件名重复但长文件名不同时自动更改目标文件的短文件名。
- -o 长文件名重复时, 将目标文件覆盖现有的文件。
- -O 短文件名重复但长文件名不同时, 将目标文件覆盖现有的文件。
- -r 长文件名重复时, 要求用户更改目标文件的长文件名。
- -R 短文件名重复但长文件名煌 保 笥没 II 哪勘晡募 亩涛募 ?nbsp;
- -s 长文件名重复时, 则不处理该目标文件。
- -S 短文件名重复但长文件名不同时, 则不处理该目标文件。
- -v 执行时显示详细的说明。
- -V 显示版本信息。

### **mtoolstest**

功能说明: 测试并显示 mtools 的相关设置。

语 法: mtoolstest

补充说明: mtoolstest 为 mtools 工具指令, 可读取与分析 mtools 的配置文件, 并 在屏幕上显示结果

**mv** 

功能说明: 移动或更名现有的文件或目录。

语 法: mv [-bfiuv][--help][--version][-S<附加字尾>][-V<方法>][源文件或目 录][目标文件或目录]

补充说明: mv 可移动文件或目录, 或是更改文件或目录的名称。

参 数:

-b 或--backup 若需覆盖文件, 则覆盖前先行备份。

-f 或--force 若目标文件或目录与现有的文件或目录重复, 则直接覆盖现有的 文 件或目录。

-i 或--interactive 覆盖前先行询问用户。

-S<附加字尾>或

--suffix=<附加字尾> 与-b 参数一并使用,可指定备份文件的所要附加的字 尾。

-u 或--undate 在移动或更改文件名时, 若目标文件已存在, 且其文件日期比 源文件新, 则不覆盖目标文件。

-v 或--verbose 执行时显示详细的信息。

-V=<方法>或

--version-control=<方法> 与-b 参数一并使用, 可指定备份的方法。

--help 显示帮助。

--version 显示版本信息。

### **od(octal dump)**

功能说明: 输出文件内容。

语 法: od [-abcdfhilovx][-A <字码基数>][-j <字符数目>][-N <字符数目>][-s < 字符串字符数>][-t <输出格式>][-w <每列字符数>][--help][--version][文件...] 补充说明: od 指令会读取所给予的文件的内容, 并将其内容以八进制字码呈现 出来。

#### 参 数:

-a 此参数的效果和同时指定"-ta"参数相同。

-A<字码基数> 洗择要以何种基数计算字码。

 $-b$  此参数的效果和同时指定"-toC"参数相同。

-c 此参数的效果和同时指定"-tC"参数相同。

-d 此参数的效果和同时指定"-tu2"参数相同。

-f 此参数的效果和同时指定"-tfF"参数相同。

 $-h$  此参数的效果和同时指定"-tx2"参数相同。

-i 此参数的效果和同时指定"-td2"参数相同。

-j<字符数目>或--skip-bytes=<字符数目> 略过设置的字符数目。

-l 此参数的效果和同时指定"-td4"参数相同。

-N<字符数目>或--read-bytes=<字符数目> 到设置的字符数目为止。

 $-$ o 此参数的效果和同时指定" $-$ to2"参数相同。

-s<字符串字符数>或--strings=<字符串字符数> 只显示符合指定的字符数目 的字符串。

-t<输出格式>或--format=<输出格式> 设置输出格式。

-v 或--output-duplicates 输出时不省略重复的数据。

-w<每列字符数>或--width=<每列字符数> 设置每列的最大字符数。

 $-x$  此参数的效果和同时指定"-h"参数相同。

--help 在线帮助。

--version 显示版本信息。

### **paste**

功能说明: 合并文件的列。

语 法: paste [-s][-d <间隔字符>][--help][--version][文件...]

补充说明: paste指令会把每个文件以列对列的方式, 一列列地加以合并。

#### 参 数:

-d<间隔字符>或--delimiters=<间隔字符> 用指定的间隔字符取代跳格字符。 -s或--serial 串列讲行而非平行处理。

--help 在线帮助。

--version 显示帮助信息。

### **patch**

功能说明: 修补文件。

语 法: patch [-bceEflnNRstTuvZ][-B<备份字首字符串>][-d<工作目录>][-D< 标示符号>][-F<监别列数>][-g<控制数值>][-i<修补文件>][-o<输出文件>][-p< 剥离层级>][-r <拒绝文件>][-V <备份方式>][-Y <备份字首字符串>][-z <备份字 尾 いっきょう つうこう 字 いっちゃく こうのう 符 いっちゃく いまり 串 >][--backup-if -mismatch][--binary][--help][--nobackup-if-mismatch][--verbose] [原始文件 <修补文件>] 或 path [-p <剥离层级>] < [修补文件]

补充说明: patch 指令让用户利用设置修补文件的方式, 修改, 更新原始文件。 倘若一次仅修改一个文件,可直接在指令列中下达指令依序执行。如果配合修补 文件的方式则能一次修补大批文件,这也是 Linux 系统核心的升级方法之一。

#### 参 数:

-b 或--backup 备份每一个原始文件。

-B<备份字首字符串>或--prefix=<备份字首字符串> 设置文件备份时, 附加 在文件名称前面的字首字符串,该字符串可以是路径名称。

-c 或--context 把修补数据解译成关联性的差异。

-d<工作目录>或--directory=<工作目录> 设置工作目录。

-D<标示符号>或--ifdef=<标示符号> 用指定的符号把改变的地方标示出来。

-e 或--ed 把修补数据解译成 ed 指令可用的叙述文件。

-E 或--remove-empty-files 若修补过后输出的文件其内容是一片空白, 则移除 该文件。

-f 或--force 此参数的效果和指定"-t"参数类似, 但会假设修补数据的版本为 新 版本。

 $-F<\mathbb{E}$ 别列数>或--fuzz<监别列数> 设置监别列数的最大值。

-g<控制数值>或--get=<控制数值> 设置以 RSC 或 SCCS 控制修补作业。

-i<修补文件>或--input=<修补文件> 读取指定的修补问家你。

-l 或--ignore-whitespace 忽略修补数据与输入数据的跳格, 空格字符。

-n 或--normal 把修补数据解译成一般性的差异。

-N 或--forward 忽略修补的数据较原始文件的版本更旧, 或该版本的修补数 据已使 用过。

-o<输出文件>或--output=<输出文件> 设置输出文件的名称, 修补过的文件 会以该名称存放。

-p<剥离层级>或--strip=<剥离层级> 设置欲剥离几层路径名称。

-f<拒绝文件>或--reject-file=<拒绝文件> 设置保存拒绝修补相关信息的文件 名称, 预设的文件名称为.rej。

-R 或--reverse 假设修补数据是由新旧文件交换位置而产生。

-s 或--quiet 或--silent 不显示指令执行过程, 除非发生错误。

-t 或--batch 自动略过错误, 不询问任何问题。

-T 或--set-time 此参数的效果和指定"-Z"参数类似, 但以本地时间为主。

-u 或--unified 把修补数据解译成一致化的差异。

-v 或--version 显示版本信息。

-V<备份方式>或--version-control=<备份方式> 用"-b"参数备份目标文件后, 备份文件的字尾会被加上一个备份字符串, 这个字符串不仅可用"-z"参数变更, 当使用"-V"参数指定不同备份方式时, 也会产生不同字尾的备份字符串。

-Y<备份字首字符串>或--basename-prefix=--<备份字首字符串> 设置文件备 份时, 附加在文件基本名称开头的字首字符串。

-z<备份字尾字符串>或--suffix=<备份字尾字符串> 此参数的效果和指定 "-B"参数类似, 差别在于修补作业使用的路径与文件名若为 src/linux/fs/super.c, 加上"backup/"字符串后, 文件 super.c 会备份于/src/linux/fs/backup 目录里。

- $Z$  或--set-utc 把修补过的文件更改, 存取时间设为 UTC。

--backup-if-mismatch 在修补数据不完全吻合, 且没有刻意指定要备份文件 时,才备份文件。

--binary 以二讲制模式读写数据, 而不通过标准输出设备。

--help 在线帮助。

--nobackup-if-mismatch 在修补数据不完全吻合,且没有刻意指定要备份文件 时,不要备份文件。

--verbose 详细显示指今的执行过程。

# **rcp(remote copy)**

功能说明: 远端复制文件或目录。

语 法: rcp [-pr][源文件或目录][目标文件或目录] 或 rcp [-pr][源文件或目 录...][目标文件]

补充说明: rcp 指令用在远端复制文件或目录, 如同时指定两个以上的文件或目 录,且最后的目的地是一个已经存在的目录,则它灰把前面指定的所有文件或目 录复制到该目录中。

参 数:

-p 保留源文件或目录的属性, 包括拥有者, 所属群组, 权限与时间。

-r 递归处理, 将指定目录下的文件与子目录一并处理。

### **rhmask**

功能说明: 产生与还原加密文件。

语 法: rhmask [加密文件][输出文件] 或 rhmask [-d][加密文件][源文件][输出 文件]

补充说明: 执行rhmask指今可制作加密过的文件, 方便用户在公开的网络上传输 该文件,而不至于被任意盗用。

#### 参 数:

-d 产生加密过的文件。

### **rm(remove)**

功能说明: 删除文件或目录。

语 法: rm [-dfirv][--help][--version][文件或目录...]

补充说明: 执行 rm 指令可删除文件或目录, 如欲删除目录必须加上参数"-r", 否则预设仅会删除文件。

#### 参 数:

-d 或--directory 直接把欲删除的目录的硬连接数据删成 0, 删除该目录。

-f 或--force ᔎ制删除文件或目录DŽ

-i 或--interactive 删除既有文件或目录之前先询问用户。

-r 或-R 或--recursive 说归处理, 将指定目录下的所有文件及子目录一并处

理。

-v 或--verbose 显示指令执行过程。

--help 在线帮助。

--version 显示版本信息。

# **slocate(secure locate)**

功能说明: 杳找文件或目录。

语 法: slocate [-u][--help][--version][-d <目录>][查找的文件]

补充说明: slocate 本身具有一个数据库, 里面存放了系统中文件与目录的相关信 息。

### 参 数:

-d<目录>或--database=<目录> 指定数据库所在的目录。

-u 更新 slocate 数据库。

--help 显示帮助。

--version 显示版本信息。

### **split**

功能说明: 切割文件。

语 法: split [--help][--version][-<行数>][-b <字节>][-C <字节>][-l <行数>][要 切割的文件][输出文件名]

补充说明: split 可将文件切成较小的文件, 预设每 1000 行会切成一个小文件。

参 数:

-<行数>或-l<行数> 指定每多少行就要切成一个小文件。

-b<字节> 指定每多少字就要切成一个小文件。

-C<字节> 与-b 参数类似, 但切割时尽量维持每行的完整性。

--help 显示帮助。

--version 显示版本信息。

[输出文件名] 设置切割后文件的前置文件名, split 会自动在前置文件名后再 加上编号。

#### **tee**

功能说明: 读取标准输入的数据, 并将其内容输出成文件。

语 法: tee [-ai][--help][--version][文件...]

补充说明: tee 指令会从标准输入设备读取数据, 将其内容输出到标准输出设备, 同时保存成文件。

### 参 数:

-a 或--append 附加到既有文件的后面, 而非覆盖它.

-i-i 或--ignore-interrupts 忽略中断信号。

--help 在线帮助。

--version 显示版本信息。

### **tmpwatch(temporary watch)**

功能说明: 删除暂存文件。

语 法: tmpwatch [-afqv][--test][超期时间][目录...]

补充说明: 执行 tmpwatch 指令可删除不必要的暂存文件, 您可以设置文件超期 时间, 单位以小时计算。

#### 参 数:

-a 或--all 删除任何类型的文件。

-f 或--force 强制删除文件或目录, 其效果类似 rm 指令的"-f"参数。

-q 或--quiet 不显示指令执行过程。

-v 或--verbose 详细显示指令执行过程。

-test 仅作测试,并不真的删除文件或目录。

### **touch**

功能说明: 改变文件或目录时间。

语 法: touch [-acfm][-d <日期时间>][-r <参考文件或目录>][-t <日期时间 >][--help] [--version][文件或目录...] 或 touch [-acfm][--help][--version][日期时 间][文件或目录...]

补充说明: 使用 touch 指今可更改文件或目录的日期时间, 包括存取时间和更改 时间。

### 参 数:

-a 或--time=atime 或--time=access 或--time=use 只更改存取时间。

-c 或--no-create 不建立任何文件。

-d<时间日期> 使用指定的日期时间, 而非现在的时间。

 $-$ f 此参数将忽略不予处理, 仅负责解决 BSD 版本 touch 指令的兼容性问题。 -m 或--time=mtime 或--time=modify 只更改变动时间。

-r<参考文件或目录> 把指定文件或目录的日期时间, 统统设成和参考文件或 目录的日期时间相同。

-t<日期时间> 使用指定的日期时间, 而非现在的时间。

--help 在线帮助。

--version 显示版本信息。

### **umask**

功能说明: 指定在建立文件时预设的权限掩码。

语 法: umask [-S][权限掩码]

补充说明: umask 可用来设定[权限掩码]。[权限掩码]是由 3 个八进制的数字所 组成,将现有的存取权限减掉权限掩码后,即可产生建立文件时预设的权限。

### 参 数:

 $-S$  以文字的方式来表示权限掩码。

### **whereis**

功能说明: 杳找文件。

语 法: whereis [-bfmsu][-B <目录>...][-M <目录>...][-S <目录>...][文件...]

补充说明: whereis 指令会在特定目录中查找符合条件的文件。这些文件的烈性 应属于原始代码, 二讲制文件, 或是帮助文件。

#### 参 数:

-b 只查找二进制文件。

-B<目录> 只在设置的目录下杳找二讲制文件。

-f 不显示文件名前的路径名称。

-m 只杳找说明文件。

-M<目录> 只在设置的目录下杳找说明文件。

-s 只杳找原始代码文件。

-S<目录> 只在设置的目录下查找原始代码文件。

-u 查找不包含指定类型的文件。

### **which**

功能说明: 查找文件。

语 法: which [文件...]

补充说明: which 指令会在环境变量\$PATH 设置的目录里查找符合条件的文件。

#### 参 数:

-n<文件名长度> 指定文件名长度, 指定的长度必须大于或等于所有文件中 最长的文件名。

-p<文件名长度> 与-n 参数相同,但此处的<文件名长度>包括了文件的路径。

- -w 指定输出时栏位的宽度。
- $-V$  显示版本信息。

#### **cat**

使用权限: 所有使用者

- 使用方式: cat [-AbeEnstTuv] [--help] [--version] fileName
- 说明: 把档案串连接后传到基本输出(萤幕或加 > fileName 到另一个档案)

#### 参数:

-n 或 --number 由 1 开始对所有输出的行数编号

- -b 或 --number-nonblank 和 -n 相似, 只不过对于空白行不编号
- -s 或 --squeeze-blank 当遇到有连续两行以上的空白行, 就代换为一行的空白行
- -v 或 --show-nonprinting

### 范例:

cat -n textfile1 > textfile2 把 textfile1 的档案内容加上行号后输入 textfile2 这个 档案里

cat -b textfile1 textfile2 >> textfile3 把 textfile1 和 textfile2 的档案内容加上行号 (空白行不加)之后将内容附加到 textfile3 里。

# **chattr(change attribute)**

功能说明: 改变文件属性。

语 法: chattr [-RV][-v<版本编号>][+/-/=<属性>][文件或目录...]

补充说明: 这项指今可改变存放在 ext2 文件系统上的文件或目录属性, 这些属 性共有以下 8 种模式:

- a: 让文件或目录仅供附加用途。
- b: 不更新文件或目录的最后存取时间。
- c: 将文件或目录压缩后存放。
- d: 将文件或目录排除在倾倒操作之外。
- i: 不得任意更动文件或目录。
- s: 保密性删除文件或目录。
- S: 即时更新文件或目录。
- u: 预防以外删除。

#### 参 数:

-R 递归处理, 将指定目录下的所有文件及子目录一并处理。

-v<版本编号> 设置文件或目录版本。

-V 显示指令执行过程。

+<属性> 开启文件或目录的该项属性。

-<属性> 关闭文件或目录的该项属性。

=<属性> 指定文件或目录的该项属性。

# **chgrp(change group)**

功能说明: 变更文件或目录的所属群组。

语 法: chgrp [-cfhRv][--help][--version][ 所 属 群 组 ][ 文 件 或 目 录...] 或 chgrp [-cfhRv][--help][--reference=<参考文件或目录>][--version][文件或 目录...]

补充说明: 在 UNIX 系统家族里, 文件或目录权限的掌控以拥有者及所属群组来 管理。您可以使用 chgrp 指令去变更文件与目录的所属群组, 设置方式采用群组 名称或群组识别码皆可。

#### 参 数:

-c 或--changes 效果类似"-v"参数, 但仅回报更改的部分。

-f 或--quiet 或--silent 不显示错误信息。

-h 或--no-dereference 只对符号连接的文件作修改, 而不更动其他任何相关文 件。

-R 或--recursive 递归处理, 将指定目录下的所有文件及子目录一并处理。

-v 或--verbose 显示指令执行过程。

--help 在线帮助。

--reference=<参考文件或目录> 把指定文件或目录的所属群组全部设成和参 考文件或目录的所属群组相同。

--version 显示版本信息。

# **chmod(change mode)**

功能说明: 变更文件或目录的权限。

语 法: chmod [-cfRv][--help][--version][<权限范围>+/-/=<权限设置...>][文件 或目录 ...] 或 chmod [-cfRv][--help][--version][ 数字代号 ][ 文件或目 录...] 或 chmod [-cfRv][--help][--reference=<参考文件或目录>][--version][文件或 目录...]

补充说明: 在 UNIX 系统家族里, 文件或目录权限的控制分别以读取, 写入, 执 行 3 种一般权限来区分, 另有 3 种特殊权限可供运用, 再搭配拥有者与所属群组 管理权限范围。您可以使用 chmod 指令去变更文件与目录的权限, 设置方式采 用文字或数字代号皆可。符号连接的权限无法变更,如果您对符号连接修改权限, 其改变会作用在被连接的原始文件。权限范围的表示法如下:

u: User, 即文件或目录的拥有者。

g: Group, 即文件或目录的所属群组。

o: Other, 除了文件或目录拥有者或所属群组之外, 其他用户皆属于这个范围。 a: All, 即全部的用户, 包含拥有者, 所属群组以及其他用户。

### 有关权限代号的部分, 列表于下:

r: 读取权限, 数字代号为"4"。

w: 写入权限, 数字代号为"2"。

x: 执行或切换权限, 数字代号为"1"。

-: 不具任何权限, 数字代号为"0"。

s: 特殊?b>功能说明: 变更文件或目录的权限。

#### 参 数:

-c 或--changes 效果类似"-v"参数, 但仅回报更改的部分。

-f 或--quiet 或--silent 不显示错误信息。

-R 或--recursive 递归处理, 将指定目录下的所有文件及子目录一并处理。

-v 或--verbose 显示指令执行过程。

--help 在线帮助。

--reference=<参考文件或目录> 把指定文件或目录的权限全部设成和参考文 件或目录的权限相同

--version 显示版本信息。

<权限范围>+<权限设置> 开启权限范围的文件或目录的该项权限设置。

<权限范围>-<权限设置> 关闭权限范围的文件或目录的该项权限设置。

<权限范围>=<权限设置> 指定权限范围的文件或目录的该项权限设置。

# **chown(change owner)**

功能说明: 变更文件或目录的拥有者或所属群组。

语 法: chown [-cfhRv][--dereference][--help][--version][拥有者.<所属群组>][文 件或目录..] 或 chown [-chfRv][--dereference][--help][--version][.所属群组][文件或 目录... ...] 或 chown [-cfhRv][--dereference][--help][--reference=<参考文件或目录 >][--version][文件或目录...]

补充说明: 在 UNIX 系统家族里, 文件或目录权限的掌控以拥有者及所属群组来 管理。您可以使用 chown 指令去变更文件与目录的拥有者或所属群组, 设置方 式采用用户名称或用户识别码皆可, 设置群组则用群组名称或群组识别码。

#### 参 数:

-c 或--changes 效果类似"-v"参数, 但仅回报更改的部分。

-f 或--quite 或--silent 不显示错误信息。

-h 或--no-dereference 之对符号连接的文件作修改, 而不更动其他任何相关文 件。

-R 或--recursive 递归处理, 将指定目录下的所有文件及子目录一并处理。

-v 或 --version 显示指今执行过程。

--dereference 效果和"-h"参数相同。

--help 在线帮助。

--reference=<参考文件或目录> 把指定文件或目录的拥有者与所属群组全部 设成和参考文件或目 录的拥有者与所属群组相同。

--version 显示版本信息。

### **cksum(check sum)**

功能说明: 检查文件的 CRC 是否正确。

语 法: cksum [--help][--version][文件...]

补充说明: CRC 是一种排错检查方式, 该演算法的标准由 CCITT 所指定, 至少 可检测到 99.998%的已知错误。指定文件交由 cksum 演算, 它会回报计算结果, 供用户核对文件是否正确无误。若不指定任何文件名称或是所给予的文件名为 "-", 则 cksum 指今会从标准输入设备读取数据。

#### 参 数:

--help 在线帮助。

--version 显示版本信息。

# **cmp(compare)**

功能说明: 比较两个文件是否有差异。

语 法: cmp [-clsv][-i <字符数目>][--help][第一个文件][第二个文件] 补充说明: 当相互比较的两个文件完全一样时, 则该指令不会显示任何信息。若 发现有所差异, 预设会标示出第一个不同之处的字符和列数编号。若不指定任何 文件名称或是所给予的文件名为"-", 则 cmp 指令会从标准输入设备读取数据。

#### 参 数:

-c 或--print-chars 除了标明差异处的十进制字码之外, 一并显示该字符所对 应字符。

-i<字符数目>或--ignore-initial=<字符数目> 指定一个数目。

-l 或--verbose 标示出所有不一样的地方。

-s 或--quiet 或--silent 不显示错误信息。

-v 或--version 显示版本信息。

--help 在线帮助。

### **cp(copy)**

功能说明: 复制文件或目录。

语 法: cp [-abdfilpPrRsuvx][-S < 备 份 字 尾 字 符 串 >][-V < 备 份 方 式 >][--help][--spares=<使用时机>][--version][源文件或目录][目标文件或目录] [目 的目录]

补充说明: cp 指令用在复制文件或目录, 如同时指定两个以上的文件或目录, 目最后的目的地是一个已经存在的目录, 则它会把前面指定的所有文件或目录复 制到该目录中。若同时指定多个文件或目录,而最后的目的地并非是一个已存在 的目录, 则会出现错误信息。

#### 参 数:

-a 或--archive 此参数的效果和同时指定"-dpR"参数相同。

-b 或--backup 删除, 覆盖目标文件之前的备份, 备份文件会在字尾加上一个 备份字符串。

-d 或--no-dereference 当复制符号连接时, 把目标文件或目录也建立为符号连 接,并指向与源文件或目录连接的原始文件或目录。

-f 或--force ᔎ行复制文件或目录ˈϡ论目标文件或目录是否Ꮖᄬ在DŽ

-i 或--interactive 覆盖既有文件之前先询问用户。

-l 或--link 对源文件建立硬连接, 而非复制文件。

-p 或--preserve 保留源文件或目录的属性。

-P 或--parents 保留源文件或目录的路径。

-r 递归处理, 将指定目录下的文件与子目录一并处理。

-R 或--recursive 递归处理, 将指定目录下的所有文件与子目录一并处理。

-s 或--symbolic-link 对源文件建立符号连接, 而非复制文件。

-S<备份字尾字符串>或--suffix=<备份字尾字符串> 用"-b"参数备份目标文件 后, 备份文件的字尾会被加上一个备份字符串, 预设的备份字尾字符串是符号  $"~''$ .

-u 或--update 使用这项参数后只会在源文件的更改时间较目标文件更新时或 是 名称相互对应的目标文件并不存在, 才复制文件。

-v 或--verbose 显示指今执行过程。

-V<备份方式>或--version-control=<备份方式> 用"-b"参数备份目标文件后, 备份文件的字尾会被加上一个备份字符串,这字符串不仅可用"-S"参数变更,当 使用"-V"参数指定不同备份方式时, 也会产生不同字尾的备份字串。

-x 或--one-file-system 复制的文件或目录存放的文件系统, 必须与 cp 指令执 行时所处的文件系统相同, 否则不予复制。

--help 在线帮助。

--sparse=<使用时机> 设置保存稀疏文件的时机。

--version 显示版本信息。

#### **cut**

使用权限: 所有使用者

用法: cut -cnum1-num2 filename

说明: 显示每行从开头算起 num1 到 num2 的文字。

范例:

```
 shell>> cat example 
 test2 
 this is test1 
shell>> cut -c0-6 example ## print 开头算起前 6 个字元
 test2 
 this i
```
# **indent**

功能说明: 调整 C 原始代码文件的格式。

语 法: indent [参数][源文件] 或 indent [参数][源文件][-o 目标文件]

补充说明: indent 可辨识 C 的原始代码文件, 并加以格式化, 以方便程序设计师 阅读。

### 参 数:

-bad 或--blank-lines-after-declarations 在声明区段或加上空白行。

-bap 或--blank-lines-after-procedures 在程序或加上空白行。

-bbb 或--blank-lines-after-block-comments 在注释区段后加上空白行。

-bc 或--blank-lines-after-commas 在声明区段中ˈ若出⦄逗োे换行DŽ

-bl 或--braces-after-if-line if(或是 else,for 等等)与后面执行区段的"{"不同行, 且"}"自成一行。

-bli<缩排格数>或--brace-indent<缩排格数> 设置{}缩排的格数。

-br 或--braces-on-if-line if(或是 else,for 等等)与后面执行跛段的"{"不同行, 且 "}"自成一行。

-bs 或--blank-before-sizeof 在 sizeof 之后空一格。

-c<栏数>或--comment-indentation<栏数> 将注释置于程序码右侧指定的栏 伉。

-cd<栏数>或--declaration-comment-column<栏数> 将注释置于声明右侧指定 的栏位。

-cdb 或--comment-delimiters-on-blank-lines 注释符号自成一行。

-ce 或--cuddle-else 将 else 置于"}"(if 执行区段的结尾)之后。

-ci<缩排格数>或--continuation-indentation<缩排格数> 叙述过长而换行时,指 定换行后缩排的格数。

-cli<缩排格数>或--case-indentation-<缩排格数> 使用 case 时, switch 缩排的 格数。

-cp<栏数>或-else-endif-column<栏数> 将注释置于 else 与 elseif 叙述右侧定 的栏位。

-cs 或--space-after-cast 在 cast 之后空一格。

-d<缩排格数>或-line-comments-indentation<缩排格数> 针对不是放在程序码 右侧的注释, 设置其缩排格数。

-di<栏数>或--declaration-indentation<栏数> 将声明区段的变量置于指定的栏 位。

-fc1 或--format-first-column-comments 针对放在每行最前端的注释, 设置其 格式。

-fca 或--format-all-comments 设置所有注释的格式。

-gnu 或--gnu-style 指定使用 GNU 的格式, 此为预设值。

-i<格数>或--indent-level<格数> 设置缩排的格数。

-ip<格数>或--parameter-indentation<格数>
设置参数的缩排格数。

-kr 或--k-and-r-style 指定使用 Kernighan&Ritchie 的格式。

-lp 或--continue-at-parentheses 叙述过长而换行, 且叙述中包含了括弧时, 将 括弧中的每行起始栏位内容垂直对其排列。

-nbad 或--no-blank-lines-after-declarations 在声明区段后不要加上空白行。

-nbap 或--no-blank-lines-after-procedures 在程序后不要加上空白行。

-nbbb 或--no-blank-lines-after-block-comments 在注释区段后不要加上空白 行。

-nbc 或--no-blank-lines-after-commas 在声明区段中, 即使出现逗号, 仍旧不 要换行。

-ncdb 或--no-comment-delimiters-on-blank-lines 注释符号不要自成一行。

-nce 或--dont-cuddle-else 不要将 else 置于"}"之后。

-ncs 或--no-space-after-casts 不要在 cast 之后空一格。

-nfc1 或--dont-format-first-column-comments 不要格式化放在每行最前端的 注释。

-nfca 或--dont-format-comments 不要格式化任何的注释。

-nip 或--no-parameter-indentation 参数不要缩排。

-nlp 或--dont-line-up-parentheses 叙述过长而换行,且叙述中包含了括弧时, 不用将括弧中的每行起始栏位垂直对其排列。

-npcs 或--no-space-after-function-call-names 在调用的函数名称之后, 不要加 上空格。

-npro 或--ignore-profile 不要读取 indent 的配置文件.indent.pro。

-npsl 或--dont-break-procedure-type 程序类型与程序名称放在同一行。

-nsc 或--dont-star-comments 注解左侧不要加上星号(\*)。

-nsob 或--leave-optional-semicolon 不用处理多余的空白行。

-nss 或--dont-space-special-semicolon 若 for 或 while 区段仅有一行时, 在分 号前不加上空格。

-nv 或--no-verbosity 不显示详细的信息。

-orig 或--original 使用 Berkeley 的格式。

-pcs 或--space-after-procedure-calls 在调用的函数名称与"{"之间加上空格。

-psl 或--procnames-start-lines 程序类型置于程序名称的前一行。

-sc 或--start-left-side-of-comments 在每行注释左侧加上星号(\*)。

-sob 或--swallow-optional-blank-lines 删除多余的空白行。

-ss 或--space-special-semicolon 若 for 或 swile 区段今有一行时, 在分号前加 上空格。

-st 或--standard-output 将结果显示在标准输出设备。

-T 数据类型名称缩排。

-ts<格数>或--tab-size<格数> 设置 tab 的长度。

-v 或--verbose 执行时显示详细的信息。

-version 显示版本信息。

# **6.linux** 文件传输命Ҹ

```
bye
```
功能说明: 中断 FTP 连线并结束程序。

语 法: bve

补充说明: 在 ftp 模式下, 输入 bye 即可中断目前的连线作业, 并结束 ftp 的执 行。

# **ftp(file transfer protocol)**

功能说明: 设置文件系统相关功能。

语 法: ftp [-dignv][主机名称或 IP 地址]

补充说明: FTP 是 ARPANet 的标准文件传输协议, 该网络就是现今 Internet 的 前身。

### 参 数:

-d 详细显示指令执行过程, 便于排错或分析程序执行的情形。

- -i 关闭互动模式, 不询问任何问题。
- -g 关闭本地主机文件名称支持特殊字符的扩充特性。
- -n 不使用自动登陆。
- -v 显示指令执行过程。

### **ftpcount**

功能说明: 显示目前以 FTP 登入的用户人数。

语 法: ftpcount

补充说明: 执行这项指令可得知目前用 FTP 登入系统的人数以及 FTP 登入人数 的上限。

# **ftpshut(ftp shutdown)**

功能说明: 在指定的时间关闭 FTP 服务器。

语 法: ftpshut [-d<分钟>][-]<分钟>][关闭时间]["警告信息"]

补充说明: 本指令提供系统管理者在设置的时间关闭 FTP 服务器, 且能在关闭 之前发出警告信息通知用户。关闭时间若设置后为"none",则会马上关闭服务器。 如果采用"+30"的方式来设置表示服务器在 30 分钟之后关闭。依次类推, 假设使

用"1130"的格式则代表服务器会在每日的 11 时 30 分关闭, 时间格式为 24 小时 制。FTP 服务器关闭后, 在/etc 目录下会产生一个名称为 shutmsg 的文件, 把它 删除后即可再度启动 FTP 服务器的功能。

### 参 数:

-d<分钟> 切断所有 FTP 连线时间。

-l<分钟> 停止接受 FTP 登入的时间。

# **ftpwho**

功能说明: 显示目前所有以 FTP 登入的用户信息。

语 法: ftpwho

补充说明: 执行这项指令可得知目前用 FTP 登入系统的用户有那些人, 以及他 们正在进行的操作。

# **ncftp(nc file transfer protocol)**

功能说明: 传输文件。

语 法: ncftp  $[\pm \hbar]$  IP 地址]

补充说明: FTP 让用户得以下载存放于服务器主机的文件, 也能将文件上传到远 端主机放置。NcFTP 是文字模式 FTP 程序的佼佼者, 它具备多样特色, 包括显 示传输速率, 下载进度, 自动续传, 标住书签, 可通过防火墙和代理服务器等。

### **tftp(trivial file transfer protocol)**

功能说明: 传输文件。

语 法: tftp [主机名称或 IP 地址]

补充说明: FTP 计用户得以下载存放于远端主机的文件, 也能将文件上传到远端 主机放置。tftp 是简单的文字模式 ftp 程序, 它所使用的指令和 FTP 类似。

### **uucico**

功能说明: UUCP 文件传输服务程序。

语 法: uucico [-cCDefqvwz][-i< 类 型 >][-J< 文 件 >][-p< 连 接 端 口 号 码 >][-][-rl][-s<主机>][-S<主机>][-u<用户>][-x<类型>][--help]

补充说明: uucico 是用来处理 uucp 或 uux 送到队列的文件传输工具。uucico 有 两种工作模式: 主动模式和附属模式。当在主动模式下时, uucico 会调用远端主 机: 在附属模式下时, uucico 则接受远端主机的调用。

参 数:

-c 或--quiet 当不执行任何工作时, 不要更改记录文件的内容及更新目前的状 态。

-C 或--ifwork 当有工作要执行时, 才调用-s 或-S 参数所指定主机。

-D 或--nodetach 不要与控制终端机离线。

-e 或--loop 在附属模式下执行, 并且出现要求登入的提示画面。

-f 或--force 当执行错误时, 不等待任何时间即重新调用主机。

-i<类型>或--stdin<类型> 当使用到标准输入设备时, 指定连接端口的类型。

-I<文件>--config<文件> 指定使用的配置文件。

-l 或--prompt 出现要求登入的提示画面。

-p<连接端口号码>或-port<连接端口号码> 指定连接端口号码。

-q 或--quiet 不要启动 uuxqt 服务程序。

-r0 或 --slave 以附属模式启动。

-s<主机>或--system<主机> 调用指定的主机。

-u<用户>或--login<用户> 指定登入的用户帐号, 而不允许输入任意的登入帐 号。

-v 或 -- version 显示版本信息, 并且结束程序。

-w 或--wait 在主动模式下, 当执行调用动作时, 则出现要求登入的提示画面。

-x<类型>或-X<类型>或 outgoing-debug<类型> 启动指定的排错模式。

-z 或--try-next 当执行不成功时, 尝试下一个选择而不结束程序。

--help 显示帮助,并且结束程序。

#### **uucp**

功能说明: 在 Unix 系统之间传送文件。

语 法: uucp [-cCdfimrRtvW][-g<等级>][-I<配置文件>][-n<用户>][-x<类型 >][--help][...来源][目的]

补充说明: UUCP 为 Unix 系统之间, 通过序列线来连线的协议。uucp 使用 UUCP 协议, 主要的功能为传送文件。

#### 参 数:

-c 或--nocopy 不用将文件复制到缓冲区。

-C 或--copy 将文件复制到缓冲区。

-d 或--directiories 在传送文件时, 自动在[目的]建立必要的目录。

-f 或--nodirectiories 在传送文件时, 若需要在[目的]建立目录, 则放弃执行该作 ۱<sub>I</sub><sub>c</sub>

-g<等级>或--grade<等级> 指定文件传送作业的优先顺序。

-I<配置文件>或--config<配置文件> 指定 uucp 配置文件。

-j 或--jobid 显示作业编号。

-m 或--mail 作业结束后, 以电子邮件报告作业是否顺利完成。

-n<用户>或--notify<用户>作业结束后, 以电子邮件向指定的用户报告作业是 否顺利完成。

-r 或--nouucico 不要立即启动 uucico 服务程序, 仅将作业送到队列中, 待稍后 再执行。

-R 或--recursive 若[来源]为目录, 则将整个目录包含子目录复制到[目的]。

-t 或 --uuto 将最后一个参数视为"主机名!用户"。

-v 或--version 显示版本信息。

-W 或--noexpand 不要将目前所在的目录加入路径。

-x<类型>或--debug<类型>启动指定的排错模式。

--help 显示帮助。

[源...] 指定源文件或路径。

[目的] 指定目标文件或路径。

### **uupick**

功能说明: 处理传送进来的文件。

语 法: uupick [-v][-I<配置文件>][-s<主机>][-x<层级>][--help]

补充说明: 当其他主机通过 UUCP 将文件传送进来时, 可利用 uupick 指令取出 这些文件。

### 参 数:

-I<配置文件>或--config<配置文件> 指定配置文件。

-s<主机>或--system<主机> 处理由指定主机传送过来的文件。

-v 或--version 显示版本信息。

--help 显示帮助。

### **uuto**

功能说明: 将文件传送到远端的 UUCP 主机。

语 法: uuto [文件][目的]

补充说明: uuto 为 script 文件, 它实际上会执行 uucp, 用来将文件传送到远端 UUCP 主机, 并在完成工作后, 以邮件通知远端主机上的用户。

### 参 数:

相关参数请参考 uucp 指令。

# **7. linux** 磁Ⲭ管理命Ҹ

# **cd(change directory)**

功能说明: 切换目录。

语 法: cd [目的目录]

补充说明: cd 指令可让用户在不同的目录间切换, 但该用户必须拥有足够的权 限讲入目的目录。

# **df(disk free)**

功能说明: 显示磁盘的相关信息。

语 法: df [-ahHiklmPT][--block-size=<区块大小>][-t <文件系统类型>][-x <文 件系统类型>II--helpII--no-syncII--syncII--versionII文件或设备1 补充说明: df 可显示磁盘的文件系统与使用情形。

### 参 数:

-a 或--all 包含全部的文件系统。

 $-$ block-size=<区块大小>以指定的区块大小来显示区块数目。

-h 或--human-readable 以可读性较高的方式来显示信息。

-H 或--si 与-h 参数相同, 但在计算时是以 1000 Bytes 为换算单位而非 1024 Bytes.

-i 或 --inodes 显示 inode 的信息。

-k 或--kilobytes 指定区块大小为 1024 字节。

-l 或--local 仅显示本地端的文件系统。

-m 或--megabytes 指定区块大小为 1048576 字节。

--no-sync 在取得磁盘使用信息前, 不要执行 sync 指令, 此为预设值。

-P 或--portability 使用 POSIX 的输出格式。

--sync 在取得磁盘使用信息前, 先执行 sync 指令。

-t<文件系统类型>或--type=<文件系统类型> 仅显示指定文件系统类型的磁盘 信息。

-T 或--print-type 显示文件系统的类型。

-x<文件系统类型>或--exclude-type=<文件系统类型> 不要显示指定文件系统

类型的磁盘信息。

--help 显示帮助。

--version 显示版本信息。

[文件或设备] 指定磁盘设备。

### **dirs**

功能说明: 显示目录记录。

语 法: dirs [+/-n -l]

补充说明: 显示目录堆叠中的记录。

#### 参 数:

+n 显示从左边算起第 n 笔的目录。

-n 显示从右边算起第 n 笔的目录。

-l 显示目录宗整的记录。

### **du(disk usage)**

功能说明: 显示目录或文件的大小。

语 法: du [-abcDhHklmsSx][-L< 符号连接 >][-X< 文件 >][--block-size][--exclude=< 目录或文件 >][--max-depth=< 目录层数 >][--help][--version][目录或文件]

补充说明: du 会显示指定的目录或文件所占用的磁盘空间。

### 参 数:

-a 或-all 显示目录中个别文件的大小。

-b 或-bytes 显示目录或文件大小时, 以 byte 为单位。

-c 或--total 除了显示个别目录或文件的大小外,同时也显示所有目录或文件的 总和。

-D 或--dereference-args 显示指定符号连接的源文件大小。

-h 或--human-readable 以 K, M, G 为单位, 提高信息的可读性。

-H 或--si 与-h 参数相同, 但是 K, M, G 是以 1000 为换算单位。

-k 或--kilobytes 以 1024 bytes 为单位。

-l 或 -- count-links 重复计算硬件连接的文件。

-L<符号连接>或--dereference<符号连接> 显示选项中所指定符号连接的源文

件大小。

-m 或--megabytes 以 1MB 为单位。

-s 或--summarize 仅显示总计。

-S 或--separate-dirs 显示个别目录的大小时, 并不含其子目录的大小。

-x 或--one-file-xystem 以一开始处理时的文件系统为准, 若遇上其它不同的文 件系统目录则略过。

-X<文件>或--exclude-from=<文件> 在<文件>指定目录或文件。

--exclude=<目录或文件> 略过指定的目录或文件。

--max-depth=<目录层数> 超过指定层数的目录后, 予以忽略。

--help 显示帮助。

--version 显示版本信息。

# **edquota(edit quota)**

功能说明: 编辑用户或群组的 quota。

语 法: edquota [-p <源用户名称>][-ug][用户或群组名称...] 或 edquota [-ug] -t 补充说明: edquota 预设会使用 vi 来编辑使用者或群组的 quota 设置。

### 参 数:

-u 设置用户的 quota, 这是预设的参数。

-g 设置群组的 quota。

-p<源用户名称> 将源用户的 quota 设置套用至其他用户或群组。

-t 设置宽限期限。

### **eject**

功能说明: 退出抽取式设备。

语 法: eject [-dfhnqrstv][-a <开关>][-c <光驱编号>][设备]

补充说明: 若设备已挂入, 则 eject 会先将该设备卸除再退出。

#### 参 数:

[设备] 设备可以是驱动程序名称, 也可以是挂入点。

-a<开关>或--auto<开关> 控制设备的自动退出功能。

-c<光驱编号>或--changerslut<光驱编号> 选择光驱柜中的光驱。

-d 或--default 显示预设的设备, 而不是实际执行动作。

-f 或--floppy 退出抽取式磁盘。

-h 或 --help 显示帮助。

-n 或 --noop 显示指定的设备。

-g 或--tape 退出磁带。

-r 或 --cdrom 退出光盘。

-s 或--scsi 以 SCSI 指令来退出设备。

-t 或--trayclose 关闭光盘的托盘。

-v 或--verbose 执行时, 显示详细的说明。

# **lndir(link directory)**

功能说明: 连接目录内容。

语 法: Indir [-ignorelinks][-silent][源目录][目的目录]

补充说明: 执行 lndir 指令, 可一口气把源目录底下的文件和子目录统统建立起 相互对应的符号连接。

#### 参 数:

-ignorelinks 直接建立符号连接的符号连接。

-silent 不显示指令执行过程。

# **ls(list)**

功能说明: 列出目录内容。

语 法: ls [-1aAbBcCdDfFgGhHiklLmnNopqQrRsStuUvxX][-I<范本样式 >][-T <跳格ᄫ数>][-w <每列ᄫヺ数>][--block-size=<区块大小>][--color=<使用时 机 >][--format=< 列 表 格 式 >][--full-time][--help][--indicator-style=< 标 注 样 式 >][--quoting-style=< 引 号 样 式 >][--show-control-chars][--sort=< 排 序 方 式 >][--time=<时间戳记>][--version][文件或目录...]

补充说明: 执行 ls 指令可列出目录的内容, 包括文件和子目录的名称。

#### 参 数:

-1 每列仅显示一个文件或目录名称。

-a 或--all 下所有文件和目录。

-A 或--almost-all 显示所有文件和目录, 但不显示现行目录和上层目录。

-b 或--escape 显示脱离字符。

-B 或--ignore-backups 忽略备份文件和目录。

-c 以更改时间排序, 显示文件和目录。

-C 以又上至下, 从左到右的直行方式显示文件和目录名称。

-d 或--directory 显示目录名称而非其内容。

-D 或--dired 用 Emacs 的模式产生文件和目录列表。

-f 此参数的效果和同时指定"aU"参数相同, 并关闭"lst"参数的效果。

-F 或--classify 在执行文件, 目录, Socket, 符号连接, 管道名称后面, 各自加 上"\*","/","=","@","|"号。

-g 次参数将忽略不予处理。

-G 或 --no-group 不显示群组名称。

-h 或--human-readable 用"K","M","G"来显示文件和目录的大小。

-H 或--si 此参数的效果和指定"-h"参数类似, 但计算单位是 1000Bytes 而非  $1024B$ ytes.

-i 或--inode 显示文件和目录的 inode 编号。

-I<范本样式>或--ignore=<范本样式> 不显示符合范本样式的文件或目录名称。

-k 或--kilobytes 此参数的效果和指定"block-size=1024"参数相同。

-l 使用详细格式列表。

-L 或--dereference 如遇到性质为符号连接的文件或目录, 直接列出该连接所指 向的原始文件或目录。

-m 用"."号区隔每个文件和目录的名称。

-n 或--numeric-uid-gid 以用户识别码和群组识别码替代其名称。

-N 或--literal 直接列出文件和目录名称, 包括控制字符。

-o 此参数的效果和指定"-l" 参数类似, 但不列出群组名称或识别码。

-p 或--file-type 此参数的效果和指定"-F"参数类似,但不会在执行文件名称后面 加上"\*"号。

-q 或--hide-control-chars 用"?"号取代控制字符, 列出文件和目录名称。

-Q 或--quote-name 把文件和目录名称以""号标示起来。

-r 或--reverse 反向排序。

-R 或--recursive 递归处理, 将指定目录下的所有文件及子目录一并处理。

 $-$ s 或 $-$ size 显示文件和目录的大小, 以区块为单位。

-S 用文件和目录的大小排序。

-t 用文件和目录的更改时间排序。

-T<跳格字符>或--tabsize=<跳格字数> 设置跳格字符所对应的空白字符数。

-u 以最后存取时间排序, 显示文件和目录。

-U 列出文件和目录名称时不予排序。

-v 文件和目录的名称列表以版本进行排序。

-w<每列字符数>或--width=<每列字符数> 设置每列的最大字符数。

-x 以从左到右, 由上至下的横列方式显示文件和目录名称。

-X 以文件和目录的最后一个扩展名排序。

 $-$ block-size=<区块大小> 指定存放文件的区块大小。

--color=<列表格式> 培植文件和目录的列表格式。

--full-time 列出完整的日期与时间。

--help 在线帮助。

--indicator-style=<标注样式> 在文件和目录等名称后面加上标注, 易于辨识该 名称所属的类型。

--quoting-syte=<引号样式> 把文件和目录名称以指定的引号样式标示起来。

--show-control-chars 在文件和目录列表时, 使用控制字符。

--sort=<排序方式> 配置文件和目录列表的排序方式。

--time=<时间戳记> 用指定的时间戳记取代更改时间。

--version 显示版本信息。

# **mcd**

功能说明: 在 MS-DOS 文件系统中切换工作目录

语 法: mcd [目录名称]

补充说明: mcd 为 mtools 工具指令, 可在 MS-DOS 文件系统中切换工作目录。 若不加任何参数, 则显示目前所在的磁盘与工作目录。

# **mdeltree**

功能说明: 删除 MS-DOS 目录

语 法: mdeltree [目录...]

补充说明: mdel为mtools工具指今, 模拟MS-DOS 的 deltree 指今, 可删除 MS-DOS 文件系统中的目录及目录下所有子目录与文件。

### **mdu**

功能说明: 显示 MS-DOS 目录所占用的磁盘空间。

语 法: mdu [-as][目录]

补充说明: mdu 为 mstools 工具指令, 可显示 MS-DOS 文件系统中目录所占用的 磁盘空间。

参 数:

-a 显示每个文件及整个目录所占用的空间。

-s 仅显示整个目录所占用的空间。

# **mkdir(make directories)**

功能说明: 建立目录

语 法: mkdir [-p][--help][--version][-m<目录属性>][目录名称]

补充说明: mkdir 可建立目录并同时设置目录的权限。

#### 参 数:

-m<目录属性>或--mode<目录属性> 建立目录时同时设置目录的权限。

-p 或--parents 若所要建立目录的上层目录目前尚未建立, 则会一并建立上层目 录。

--help 显示帮助。

--verbose 执行时显示详细的信息。

--version 显示版本信息。

# **mlabel**

功能说明: 显示或设置 MS-DOS 磁盘驱动器的标签名称。

语 法: mlabel [-csvV][驱动器代号][标签名称]

补充说明: mlabel 为 mtools 工具指令, 模拟 MS-DOS 的 label 指令, 可显示或设 置 MS-DOS 磁盘驱动器的标签名称。

#### 参 数:

-c 清楚标签名称

- -s 显示标签名称
- -v 执行时显示详细的信息。
- -V 显示版本信息。

### **mmd**

功能说明: 在 MS-DOS 文件系统中建立目录。

语 法: mmd [目录...]

补充说明: mmd 为 mtools 工具指令, 模拟 MS-DOS 的 md 指令, 可在 MS-DOS 的文件系统中建立目录。

#### **mmount**

功能说明: 挂入 MS-DOS 文件系统。

语 法: mmount [驱动器代号][mount 参数]

补充说明: mmount 为 mtools 工具指令, 可根据[mount 参数]中的设置, 将磁盘 内容挂入到 Linux 目录中。

### 参 数:

[mount 参数]的用法请参考 mount 指令。

### **mrd**

功能说明: 删除 MS-DOS 文件系统中的目录。

语 法: mrd [目录...]

补充说明: mrd 为 mtools 工具指令, 模拟 MS-DOS 的 rd 指令, 可删除 MS-DOS 的目录。

### **mzip**

功能说明: Zip/Jaz 磁盘驱动器控制指令。

语 法: mzip [-efpqruwx]

补充说明: mzip 为 mtools 工具指令, 可设置 Zip 或 Jaz 磁盘驱动区的保护模式 以及执行退出磁盘的动作。

#### 参 数:

-e 退出磁盘。

-f 与-e 参数一并使用, 不管是否已经挂入磁盘中的文件系统, 一律强制退出磁

### 盘。

- -p 设置磁盘的写入密码。
- -g 显示目前的状态。
- -r 将磁盘设为防写状态。
- -u 退出磁盘以前, 暂时解除磁盘的保护状态。
- -w 将磁盘设为可写入状态。
- -x 设置磁盘的密码。

# **pwd(print working directory)**

功能说明: 显示工作目录。

语 法: pwd [--help][--version]

补充说明: 执行 pwd 指令可立刻得知您目前所在的工作目录的绝对路径名称。

### 参 数:

--help 在线帮助。

--version 显示版本信息。

## **quota**

功能说明: 显示磁盘已使用的空间与限制。

语 法: quota [-quvV][用户名称...] 或 quota [-gqvV][群组名称...]

补充说明: 执行 quota 指令, 可查询磁盘空间的限制, 并得知已使用多少空间。

#### 参 数:

- -g 列出群组的磁盘空间限制。
- -a 简明列表, 只列出超过限制的部分。
- -u 列出用户的磁盘空间限制。
- -v 显示该用户或群组, 在所有挂入系统的存储设备的空间限制。
- -V 显示版本信息。

# **quotacheck**

功能说明: 检查磁盘的使用空间与限制。

语 法: quotacheck [-adgRuv][文件系统...]

补充说明: 执行 quotacheck 指令, 扫描挂入系统的分区, 并在各分区的文件系统

根目录下产生 quota.user 和 quota.group 文件, 设置用户和群组的磁盘空间限制。

参 数:

- -a 扫描在/etc/fstab 文件里, 有加入 quota 设置的分区。
- -d 详细显示指令执行过程, 便干排错或了解程序执行的情形。
- -g 扫描磁盘空间时, 计算每个群组识别码所占用的目录和文件数目。
- -R 排除根目录所在的分区。
- -u 扫描磁盘空间时, 计算每个用户识别码所占用的目录和文件数目。
- -v 显示指令执行过程。

# **quotaoff**

功能说明:关闭磁盘空间限制。

语 法: quotaoff [-aguv][文件系统...]

补充说明: 执行 quotaoff 指令可关闭用户和群组的磁盘空间限制。

## 参 数:

- -a 关闭在/etc/fstab 文件里, 有加入 quota 设置的分区的空间限制。
- -g 关闭群组的磁盘空间限制。
- -u 关闭用户的磁盘空间限制。
- -v 显示指令执行过程。

#### **quotaon**

功能说明: 开启磁盘空间限制。

语 法: quotaon [-aguv][文件系统...]

补充说明: 执行 quotaon 指令可开启用户和群组的才磅秒年空间限制, 各分区的 文件系统根目录必须有 quota.user 和 quota.group 配置文件。

### 参 数:

-a 开启在/ect/fstab 文件里, 有加入 quota 设置的分区的空间限制。

- -g 开启群组的磁盘空间限制。
- -u 开启用户的磁盘空间限制。
- -v 显示指令指令执行过程。

# **repquota(report quota)**

功能说明: 检查磁盘空间限制的状态。

语 法: repquota [-aguv][文件系统...]

补充说明: 执行 repquota 指令,可报告磁盘空间限制的状况,清楚得知每位用户 或每个群组已使用多少空间。

#### 参 数:

-a 列出在/etc/fstab 文件里, 有加入 quota 设置的分区的使用状况, 包括用户和 群组。

-g 列出所有群组的磁盘空间限制。

-u 列出所有用户的磁盘空间限制。

-v 显示该用户或群组的所有空间限制。

# **rmdir(remove directory)**

功能说明: 删除目录。

语 法: rmdir [-p][--help][--ignore-fail-on-non-empty][--verbose][--version][目 录...]

补充说明: 当有空目录要删除时, 可使用 rmdir 指令。

#### 参 数:

-p 或--parents 删除指定目录后, 若该目录的上层目录已变成空目录, 则将其一 并删除。

--help 在线帮助。

--ignore-fail-on-non-empty 忽略非空目录的错误信息。

--verbose 显示指令执行过程。

--version 显示版本信息。

# **rmt(remote magnetic tape)**

功能说明: 远端磁带传输协议模块。

语 法: rmt

补充说明: 通过 rmt 指令, 用户可通过 IPC 连线, 远端操控磁带机的倾倒和还原 操作。

### **stat(status)**

功能说明: 显示 inode 内容。

语 法: stat [文件或目录]

补充说明: stat 以文字的格式来显示 inode 的内容。

### **Tree**

功能说明: 以树状图列出目录的内容。

语 法: tree [-aACdDfFgilnNpqstux][-] <范本样式>][-P <范本样式>][目录...] 补充说明: 执行 tree 指令, 它会列出指定目录下的所有文件, 包括子目录里的文 件。

#### 参 数:

-a 显示所有文件和目录。

- -A 使用 ASNI 绘图字符显示树状图而非以 ASCII 字符组合。
- -C 在文件和目录清单加上色彩, 便于区分各种类型。
- -d 显示目录名称而非内容。
- -D 列出文件或目录的更改时间。
- -f 在每个文件或目录之前, 显示完整的相对路径名称。
- -F 在执行文件, 目录, Socket, 符号连接, 管道名称名称, 各自加上 "\*","/","="," $@$ ,","|"号。
- -g 列出文件或目录的所属群组名称, 没有对应的名称时, 则显示群组识别码。
- -i 不以阶梯状列出文件或目录名称。

-I<范本样式> 不显示符合范本样式的文件或目录名称。

- -l 如遇到性质为符号连接的目录, 直接列出该连接所指向的原始目录。
- -n 不在文件和目录清单加上色彩。
- -N 直接列出文件和目录名称, 包括控制字符。
- -p 列出权限标示。
- -P<范本样式> 只显示符合范本样式的文件或目录名称。
- -q 用"?"号取代控制字符, 列出文件和目录名称。
- -s 列出文件或目录大小。
- -t 用文件和目录的更改时间排序。
-u 列出文件或目录的拥有者名称, 没有对应的名称时, 则显示用户识别码。

-x 将范围局限在现行的文件系统中, 若指定目录下的某些子目录, 其存放于另 一个文件系统上, 则将该子目录予以排除在寻找范围外。

### **umount**

功能说明: 卸除文件系统。

语 法: umount [-ahnrvV][-t<文件系统类型>][文件系统]

补充说明: umount 可卸除目前挂在 Linux 目录中的文件系统。

### 参 数:

-a 卸除/etc/mtab 中记录的所有文件系统。

-h 显示帮助。

- -n 卸除时不要将信息存入/etc/mtab 文件中。
- -r 若无法成功卸除, 则尝试以只读的方式重新挂入文件系统。
- -t<文件系统类型> 仅卸除选项中所指定的文件系统。
- -v 执行时显示详细的信息。

-V 显示版本信息。

[文件系统] 除了直接指定文件系统外, 也可以用设备名称或挂入点来表示文件 系统。

# 8. linux 磁盘维护命令

# **badblocks**

功能说明: 检查磁盘装置中损坏的区块。

语 法: badblocks [-svw][-b <区块大小>][-o <输出文件>][磁盘装置][磁盘区块 数][启始区块]

补充说明: 执行指令时须指定所要检查的磁盘装置, 及此装置的磁盘区块数。

### 参 数:

-b<区块大小> 指定磁盘的区块大小, 单位为字节。

-o<输出文件> 将检查的结果写入指定的输出文件。

- -s 在检查时显示进度。
- -v 执行时显示详细的信息。
- -w 在检查时, 执行写入测试。

[磁盘装置] 指定要检查的磁盘装置。

[磁盘区块数] 指定磁盘装置的区块总数。

[启始区块] 指定要从哪个区块开始检查。

# **cfdisk**

功能说明: 磁盘分区。

语 法: cfdisk [-avz][-c <柱面数目>-h <磁头数目>-s <盘区数目>][-P <r,s,t>][外 围设备代号1

补充说明: cfdisk 是用来磁盘分区的程序, 它十分类似 DOS 的 fdisk, 具有互动 式操作界面而非传统 fdisk 的问答式界面, 您可以轻易地利用方向键来操控分区 操作。

### 参 数:

-a 在程序里不用反白代表选取, 而以箭头表示。

-c<柱面数目> 忽略 BIOS 的数值, 直接指定磁盘的柱面数目。

-h<磁头数目> 忽略 BIOS 的数值, 直接指定磁盘的磁头数目。

-P<r.s,t> 显示分区表的内容, 附加参数"r"会显示整个分区表的详细资料, 附加 参数"s"会依照磁区的顺序显示相关信息, 附加参数"t"则会以磁头, 磁区, 柱面 的方式来显示资料。

-s<磁区数目> 忽略 BIOS 的数值, 直接指定磁盘的磁区数目。

-v 显示版本信息。

-z 不读取现有的分区, 直接当作没有分区的新磁盘使用。

### **dd**

功能说明: 读取, 转换并输出数据。

语 法: dd [bs=<字节数>][cbs=<字节数>][conv=<关键字>][count=<区块数 >|[ibs=<字节数>|[if=<文件>|[obs=<字节数>|[of=<文件>|[seek=<区块数>|[skip=< 区块数>][--help][--version]

补充说明: dd 可从标准输入或文件读取数据, 依指定的格式来转换数据, 再输 出到文件, 设备或标准输出。

### 参 数:

 $\text{bs}=\langle 7\overline{7} \overline{7} \overline{7} \overline{7} \overline{7} \rangle$  and  $\text{bs}(\overline{2})$  and  $\text{bs}(\overline{2})$  and  $\text{bs}(\overline{2})$  and  $\text{bs}(\overline{2})$  and  $\text{bs}(\overline{2})$  and  $\text{bs}(\overline{2})$  and  $\text{bs}(\overline{2})$  and  $\text{bs}(\overline{2})$  and  $\text{bs}(\overline{2})$  and  $\text{bs}(\overline{$ 

cbs=<字节数> 转换时, 每次只转换指定的字节数。

conv=<关键字> 指定文件转换的方式。

count=<区块数> 仅读取指定的区块数。

ibs=<字节数> 每次读取的字节数。

 $if =  $\forall x \neq 0$  \land  $\forall x \neq \forall y \in \mathbb{R}$$ 

obs=<字节数> 每次输出的字节数。

of =< 文件> 输出到文件。

seek=<区块数> 一开始输出时, 跳过指定的区块数。

skip=<区块数> 一开始读取时, 跳过指定的区块数。

--help 帮助。

--version 显示版本信息。

# **e2fsck(ext2 file system check)**

功能说明: 检查 ext2 文件系统的正确性。

# 语 法: e2fsck [-acCdfFnprsStvVy][-b <superblock>][-B <区块大小>][-l <文件

>][-L<文件>][设备名称]

补充说明: e2fsck 执行后的传回值及代表意义如下。

- 0 没有任何错误发生。
- 1 文件系统发生错误,并且已经修正。
- 2 文件系统发生错误,并且已经修正。
- 4 文件系统发生错误, 但没有修正。
- 8 运作时发生错误。
- 16 使用的语法发生错误。
- 128 共享的函数库发生错误。

# 参 数:

-a 不询问使用者意见, 便自动修复文件系统。

-b<superblock> 指定 superblock, 而不使用预设的 superblock。

-B<区块大小> 指定区块的大小, 单位为字节。

-c 一并执行 badblocks, 以标示损坏的区块。

-C 将检查过程的信息完整记录在 file descriptor 中, 使得整个检查过程都能完 整监控。

- -d 显示排错信息。
- -f 即使文件系统没有错误迹象, 仍强制地检查正确性。
- -F 执行前先清除设备的缓冲区。
- -l<文件> 将文件中指定的区块加到损坏区块列表。

-L<文件> 先清除损坏区块列表, 再将文件中指定的区块加到损坏区块列表。 因此损坏区块列表的区块跟文件中指定的区块是一样的。

-n 以只读模式开启文件系统, 并采取非互动方式执行, 所有的问题对话均设置 以"no"回答。

-p 不询问使用者意见, 便自动修复文件系统。

-r 此参数只为了兼容性而存在, 并无实际作用。

-s 如果文件系统的字节顺序不适当, 就交换字节顺序, 否则不做任何动作。

-S 不管文件系统的字节顺序,一律交换字节顺序。

-t 显示时间信息。

-v 执行时显示详细的信息。

-V 显示版本信息。

-v 采取非互动方式执行, 所有的问题均设置以"yes"回答。

# **ext2ed(ext2 file system editor)**

功能说明: ext2 文件系统编辑程序。

语 法: ext2ed

补充说明: ext2ed 可直接处理硬盘分区上的数据, 这指令只有 Red Hat Linux 才 提供。

### 参 数:

一般指Ҹ

setdevice[设备名称] 指定要处理的设备。

disablewrite 将 ext2ed 设为只读的状态。

enablewrite 将 ext2ed 设为可读写的状态。

help[指令] 显示个别指令的帮助。

next 移至下一个单位, 单位会依目前所在的模式而异。

prev 移至前一个单位, 单位会依目前所在的模式而异。

pgup 移至下一页。

pgdn 移至上一页。

set 修改目前的数据, 参数会依目前所在的模式而异。

writedata 在执行此指令之后, 才会实际修改分区中的数据。

### ext2 进入 3 种模式的指令

super 进入 main superblock,即 Superblock 模式。

group<编号> 进入指定的 group, 即 Group 模式。

cd<目录或文件> 在 inode 模式下, 进入指定的目录或文件, 即 Inode 模式。

### **Superblock** 模式

gocopy<备份编号> 进入指定的 superblock 备份。

setactivecopy 将目前所在的 superblock, 复制到 main superblock。

### **Group** 模式

blockbitmap 显示目前 groupo 的区块图。

inode 进入目前 group 的第一个 inode。

inodebitmap 显示目前 group 的 inode 二进制码。

### **Inode** 模式

dir 进入目录模式。

file 讲入文件模式。

# **fdisk**

功能说明:磁盘分区。

语 法: fdisk [-b <分区大小>][-uv][外围设备代号] 或 fdisk [-l][-b <分区大小 >][-uv][外围设备代号...] 或 fdisk [-s <分区编号>]

补充说明: fdisk 是用来磁盘分区的程序, 它采用传统的问答式界面, 而非类似 DOS fdisk 的 cfdisk 互动式操作界面, 因此在使用上较为不便, 但功能却丝毫不 打折扣。

## 参 数˖

-b<分区大小> 指定每个分区的大小。

-1 列出指定的外围设备的分区表状况。

-s<分区编号> 将指定的分区大小输出到标准输出上, 单位为区块。

-u 搭配"-l"参数列表, 会用分区数目取代柱面数目, 来表示每个分区的起始地 址。

-v 显示版本信息。

# **fsck.ext2(file system check-second filesystem)**

功能说明: 检杳文件系统并尝试修复错误。

语 法: fsck.ext2 [-acdfFnprsStvVy][-b <分区第一个磁区地址>][-B <区块大小 >][-C<反叙述器>][-I<inode 缓冲区块数>][-l/L<损坏区块文件>][-P<处理 inode 大小>][外围设备代号]

补充说明: 当 ext2 文件系统发生错误时, 可用 fsck.ext2 指令尝试加以修复。

### 参 数:

-a 自动修复文件系统, 不询问任何问题。

-b<分区第一个磁区地址> 指定分区的第一个磁区的起始地址, 也就是 Super Block.

-B<区块大小> 设置该分区每个区块的大小。

-c 检查指定的文件系统内, 是否存在有损坏的区块。

 $-C <sub>5</sub>$  公式器> 指定反叙述器, fsck ext2 指令会把全部的执行过程, 都交由其 逆向叙述, 便干排错或监控程序执行的情形。

-d 详细显示指令执行过程, 便干排错或分析程序执行的情形。

-f 强制对该文件系统进行完整检查, 纵然该文件系统在慨略检查下没有问题。 -F 检查文件系统之前, 先清理该保存设备块区内的数据。

-I<inode 缓冲区块数> 设置欲检查的文件系统, 其 inode 缓冲区的区块数目。

-k损坏区块文件> 把文件中所列出的区块, 视为损坏区块并将其标示出来, 避 免应用程序使用该区块。

-L<损坏区块文件> 此参数的效果和指定"-l"参数类似, 但在参考损坏区块文件 标示损坏区块之前, 会先将原来标示成损坏区块者统统清楚, 即全部重新设置, 而非仅是加入新的损坏区块标示。

-n 把欲检查的文件系统设成只读,并关闭互动模式,否决所有询问的问题。

-p 此参数的效果和指定"-a"参数相同。

-P<处理 inode 大小> 设置 fsck.ext2 指令所能处理的 inode 大小为多少。

-r 此参数将忽略不予处理, 仅负责解决兼容性的问题。

-s 检查文件系统时, 交换每对字节的内容。

-S 此参数的效果和指定"-s"参数类似, 但不论该文件系统是否已是标准位顺 序, 一律交换每对字节的内容。

 $-t$  显示 fsck.ext2 指令的时序信息。

-v 详细显示指令执行讨程。

-V 显示版本信息。

-v 关闭互动模式, 目同意所有询问的问题。

# **fsck(file system check)**

功能说明: 检查文件系统并尝试修复错误。

语 法: fsck [-aANPrRsTV][-t<文件系统类型>][文件系统...]

补充说明: 当文件系统发生错误四化, 可用 fsck 指令尝试加以修复。

### 参 数:

-a 自动修复文件系统, 不询问任何问题。

-A 依照/etc/fstab 配置文件的内容, 检查文件内所列的全部文件系统。

- -N 不执行指令, 仅列出实际执行会讲行的动作。
- -P 当搭配"-A"参数使用时, 则会同时检查所有的文件系统。
- -r 采用互动模式, 在执行修复时询问问题, 让用户得以确认并决定处理方式。
- -R 当搭配"-A"参数使用时, 则会略过/目录的文件系统不予检查。
- -s 依序执行检查作业, 而非同时执行。
- -t<文件系统类型> 指定要检查的文件系统类型。
- -T 执行 fsck 指令时, 不显示标题信息。

-V 显示指令执行过程。

# **fsck.minix(file system check-minix filesystem)**

功能说明: 检查文件系统并尝试修复错误。

语 法: fsck.minix [-aflmrsv][外围设备代号]

补充说明: 当 minix 文件系统发生错误时, 可用 fsck.minix 指令尝试加以参考。

## 参 数:

-a 自动修复文件系统, 不询问任何问题。

- -f 强制对该文件系统进行完整检查, 纵然该文件系统在慨略检查下没有问题。
- -l 列出所有文件名称。
- -m 使用类似 MINIX 操作系统的警告信息。
- -r 采用互动模式, 在执行修复时询问问题, 让用户得以确认并决定处理方式。
- -s 显示该分区第一个磁区的相关信息。

-v 显示指令执行过程。

# **fsconf(file system configurator)**

功能说明: 设置文件系统相关功能。

语 法: fsconf [--check]

补充说明: fsconf 是 Red Hat Linux 发行版专门用来调整 Linux 各项设置的程序。

参 数:

--chedk 检查特定文件的权限。

# **hdparm(hard disk parameters)**

功能说明: 显示与设定硬盘的参数。

语 法: hdparm [-CfghiIqtTvyYZ][-a <快取分区>][-A <0 或 1>][-c <I/O 模式 >][-d <0 或 1>][-k <0 或 1>][-K <0 或 1>][-m <分区数>][-n <0 或 1>][-p <PIO 模式 >][-P<分区数>][-r <0 或 1>][-S<时间>][-u <0 或 1>][-W <0 或 1>][-X <传输模式 >][设备]

补充说明: hdparm 可检测, 显示与设定 IDE 或 SCSI 硬盘的参数。

### 参 数:

-a<快取分区> 设定读取文件时, 预先存入块区的分区数, 若不加上<快取分区 >选项, 则显示目前的设定。

-A<0 或 1> 启动或关闭读取文件时的快取功能。

-c<I/O 模式> 设定 IDE32 位 I/O 模式。

-C 检测 IDE 硬盘的电源管理模式。

-d<0 或 1> 设定磁盘的 DMA 模式。

- -f 将内存缓冲区的数据写入硬盘, 并清楚缓冲区。
- -g 显示硬盘的磁轨, 磁头, 磁区等参数。
- -h 显示帮助。
- -i 显示硬盘的硬件规格信息, 这些信息是在开机时由硬盘本身所提供。
- -I 直接读取硬盘所提供的硬件规格信息。

-k<0 或 1> 重设硬盘时, 保留-dmu 参数的设定。

-K<0 或 1> 重设硬盘时, 保留-APSWXZ 参数的设定。

-m<磁区数> 设定硬盘多重分区存取的分区数。

-n<0 或 1> 忽略硬盘写入时所发生的错误。

- -p<PIO 模式> 设定硬盘的 PIO 模式。
- -P<磁区数> 设定硬盘内部快取的分区数。
- -g 在执行后续的参数时, 不在屏幕上显示任何信息。
- -r<0 或 1> 设定硬盘的读写模式。
- -S<时间> 设定硬盘进入省电模式前的等待时间。
- -t 评估硬盘的读取效率。

-T 平谷硬盘快取的读取效率。

-u<0 或 1> 在硬盘存取时, 允许其他中断要求同时执行。

### -v 显示硬盘的相关设定。

- -W<0 或 1> 设定硬盘的写入快取。
- -X<传输模式> 设定硬盘的传输模式。
- -v 使 IDE 硬盘进入省电模式。
- -Y 使 IDE 硬盘进入睡眠模式。
- -Z 关闭某些 Seagate 硬盘的自动省电功能。

# **losetup(loop setup)**

功能说明: 设置循环设备。

语 法: losetup [-d][-e <加密方式>][-o <平移数目>][循环设备代号][文件] 补充说明: 循环设备可把文件虚拟成区块设备, 籍以模拟整个文件系统, 让用户 得以将其视为硬盘驱动器, 光驱或软驱等设备, 并挂入当作目录来使用。

### 参 数:

 $-d$  卸除设备。

-e<加密方式> 启动加密编码。

-o<平移数目> 设置数据平移的数目。

## **mbadblocks**

功能说明: 检查 MS-DOS 文件系统的磁盘是否有损坏的磁区。

语 法: mbadblocks [驱动器代号]

补充说明: mbadblocks 为 mtools 工具指令, 可用来扫描 MS-DOS 文件系统的磁 盘驱动器,并标示出损坏的磁区。

# **mformat**

功能说明: 对 MS-DOS 文件系统的磁盘讲行格式化。

语 法: mformat [-1aCFIKX][-0<数据传输率>][-2<磁区数>][-A<数据传输率 > N-B < 开机区文件> N-c < 从集大小> N-h <磁头数> N-H < 隐藏磁区数> N-1 <磁盘标 签>][-M<磁区大小>][-n<序号>][-r<根目录大小>][-s<磁区数>][-S<磁区大小 >][-t<柱面数>][驱动器代号]

补充说明: mformat 为 mtools 工具指令, 模拟 MS-DOS 的 format 指令, 可将指 定的磁盘或硬盘分区格式化为 MS-DOS 文件系统。

### 参 数:

-0<数据传输率> 指定第0磁轨的数据传输率。

- -1 不使用 2M 格式。
- $-2$ <磁区数> 指定在第0磁轨的第0个磁头的磁区数, 也就是所谓的 2M 格式。
- $-a$  指定产生 Atari 格式的序号。

-A<数据传输率> 指定第 0 磁轨以外所有磁轨的数据传输率。

- -B<开机区文件> 从指定的文件来建立开机区。
- -c<从集大小> 指定从集大小, 单位为磁区。
- -C 建立磁盘 MS-DOS 文件系统的映像文件。
- -F 以 FAT32 来格式化磁盘。
- -H<隐藏磁区数> 指定隐藏磁区的数目。
- -I 指定 FAT32 的 frVersion 编号。
- -k 尽可能地保留原有的开机区。
- -l<磁盘标签> 指定磁盘标签名称。

-M<磁区大小> 指定 MS-DOS 文件系统所使用的磁区大小, 预设应该与硬体磁 区大小相同, 单位为字节。

-n<序号> 指定序号。

- -r<根目录大小> 指定根目录的大小, 单位为磁区。
- -s<磁区数> 指定每一磁轨所包含的磁区数目。

-S<磁区大小> 指定硬件磁区大小。

-t<柱面数> 指定柱面数目。

- $X$  格式化  $XDF$  磁盘。

# **mkbootdisk(make boot disk)**

功能说明: 建立目前系统的启动盘。

语 法: mkbootdisk [--noprompt][--verbose][--version][--device < 设备 >][--mkinitrdargs <参数>][kernel 版本]

补充说明: mkbootdisk 可建立目前系统的启动盘。

## 参 数:

--device<设备> 指定设备。

--mkinitrdargs<参数> 设置 mkinitrd 的参数。

--noprompt 不会提示用户插入磁盘。

--verbose 执行时显示详细的信息。

--version 显示版本信息。

# **mkdosfs(make Dos file system)**

功能说明: 建立 MS-DOS 文件系统。

语 法: mkdosfs [-cv][-f <FAT 数目>][-F <FAT 记录的单位>][-i <磁盘序号 >][-1<文件名>][-m <信息文件>][-n <标签>][-r <根目录项目数>][-s <磁区数>][设 备名称][区块数]

补充说明: mkdosfs 可在 Linux 下, 将磁盘格式化为 MS-DOS 文件系统的格式。

### 参 数:

-c 检查是否有损坏的区块。

 $-$ f<FAT 数目> 指定 FAT 的数目, 目前支持 1 与 2 两种选项。

-F<FAT 记录的单位> 指定 FAT 记录的单位为 12 或 16 位。

-i<磁盘序号> 设置文件系统的磁盘序号。

-l<文件名> 从指定的文件中, 读取文件系统中损坏区块的信息。

-m<信息文件> 若以次文件系统开机, 而却因操作系统没有正常安装, 则会显 示选项中所指定的信息文件内容。

-n<标签> 设置文件系统的磁盘标签名称。

-r<根目录项目数> 设置根目录最多能记载项目数。

-s<磁区数> 指定每个从集所包含的磁区数。

-v 执行时显示详细的信息。

# **mke2fs(make ext2 file system)**

功能说明: 建立 ext2 文件系统。

语 法: mke2fs [-cFMqrSvV][-b <区块大小>][-f <不连续区段大小>][-i <字节 >][-N <inode 数>][-1<文件>][-L <标签>][-m <百分比值>][-R=<区块数>][ 设备名 称][区块数]

补充说明: mke2fs 可建立 Linux 的 ext2 文件系统。

### 参 数:

-b<区块大小> 指定区块大小, 单位为字节。

- -c 检查是否有损坏的区块。
- -f<不连续区段大小> 指定不连续区段的大小, 单位为字节。
- $-F$  不管指定的设备为何, 强制执行 mke2fs。
- -i<字节> 指定"字节/inode"的比例。
- -N<inode 数> 指定要建立的 inode 数目。

-l<文件> 从指定的文件中, 读取文件西中损坏区块的信息。

- -L<标签> 设置文件系统的标签名称。
- -m<百分比值> 指定给管理员保留区块的比例, 预设为 5%。
- -M 记录最后一次挂入的目录。

-g 执行时不显示任何信息。

-r 指定要建立的 ext2 文件系统版本。

-R =< 区块数> 设置磁盘阵列参数。

-S 仅写入 superblock 与 group descriptors, 而不更改 inode able inode bitmap 以  $R$  block bitmap.

-v 执行时显示详细信息。

-V 显示版本信息。

# **mkfs.ext2**

功能说明: 与 mke2fs 相同。

# **mkfs(make file system)**

功能说明: 建立各种文件系统。

语 法: mkfs [-vV][fs][-f <文件系统类型>][设备名称][区块数]

补充说明: mkfs 本身并不执行建立文件系统的工作, 而是去调用相关的程序来 执行。

### 参 数:

fs 指定建立文件系统时的参数。

-t<文件系统类型> 指定要建立何种文件系统。

- -v 显示版本信息与详细的使用方法。
- -V 显示简要的使用方法。

# **mkfs.minix**

功能说明: 建立 Minix 文件系统。

语 法: mkfs.minix [-cv][-i <inode 数目>][-l <文件>][-n <文件名长度>][设备名 称][区块数]

补充说明: mkfs.minix 可建立 Minix 文件系统。

参 数:

-c 检查是否有损坏的区块。

-i<inode 数目> 指定文件系统的 inode 总数。

-l<文件> 从指定的文件中, 读取文件系统中损坏区块的信息。

-n<文件名长度> 指定文件名称长度的上限。

 $-v$  建立第 2 版的 Minix 文件系统。

# **mkfs.msdos**

功能说明: 与 mkdosfs 相同。

# **mkinitrd(make initial ramdisk images)**

功能说明: 建立要载入 ramdisk 的映像文件。

语 法: mkinitrd [-fv][--omit-scsi-modules][--version][--preload=<模块名称 >][--with=<模块名称>][映像文件][Kernel 版本]

补充说明: mkinitrd 可建立映像文件, 以供 Linux 开机时载入 ramdisk。

### 参 数:

-f 若指定的映像问家名称与现有文件重复, 则覆盖现有的文件。

-v 执行时显示详细的信息。

--omit-scsi-modules 不要载入 SCSI 模块。

--preload=<模块名称> 指定要载入的模块。

--with=<模块名称> 指定要载入的模块。

--version 显示版本信息。

# **mkisofs(make iso file system)**

功能说明: 建立 ISO 9660 映像文件。

语 法: mkisofs [-adDfhJlLNrRTvz][-print-size][-quiet][-A<应用程序

ID>][-abstract <摘要文件>][-b <开机像文件>][-biblio <ISBN 文件>][-c <开机文 件名称>][-C<盘区编号,磁区编号>][-copyright<版权信息文件>][-hide<目录或 文件名>][-hide-joliet <文件或目录名>][-log-file <记录文件>][-m <目录或文件名 >][-M<开机映像文件>][-o<映像文件>][-p<数据处理人>][-P<光盘发行人 >][-sysid <系统 ID >][-V <光盘 ID >][-volset <卷册集 ID>][-volset-size <光盘总数 >][-volset-seqno<卷册序号>][-x <目录>][目录或文件]

补充说明: mkisofs 可将指定的目录与文件做成 ISO 9660 格式的映像文件, 以供 刻录光盘。

### 参 数:

-a 或--all mkisofs 通常不处理备份文件。使用此参数可以把备份文件加到映像 文件中。

-A<应用程序 ID>或-appid<应用程序 ID> 指定光盘的应用程序 ID。

-abstract<摘要文件> 指定摘要文件的文件名。

-b<开机映像文件>或-eltorito-boot<开机映像文件> 指定在制作可开机光盘时 所需的开机映像文件。

-biblio<ISBN 文件> 指定 ISBN 文件的文件名, ISBN 文件位于光盘根目录下, 记录光盘的 ISBN。

-c<开机文件名称> 制作可开机光盘时, mkisofs 会将开机映像文件中的全 -eltorito-catalog<开机文件名称>全部内容作成一个文件。

-C<盘区编号, 盘区编号> 将许多节区合成一个映像文件时, 必须使用此参数。 -copyright<版权信息文件> 指定版权信息文件的文件名。

-d 或-omit-period 省略文件后的句号。

-D 或-disable-deep-relocation ISO 9660 最多只能处理 8 层的目录, 超过 8 层的 部分, RRIP 会自动将它们设置成 ISO 9660 兼容的格式。使用-D 参数可关闭此 功能。

-f 或-follow-links 忽略符号连接。

-h 显示帮助。

-hide< 目 录 或 文 件 名 > 使 指 定 的 目 录 或 文 件 在 ISO 9660 或 Rock RidgeExtensions 的系统中隐藏。

-hide-joliet<目录或文件名> 使指定的目录或文件在 Joliet 系统中隐藏。

-J 或-joliet 使用 Joliet 格式的目录与文件名称。

-l 或-full-iso9660-filenames 使用 ISO 9660 32 字符长度的文件名。

-L 或-allow-leading-dots 允许文件名的第一个字符为句号。

-log-file<记录文件> 在执行过程中若有错误信息, 预设会显示在屏幕上。

-m<目录或文件名>或-exclude<目录或文件名> 指定的目录或文件名将不会房 入映像文件中。

-M<映像文件>或-prev-session<映像文件> 与指定的映像文件合并。

-N 或-omit-version-number 省略 ISO 9660 文件中的版本信息。

-o<映像文件>或-output<映像文件> 指定映像文件的名称。

-p<数据处理人>或-preparer<数据处理人> 记录光盘的数据处理人。

-print-size 显示预估的文件系统大小。

-quiet 执行时不显示任何信息。

-r 或-rational-rock 使用 Rock Ridge Extensions, 并开放全部文件的读取权限。

-R 或-rock 使用 Rock Ridge Extensions。

-sysid<系统 ID> 指定光盘的系统 ID。

-T 或 -translation-table 建立文件名的转换表, 适用于不支持 Rock Ridge Extensions 的系统上。

-v 或-verbose 执行时显示详细的信息。

-V<光盘 ID>或-volid<光盘 ID> 指定光盘的卷册集 ID。

-volset-size<光盘总数> 指定卷册集所包含的光盘张数。

-volset-seqno<卷册序号> 指定光盘片在卷册集中的编号。

-x<目录> 指定的目录将不会放入映像文件中。

-z 建立通透性压缩文件的 SUSP 记录, 此记录目前只在 Alpha 机器上的 Linux 有效。

### **mkswap**

功能说明: 设置交换区(swap area)。

语 法: mkswap [-cf][-v0][-v1][设备名称或文件][交换区大小]

补充说明: mkswap 可将磁盘分区或文件设为 Linux 的交换区。

### 参 数:

-c 建立交换区前, 先检查是否有损坏的区块。

- $-f$  在 SPARC 电脑上建立交换区时, 要加上此参数。
- -v0 建立旧式交换区, 此为预设值。
- $-v1$  建立新式交换区。

[交换区大小] 指定交换区的大小, 单位为 1024 字节。

# **mpartition**

功能说明: 建立或删除 MS-DOS 的分区。

语 法: mpartition [-acdfIprv][-b <磁区数>][-h <磁头数>][l <磁区数>][-s <磁区 数>][-t<柱面数>][驱动器代号]

补充说明: mpartition 为 mtools 工具指令, 可建立或删除磁盘分区。

### 参 数:

-a 将分区设置为可开机分区。

-b<磁区数> 建立分区时,指定要从第几个磁区开始建立分区。

-c 建立分区。

- -d 将分区设置为无法开机的分区。
- -f 强制地修改分区而不管检查时发生的错误信息。

-h<磁头数> 建立分区时, 指定分区的磁头数。

-I 删除全部的分区。

-l<磁区数> 建立分区时, 指定分区的容量大小, 单位为磁区数。

-p 当要重新建立分区时, 显示命令列。

-r 删除分区。

-s<磁区数> 建立分区时, 指定每个磁轨的磁区数。

-t<柱面数> 建立分区时, 指定分区的柱面数。

-v 与-p 参数一并使用, 若没有同时下达修改分区的命令, 则显示目前分区的 状态。

## **sfdisk**

功能说明: 硬盘恩区工具程序。

语 法: sfdisk [-?Tvx][-d <硬盘>][-g <硬盘>][-l <硬盘>][-s <分区>][-V <硬盘

148

 $>1$ 

补充说明: sfdisk 为硬盘分区工具程序, 可显示分区的设置信息, 并检查分区是 否正常。

### 参 数:

- -?或 --help 显示帮助。
- -d<硬盘> 显示硬盘分区的设置。
- -g<硬盘>或--show-geometry<硬盘> 显示硬盘的 CHS 参数。
- -l<硬盘> 显示后硬盘分区的相关设置。
- -s<分区> 显示分区的大小, 单位为区块。
- -T 或--list-types 显示所有 sfdisk 能辨识的文件系统 ID。
- -v 或 --version 显示版本信息。
- -V<硬盘>或--verify<硬盘>检查硬盘分区是否正常。

-x 或--show-extend 显示扩展分区中的逻辑分区。

# **swapoff**

- 功能说明: 关闭系统交换区(swap area)。
- 语 法: swapoff [设备]
- 补充说明: swapoff 实际上为 swapon 的符号连接, 可用来关闭系统的交换区。

### **swapon**

- 功能说明: 启动系统交换区(swap area)。
- 语 法: swapon [-ahsV][-p <优先顺序>][设备]

补充说明: Linux 系统的内存管理必须使用交换区来建立虚拟内存。

- -a 将/etc/fstab 文件中所有设置为 swap 的设备, 启动为交换区。
- -h 显示帮助。
- -p<优先顺序> 指定交换区的优先顺序。
- -s 显示交换区的使用状况。
- $-V$  显示版本信息。

# **symlinks(symbolic links)**

功能说明: 维护符号连接的工具程序。

# 语 法: symlinks [-cdrstv][目录]

补充说明: symlinks 可检查目录中的符号连接,并显示符号连接类型。以下为 symlinks 可判断的符号连接类型:

absolute: 符号连接使用了绝对路径。

dangling: 原始文件已经不存在。

lengthy: 符号连接的路径中包含了多余的"../"。

messy: 符号连接的路径中包含了多余的"/"。

other fs: 原始文件位于其他文件系统中。

relative: 符号连接使用了相对路径。

### 参 数:

-c 将使用绝对路径的符号连接转换为相对路径。

-d 移除 dangling 类型的符号连接。

-r 检查目录下所有子目录中的符号连接。

-s 检查 lengthy 类型的符号连接。

-t 与-c 一并使用时, 会显示如何将绝对路径的符号连接转换为相对路径, 但不 会实际转换。

-v 显示所有类型的符号连接。

### **sync**

功能说明: 将内存缓冲区内的数据写入磁盘。

语 法: sync [--help][--version]

补充说明: 在 Linux 系统中, 当数据需要存入磁盘时, 通常会先放到缓冲区内, 等到适当的时刻再写入磁盘,如此可提高系统的执行效率。

### 参 数:

--help 显示帮助。

--version 显示版本信息。

# 9. linux 网络通讯命令

**dip** 

功能说明: IP 拨号连接。

语 法: dip [-aikltv][-m<MTU 数目>][-p<协议>][拨号 script 文件]

补充说明: dip 可控制调制解调器, 以拨号 IP 的方式建立对外的双向连接。

## 参 数:

-a 询问用户名称与密码。

-i 启动拨号服务器功能。

-k 删除执行中的 dip 程序。

-l 指定要删除的连线, 必须配合-k 参数一起使用。

-m<MTU 数目> 设置最大传输单位, 预设值为 296。

-p<协议> 设置通信协议。

-t 进入 dip 的指令模式。

-v 执行时显示详细的信息。

# **getty(get teletypewriter)**

功能说明: 设置终端机模式, 连线速率和管制线路。

语 法: getty [-h][-d<组态配置文件>][-r<延迟秒数>][-t<超时秒数>][-w<等待 字符串>][终端机编号][连线速率<终端机类型><管制线路>] 或 getty [-c<定义配 置文件>]

补充说明: getty 指令是 UNIX 之类操作系统启动时所必须的 3 个步骤之一。

## 参 数:

-c<定义配置文件> 指定定义配置文件, 预设为/etc/gettydefs。

-d<组态配置文件> 指定组态配置文件, 预设为/etc/conf.getty。

-h 当传输速率为 0 时就强制断线。

-r<延迟秒数> 设置延迟时间。

-t<超时秒数> 设置等待登入的时间。

-w<等待字符串> 设置等待回应的字符串。

# **mingetty**

功能说明: 精简版的 getty。

语 法: mingetty [--long-hostname][--noclear][tty]

补充说明: mingetty 适用于本机上的登入程序。

## 参 数:

--long-hostname 显示完整的主机名称。

--noclear 在询问登入的用户名称之前不要清楚屏幕画面。

# **ppp-off**

功能说明: 关闭ppp连线。

语 法: ppp-of

补充说明: 这是Slackware发行版内附的程序, 让用户切断PPP的网络连线。

# **smbd(samba daemon)**

功能说明: Samba服务器程序。

语 法: smbd [-aDhoP][-d<排错层级>][-i<范围>][-l<记录文件>][-O<连接槽选 项>][-p<连接端口编号>][-s<配置文件>]

补充说明: smbd为Samba服务器程序, 可分享文件与打印机等网络资源供 Windows相关的用户端程序存取。

### 参 数:

-a 所有的连线记录都会加到记录文件中。

-d<排错层级> 指定记录文件所记载事件的详细程度。

-D 使用此参数时, smbd会以服务程序的方式在后台执行。

-h 显示帮助。

-i<范围> 指定NetBIOS名称的范围。

-l<记录文件> 指定记录文件的名称。

-o 每次启动时,会覆盖原有的记录文件。

-O<连接槽选项> 设置连接槽选项。

-p<连接端口编号> 设置连接端口编号。

-P 仅用来测试smbd程序的正确性。

-s<配置文件> 指定smbd的设置文件。

## **telnet**

功能说明: 远端登入。

语 法: telnet [-8acdEfFKLrx][-b<主机别名>][-e<脱离字符>][-k<域名>][-l<用 户名称>][-n<记录文件>][-S<服务类型>][-X<认证形态>][主机名称或IP地址<通 信端口>]

补充说明: 执行telnet指令开启终端机阶段作业, 并登入远端主机。

### 参 数:

-8 允许使用 8 位字符资料, 包括输入与输出。

-a 尝试自动登入远端系统。

-b<主机别名> 使用别名指定远端主机名称。

-c 不读取用户专属目录里的.telnetrc文件。

-d 启动排错模式。

-e<脱离字符> 设置脱离字符。

-E 滤除脱离字符。

-f 此参数的效果和指定"-F"参数相同。

-F 使用Kerberos V5 认证时, 加上此参数可把本地主机的认证数据上传到远端 主机。

-k<域名> 使用Kerberos认证时, 加上此参数让远端主机采用指定的领域名, 而 非该主机的域名。

-K 不自动登入远端主机。

-l<用户名称> 指定要登入远端主机的用户名称。

-L 允许输出 8 位字符资料。

-n<记录文件> 指定文件记录相关信息。

-r 使用类似rlogin指令的用户界面。

-S<服务类型> 设置telnet连线所需的IP TOS信息。

-x 假设主机有支持数据加密的功能, 就使用它。

-X<认证形态> 关闭指定的认证形态。

# **uulog**

功能说明: 显示 UUCP 记录文件。

语 法: uulog [-DFISv][-<行数>][-f<主机>][-I<配置文件>][-n<行数>][-s<主机 >][-u<用户>][-X<层级>][--help]

补充说明: uulog 可用来显示 UUCP 记录文件中记录。

### 参 数:

-D 或--debuglog 显示排错记录。

-f<Џ机>或--follow<Џ机> Ϣ-F 参数类似ˈ但仅显示Ϣ指定Џ机相关的䆄录DŽ

-I<配置文件>或--config<配置文件> 指定程序的配置文件。

-<行数>,-n<行数>或--lines<行数> 显示记录文件中, 从最后算起指定行数的数 值。

-s<主机> 仅显示记录文件中, 与指定文件相关的记录。

-S 或--statslog 显示统计记录。

-u<用户>或--suer<用户> 仅显示记录文件中, 与指定用户相关的记录。

-v 或--version 显示版本信息。

-X<层级>或--debug<层级> 设定排错层级。

--help 显示帮助。

## **uustat**

功能说明: 显示 UUCP 目前的状况。

语 法: uustat [-aeiKmMNpqORv][-B<行数>][-c<指令>][-C<指令>][-I<配置文 件>][-k<工作>][-o<小时>][-r<工作>][-s<主机>][-S<主机>][-u<用户>][-U<用户 >][-W<附注>][-y<小时>][-x<层级>][--help]

补充说明: 执行 uucp 与 uux 指令后, 会先将工作送到队列, 再由 uucico 来执行 工作。uustat 可显示, 删除或启动队列中等待执行的工作。

### 参 数:

-a 或-all 显示全部的 UUCP 工作。

-B<行数>或--mail-lines<行数> 与-M 或-N 参数一并使用, 用来指定邮件中要包 含多少行的信息。

-c<指令>或--command<指令>显示与<指令>有关的工作。

- -C<指令>或--not-command<指令>显示与<指令>无关的工作。
- -e 或--executions 仅显示待执行的工作。
- -i 或--prompt 针对队列中的每项工作, 询问使用是否要删除工作。
- -I<配置文件>或--config<配置文件> 指定配置文件。
- -k<工作>或--kill<工作> 删除指定的工作。
- -m 或--status 删除全部的工作。
- -M 或-mail 将状态信息邮寄给 UUCP 管理员。
- -N 或--notify 将状态信息分别邮寄给提出该项工作的用户。
- -o<小时>或--older-than<小时> 显示超过指定时数的工作。
- -p 或--ps 显示负责 UUCP 锁定的程序。
- -q 或--list 显示每台远端主机上所要执行工作的状态。
- -Q 或 --no-list 不显示工作。
- -r<工作>或--rejuvenate<工作> 重新启动指定的工作。
- -R 或--rejuvenate-all 重新启动全部的工作。
- -s<主机>或--system<主机>显示与<主机>有关的工作。
- -S<主机>或--not-system<主机> 显示与<主机>无关的工作。
- -v 或--version 显示版本信息。
- -u<用户>或--user<用户>显示与<用户>有关的工作。
- -U<用户>或--not-user<用户>显示与<用户>无关的工作。
- -W<附注>或--comment<附注> 要放在邮件信息中的附注。

-y<小时>或--younger-than<小时> 显示低于指定时数的工作。

- -x<层级>或--debug<层级> 指定排错层级。
- --help 显示帮助。

### **uux**

功能说明: 在远端的 UUCP 主机上执行指令。

语 法: uux [-bcCIjlnrvz][-a<地址>][-g<等级>][-s<文件>][-x<层级>][--help][指  $\hat{\varphi}$ ]

补充说明: uux 可在远端的 UUCP 主机上执行指令或是执行本机上的指令, 但在 执行时会使用远端电脑的文件。

### 参 数:

-或-p 或--stdin 直接从键盘读取要执行的指令。

-a<地址>或--requestor<地址> 执行邮件地址, 以便寄送状态信息。

-b 或 --erturn-stdin 在屏幕上显示状态信息。

-c 或--nocopy 不用将文件复制到缓冲区。

-C 或--copy 将文件复制到缓冲区。

-g<等级>或--grade<等级> 指定文件传送作业的优先顺序。

-I 或--config file 指定 uux 配置文件。

-j 或--jobid 显示作业编号。

-l 或--link 将本机上的文件连接到缓冲区。

-n 或--notification=no 无论发生任何状态, 都不寄邮件通知用户。

-r 或--nouucico 不要立即启动 uucico 服务程序, 仅将作业送到队列中, 然后再 执行。

-s<文件>或--status<文件> 将完成状态保存为指定的文件。

-v 或 --version 显示版本信息。

-x<层级>或--debug<层级> 指定排错层级。

-z 或--notification=error 若发生错误, 则以邮件来通知用户。

--help 显示帮助。

# **cu(call up)**

功能说明: 连接另一个系统主机。

语 法: cu [dehnotv][-a<通信端口>][-c<电话号码>][-E<脱离字符>][-I<设置文 件 >][-l< 外 围 设 备 代 号 >][-s< 连 线 速 率 >][-x< 排 错 模 式 >][-z< 系 统 主 机 >][--help][-nostop][--parity=none][<系统主机>/<电话号码>]

补充说明: 本指令可连接另一台主机, 并采用类似拨号终端机的接口工作, 也可 执行简易的文件传输作业。

### 参 数:

-a<通信端口>或-p<通信端口>或--port<通信端口> 使用指定的通信端口进行连 线。

-c<电话号码>或--phone<电话号码> 拨打该电话号码。

-d 讲入排错模式。

-e 或--parity=even 使用双同位检查。

-E<脱离字符>或--escape<脱离字符> 设置脱离字符。

-h 或--halfduple 使用半双工模式。

-I<配置文件>或--config<配置文件> 指定要使用的配置文件。

-l<外围设备代号>或--line<外围设备代号> 指定某项外围设备, 作为连接的设 备。

-n 或--prompt 拨号时等待用户输入电话号码。

-o 或--parity=odd 使用单同位检查。

-s<连线速率>或--speed<连线速率>或--baud<连线速率>或-<连线速率> 设置连 线的速率,单位以鲍率计算。

-t 或--maper 把 CR 字符置换成 LF+CR 字符。

-v 或--version 显示版本信息。

-x<排错模式>或--debug<排错模式> 使用排错模式。

-z<系统主机>或--system<系统主机>连接该系统主机。

--help 在线帮助。

--nostop 关闭 Xon/Xoff 软件流量控制。

--parity=none 不使用同位检查。

## **dnsconf(dns configurator)**

功能说明: 设置 DNS 服务器组态。

语 法: dnsconf [--deldomain< 域 > | [--delsecondary< 域 > | [--newdomain< 域 >)[--set<主机><IP>][--setcname<CNAME><主机>][--setmx<域><主机>][--setns< 域><主机>][--unset<主机>]

补充说明: dnsconf 实际上为 linuxconf 的符号连接, 提供图形截面的操作方式, 供管理员管理 DNS 服务器。

### 参 数:

--deldomain<域> 删除域。

--delsecondary<域> 删除次级域。

--newdomain<域> 新增域。

--set<主机><IP> 新增主机记录。

--setcname<CNAME><主机> 设置<CNAME>。

--setmx<域><主机> 指定域的邮件主机。

--setns<域><主机> 指定域的 DNS 服务器。

--unset<主机> 删除 DNS 中某台主机的记录。

## **efax**

功能说明: 收发传真。

语 法: efax [-sw][-a<AT 指令>][-c<调制解调器属性>][-d<驱动程序>][-f<字体 文件>II-g<指令>II-h<传真标题字符串>II-i<AT 指令>II-i<AT 指令>II-k<AT 指令 >][-k识别码>][-o<选项>][-q<错误次数>][-r<文件名>][-v<信息类型>][-x<UUCP 锁定文件>II-t<电话号码><传真文件>1

补充说明: 支持 Class 1 与 Class 2 的调制解调器来收发传真。

### 参 数:

-a<AT 指令> 以指定的 AT 指令来接电话。

-c<调制解调器属性> 设置本机调制解调器的属性。

-d<驱动程序> 指定调制解调器驱动程序。

-f<字体文件> 使用指定的字体文件来建立传真标题。

-g<指令> 若接到的电话为数据, 则执行指定的指令。

-h<传真标题字符串> 指定字符串为每页最前端的标题。

-i<AT 指令> 在调制解调器讲入传真模式前, 传送 AT 指令到调制解调器。

-j<AT 指令> 在调制解调器进入传真模式后, 传送 AT 指令到调制解调器。

-k<AT 指令> 在调制解调器离开传真模式前, 传送 AT 指令到调制解调器。

-l<识别码> 设置本机调制解调器的识别码。

-o<选项> 使用非标准调制解调器时设置相关选项。

-q<错误次数> 接收传真时, 当每页发生错误次数超过指定的数目时, 要求对 方重发。

-r<文件名> 在接收传真时, 将每页分别保存成文件。

-v<信息类型> 选择要印出的信息类型。

-w 不要接听电话, 等待 OK 或 CONNECT 的信号。

158

 $-x$ <UUCP 锁定文件> 使用 UUCP 格式的锁定文件来锁定调制解调器。

-t<电话号码><传真文件> 以<电话号码>中的号码来拨号, 并将<传真文件>传 真出去。

## **httpd(http daemon)**

功能说明: Apache HTTP 服务器程序。

语 法: httpd [-hlLStvVX][-c<httpd 指令>][-C<httpd 指令>][-d<服务器根目录 >][-D<设定文件参数>][-f<设定文件>]

补充说明: httpd 为 Apache HTTP 服务器程序。直接执行程序可启动服务器的服 务。

## 参 数:

-c<httpd 指令> 在读取配置文件前, 先执行选项中的指令。

-C<httpd 指令> 在读取配置文件后, 再执行选项中的指令。

-d<服务器根目录> 指定服务器的根目录。

-D<设定文件参数> 指定要传入配置文件的参数。

-f<设定文件> 指定配置文件。

-h 显示帮助。

-l 显示服务器编译时所包含的模块。

 $-L$  显示 httpd 指令的说明。

-S 显示配置文件中的设定。

-t 测试配置文件的语法是否正确。

-v 显示版本信息。

-V 显示版本信息以及建立环境。

-X 以单一程序的方式来启动服务器。

# **ifconfig**

功能说明: 显示或设置网络设备。

语 法: ifconfig [网络设备][down up -allmulti -arp -promisc][add<地址>][del< 地址>][<hw<网络设备类型><硬件地址>][io\_addr<I/O 地址>][irq<IRQ 地址 >][media<网络媒介类型>][mem\_start<内存地址>][metric<数目>][mtu<字节 >][netmask<子网掩码>][tunnel<地址>][-broadcast<地址>][-pointopoint<地址>][IP

地址]

补充说明: ifconfig 可设置网络设备的状态, 或是显示目前的设置。

### 参 数:

 $add  $\#$  址 > 设置网络设备 IPv6 的 IP 地址。$ 

del<地址> 删除网络设备 IPv6 的 IP 地址。

down 关闭指定的网络设备。

<hw<网络设备类型><硬件地址> 设置网络设备的类型与硬件地址。

io\_addr<I/O 地址> 设置网络设备的 I/O 地址。

irq<IRQ 地址> 设置网络设备的 IRQ。

media<网络媒介类型> 设置网络设备的媒介类型。

mem\_start<内存地址> 设置网络设备在主内存所占用的起始地址。

metric<数目> 指定在计算数据包的转送次数时, 所要加上的数目。

mtu<字节> 设置网络设备的 MTU。

netmask<子网掩码> 设置网络设备的子网掩码。

 $t$ unnel<地址> 建立 IPv4 与 IPv6 之间的隧道通信地址。

up 启动指定的网络设备。

-broadcast<地址> 将要送往指定地址的数据包当成广播数据包来处理。

-pointopoint<地址> 与指定地址的网络设备建立直接连线, 此模式具有保密功 能。

-promisc 关闭或启动指定网络设备的 promiscuous 模式。

[IP 地址] 指定网络设备的 IP 地址。

[网络设备] 指定网络设备的名称。

### **mesg**

功能说明: 设置终端机的写入权限。

语 法: mesg [ny]

补充说明: 将 mesg 设置 y 时, 其他用户可利用 write 指令将信息直接显示在您 的屏幕上。

## 参 数:

n 不允许气筒用户将信息直接显示在你的屏幕上。

160

v 允许气筒用户将信息直接显示在你的屏幕上。

# **minicom**

功能说明: 调制解调器通信程序。

语 法: minicom [-8lmMostz][-a<on 或 0ff>][-c<on 或 off>][-C<取文件>][-d<编 号>][-p<模拟终端机>][-S<script 文件>][配置文件]

补充说明: minicom 是一个相当受欢迎的 PPP 拨号连线程序。

### 参 数:

-8 不要修改任何 8 位编码的字符。

 $-a$ <on 或 Off> 设置终端机属性。

-c<on 或 off> 设置彩色模式。

-C<取文件> 指定取文件, 并在启动时开启取功能。

-d<编号> 启动或直接拨号。

-1 不会将所有的字符都转成 ASCII 码。

-m 以 Alt 或 Meta 键作为指令键。

-M 与-m 参数类似。

-o 不要初始化调制解调器。

-p <模拟终端机> 使用模拟终端机。

-s 开启程序设置画面。

-S<script 文件> 在启动时, 执行指定的 script 文件。

-t 设置终端机的类型。

-z 在终端机上显示状态列。

[配置文件] 指定 minicom 配置文件。

### **nc**

功能说明: 设置路由器。

语 法: nc [-hlnruz][-g<网关...>][-G<指向器数目>][-i<延迟秒数>][-o<输出文 件>][-p<通信端口>][-s<来源位址>][-v...][-w<超时秒数>][主机名称][通信端口...] 补充说明: 执行本指令可设置路由器的相关参数。

### 参 数:

-g<网关> 设置路由器跃程通信网关, 最丢哦可设置 8 个。

-G<指向器数目> 设置来源路由指向器, 其数值为 4 的倍数。

-h 在线帮助。

-i<延迟秒数> 设置时间间隔, 以便传送信息及扫描通信端口。

-1 使用监听模式, 管控传入的资料。

-n 直接使用 IP 地址, 而不通过域名服务器。

-o<输出文件> 指定文件名称, 把往来传输的数据以 16 进制字码倾倒成该文件 保存。

-p<通信端口> 设置本地主机使用的通信端口。

-r 乱数指定本地与远端主机的通信端口。

-s<来源位址> 设置本地主机送出数据包的 IP 地址。

-u 使用 UDP 传输协议。

-v 显示指令执行过程。

-w<超时秒数> 设置等待连线的时间。

-z 使用 0 输入/输出模式, 只在扫描通信端口时使用。

## **netconf**

功能说明: 设置各项网络功能。

语 法: netconf

补充说明: netconf 是 Red Hat Linux 发行版专门用来调整 Linux 各项设置的程序。

#### netconfig

功能说明: 设置网络环境。

语 法: netconfig

补充说明: 这是 Slackware 发行版内附程序, 它具有互动式的问答界面, 让用户 轻易完成网络环境的设置。

### **netstat**

功能说明: 显示网络状态。

语 法: netstat [-acCeFghilMnNoprstuvVwx][-A<网络类型>][--ip]

补充说明: 利用 netstat 指令可让你得知整个 Linux 系统的网络情况。

参 数:

- -a 或--all 显示所有连线中的 Socket。
- -A<网络类型>或--<网络类型> 列出该网络类型连线中的相关地址。
- -c 或--continuous 持续列出网络状态。
- $-C$  或--cache 显示路由器配置的快取信息。
- -e 或--extend 显示网络其他相关信息。
- $-F$  或 $-F$ ib 显示 FIB.
- -g 或--groups 显示多重广播功能群组组员名单。
- -h 或 --help 在线帮助。
- -i 或--interfaces 显示网络界面信息表单。
- -l 或--listening 显示监控中的服务器的 Socket。
- -M 或--masquerade 显示伪装的网络连线。
- -n 或--numeric 直接使用 IP 地址, 而不通过域名服务器。
- -N 或--netlink 或--symbolic 显示网络硬件外围设备的符号连接名称。
- -o 或--timers 显示计时器。
- -p 或--programs 显示正在使用 Socket 的程序识别码和程序名称。
- -r 或--route 显示 Routing Table。
- -s 或--statistice 显示网络工作信息统计表。
- -t 或--tcp 显示 TCP 传输协议的连线状况。
- -u 或--udp 显示 UDP 传输协议的连线状况。
- -v 或--verbose 显示指令执行过程。
- -V 或--version 显示版本信息。
- -w 或--raw 显示 RAW 传输协议的连线状况。
- -x 或 --unix 此参数的效果和指定"-A unix"参数相同。
- --ip 或--inet 此参数的效果和指定"-A inet"参数相同。

### **ping**

功能说明: 检测主机。

语 法: ping [-dfnqrRv][-c<完成次数>][-i<间隔秒数>][-I<网络界面>][-I<前置 载入>][-p<范本样式>][-s<数据包大小>][-t<存活数值>][主机名称或IP地址] 补充说明: 执行ping指令会使用ICMP传输协议, 发出要求回应的信息, 若远端

主机的网络功能没有问题, 就会回应该信息, 因而得知该主机运作正常。

参 数:

- -d 使用Socket的SO DEBUG功能。
- -c<完成次数> 设置完成要求回应的次数。
- -f 极限检测。
- -j<间隔秒数> 指定收发信息的间隔时间。
- -I<网络界面> 使用指定的网络界面送出数据包。
- -l<前置载入> 设置在送出要求信息之前, 先行发出的数据包。
- -n 只输出数值。
- -p<范本样式> 设置填满数据包的范本样式。
- -g 不显示指令执行过程, 开头和结尾的相关信息除外。
- -r 忽略普通的Routing Table, 直接将数据包送到远端主机上。
- -R 记录路由过程。
- -s<数据包大小> 设置数据包的大小。
- -t<存活数值> 设置存活数值TTL的大小。
- -v 详细显示指令的执行过程。

# **pppstats(point to point protocol status)**

功能说明: 显示 PPP 连线状态。

语 法: pppstats [-adrv][-c<执行次数>][-w<间隔秒数>][网络界面] 补充说明: 利用 pppstats 指令可让你得知 PPP 连接网络的相关信息。

### 参 数:

-a 显示绝对统计值。

- -c<执行次数> 设置回报状况的次数。
- -d 显示相对统计值。
- -r 显示数据包压缩比率的统计值。
- -v 显示 VJTCP 文件头的压缩效率统计值。

-w<间隔秒数> 设置显示统计信息的间隔时间。

## **samba**

功能说明: Samba 服务器控制。

语 法: samba [start][stop][status][restart]

补充说明: samba 为 script 文件, 可启动, 停止 Samba 服务器或回报目前的状态。

## 参 数:

- start 启动 Samba 服务器的服务。
- stop 停止 Samba 服务器的服务。

status 显示 Samba 服务器目前的状态。

restart 重新启动 Samba 服务器。

## **setserial**

功能说明: 设置或显示串口的相关信息。

语 法: setserial [-abgGqvVz][设备][串口参数]

补充说明: setserial 可用来设置串口或显示目前的设置。

# 参 数:

- -a 显示详细信息。
- -b 显示摘要信息。
- -g 显示串口的相关信息。
- -G 以指令列表的格式来显示信息。
- -g 执行时显示较少的信息。
- -v 执行时显示较多的信息。
- -V 显示版本信息。
- -z 设置前, 先将所有的标记归零。

# **shapecfg(shaper configuration)**

功能说明: 管制网络设备的流量。

语 法: shapecfg attach [流量管制器][网络设备] 或 shapecfg speed [流量管制 器][带宽]

补充说明: 自Linux-2.15 开始, 便支持流量管制的功能。

## 参 数:

attach 将流量管制器与实际的网络设备结合。

speed 设置流量管制器的对外传输带宽。

# **smbd(samba daemon)**

功能说明: Samba 服务器程序。

语 法: smbd [-aDhoP][-d<排错层级>][-i<范围>][-l<记录文件>][-O<连接槽选 项>][-p<连接端口编号>][-s<配置文件>]

补充说明: smbd 为 Samba 服务器程序, 可分享文件与打印机等网络资源供 Windows 相关的用户端程序存取。

## 参 数:

-a 所有的连线记录都会加到记录文件中。

-d<排错层级> 指定记录文件所记载事件的详细程度。

-D 使用此参数时, smbd 会以服务程序的方式在后台执行。

-h 显示帮助。

-i<范围> 指定 NetBIOS 名称的范围。

- -l<记录文件> 指定记录文件的名称。
- -o 每次启动时,会覆盖原有的记录文件。

-O<连接槽选项> 设置连接槽选项。

-p<连接端口编号> 设置连接端口编号。

 $-P$  仅用来测试 smbd 程序的正确性。

 $-s$ <配置文件> 指定 smbd 的设置文件。

# **statserial(status ofserial port)**

功能说明: 显示串口状态。

语 法: statserial [-dnx][串口设备名称]

补充说明: statserial 可显示各个接脚的状态, 常用来判断串口是否正常。

### 参 数:

-d 以 10 讲制数字来表示串口的状态。

-n 仅显示一次串口的状态后即结束程序。

 $-x$  与-n 参数类似, 但是以 16 讲制来表示。

## **talk**

功能说明: 与其他用户交谈。

语 法: talk [用户名称][终端机编号]

补充说明: 通过 talk 指令, 你可以和另一个用户线上交谈。

# **Tcpdump**

功能说明: 倾倒网络传输数据。

语 法: tcpdump [-adeflnNOpqStvx][-c<数据包数目>][-dd][-ddd][-F<表达文件 >][-i<网络界面>][-r<数据包文件>][-s<数据包大小>][-tt][-T<数据包类型 >][-vv][-w<数据包文件>][输出数据栏位]

补充说明: 执行 tcpdump 指令可列出经过指定网络界面的数据包文件头, 在 Linux 操作系统中, 你必须是系统管理员。

## 参 数:

-a 尝试将网络和广播地址转换成名称。

-c<数据包数目> 收到指定的数据包数目后, 就停止讲行倾倒操作。

-d 把编译过的数据包编码转换成可阅读的格式, 并倾倒到标准输出。

-dd 把编译过的数据包编码转换成 C 语言的格式, 并倾倒到标准输出。

-ddd 把编译过的数据包编码转换成十进制数字的格式, 并倾倒到标准输出。

-e 在每列倾倒资料上显示连接层级的文件头。

-f 用数字显示网际网络地址。

-F<表达文件> 指定内含表达方式的文件。

-i<网络界面> 使用指定的网络截面送出数据包。

-1 使用标准输出列的缓冲区。

-n 不把主机的网络地址转换成名字。

 $-N$  不列出域名。

-O 不将数据包编码最佳化。

-p 不让网络界面进入混杂模式。

-g 快速输出, 仅列出少数的传输协议信息。

-r<数据包文件> 从指定的文件读取数据包数据。

-s<数据包大小> 设置每个数据包的大小。

 $-S$  用绝对而非相对数值列出 TCP 关联数。

-t 在每列倾倒资料上不显示时间戳记。
-tt 在每列倾倒资料上显示未经格式化的时间戳记。

-T<数据包类型> 强制将表达方式所指定的数据包转译成设置的数据包类型。

- -v 详细显示指令执行过程。
- -vv 更详细显示指令执行过程。
- -x 用十六讲制字码列出数据包资料。

-w<数据包文件> 把数据包数据写入指定的文件。

# **testparm(test parameter)**

功能说明: 测试Samba的设置是否正确无误。

语 法: testparm [-s][配置文件][<主机名称><IP地址>]

补充说明: 执行testparm指令可以简单测试Samba的配置文件, 假如测试结果无 误, Samba常驻服务就能正确载入该设置值, 但并不保证其后的操作如预期般一 切正常。

### 参 数:

-s 不显示提示符号等待用户按下Enter键, 就直接列出Samba服务定义信息。

### **traceroute**

功能说明: 显示数据包到主机间的路径。

语 法: traceroute [-dFlnrvx][-f<存活数值>][-g<网关>...][-i<网络界面>][-m<存 活数值>][-p<通信端口>][-s<来源地址>][-t<服务类型>][-w<超时秒数>][主机名 称或 IP 地址][数据包大小]

补充说明: traceroute 指令计你追踪网络数据包的路由途径, 预设数据包大小是 40Bytes, 用户可另行设置。

### 参 数:

-d 使用 Socket 层级的排错功能。

-f<存活数值> 设置第一个检测数据包的存活数值 TTL 的大小。

-F 设置勿离断位。

-g<网关> 设置来源路由网关, 最多可设置 8 个。

-j<网络界面> 使用指定的网络界面送出数据句。

-I 使用 ICMP 回应取代 UDP 资料信息。

-m<存活数值> 设置检测数据包的最大存活数值 TTL 的大小。

-n 直接使用 IP 地址而非主机名称。

-p<通信端口> 设置 UDP 传输协议的通信端口。

-r 忽略普通的 Routing Table, 直接将数据包送到远端主机上。

 $-s$ <来源地址> 设置本地主机送出数据包的 IP 地址。

-t<服务类型> 设置检测数据包的 TOS 数值。

-v 详细显示指令的执行过程。

-w<超时秒数> 设置等待远端主机回报的时间。

-x 开启或关闭数据包的正确性检验。

# **tty(teletypewriter)**

功能说明: 显示终端机连接标准输入设备的文件名称。

语 法: tty [-s][--help][--version]

补充说明: 在 Linux 操作系统中, 所有外围设备都有其名称与代号, 这些名称代 号以特殊文件的类型存放于/dev 目录下。你可以执行 ttv 指令杳询目前使用的终 端机的文件名称。

#### 参 数:

-s 或--silent 或--quiet 不显示任何信息, 只回传状态代码。

--help 在线帮助。

--version 显示版本信息。

#### **uuname**

功能说明: 显示全部的UUCP远端主机。

语 法: uuname [-alv][-I<配置文件>][--help]

补充说明: uuname可显示UUCP远端主机。

### 参 数:

-a或--aliases 显示别名。

-I<配置文件>或--config<配置文件> 指定程序的配置文件。

-l或--local 显示本机名称。

-v或--version 显示版本信息。

--help 显示帮助。

# **wall(write all)**

功能说明: 传送信息。

语 法: wall [公告信息]

补充说明: 通过 wall 指令可将信息发送给每位同意接收公众信息的终端机用户, 若不给予其信息内容, 则 wall 指令会从标准输入设备读取数据, 然后再把所得 到的数据传送给所有终端机用户。

# **write**

功能说明: 传送信息。

语 法: write [用户名称][终端机编号]

补充说明: 通过write指令可传递信息给另一位登入系统的用户, 当输入完毕后, 键入EOF表示信息结束, write指令就会将信息传给对方。如果接收信息的用户不 只登入本地主机一次, 你可以指定接收信息的终端机编号。

# **ytalk**

功能说明: 与其他用户交谈。

语 法: ytalk [-isxY][-h<主机名称 IP 地址>][用户名称...]

补充说明: 通过 ytalk 指令, 你可以和其他用户线上交谈, 如果想和其他主机的 用户交谈, 在用户名称后加上其主机名称或 IP 地址即可。

### 参 数:

-h<主机名称 IP 地址> 指定交谈对象所在的远端主机。

- -i 用提醒声响代替显示信息。
- -s 在指令提示符号先开启 vtalk 交谈窗。

 $-x$  关闭图形界面。

-Y 所有必须回应 ves 或 no 的问题,都必须用大写英文字母"Y"或"N"回答。

# **arpwatch(ARP watcher)**

功能说明: 监听网络上 ARP 的记录。

语 法: arpwatch [-d][-f<记录文件>][-i<接口>][-r<记录文件>]

补充说明: ARP(Address Resolution Protocol)是用来解析 IP 与网络装置硬件地址 的协议。arpwatch 可监听区域网络中的 ARP 数据包并记录, 同时将监听到的变 化通过 E-mail 来报告。

### 参 数:

-d 启动排错模式。

-f<记录文件> 设置存储 ARP 记录的文件, 预设为/var/arpwatch/arp.dat。

 $-i$ <接口> 指定监听 ARP 的接口, 预设的接口为 eth0。

-r<记录文件> 从指定的文件中读取 ARP 记录, 而不是从网络上监听。

# **apachectl(Apache control interface)**

功能说明: 可用来控制Apache HTTP服务器的程序。

语 法: apachectl [configtest][fullstatus][graceful][help][restart][start][status][stop] 补充说明: apachectl是slackware内附Apache HTTP服务器的script文件, 可供管理 员控制服务器, 但在其他Linux的Apache HTTP服务器不一定有这个文件。

# 参 数:

configtest 检查设置文件中的语法是否正确。

fullstatus 显示服务器完整的状态信息。

graceful 重新启动Apache服务器, 但不会中断原有的连接。

help 显示帮助信息。

restart 重新启动Apache服务器。

start 启动Apache服务器。

status 显示服务器摘要的状态信息。

stop 停止Apache服务器。

# **smbclient(samba client)**

功能说明: 可存取 SMB/CIFS 服务器的用户端程序。

语 法: smbclient [网络资源][密码][-EhLN][-B<IP 地址>][-d<排错层级>][-i< 范围>][-I<IP 地址>][-l<记录文件>][-M<NetBIOS 名称>][-n<NetBIOS 名称>][-O< 连接槽选项>][-p<TCP 连接端口>][-R<名称解析顺序>][-s<目录>][-t<服务器字码 >][-T<tar 选项>][-U<用户名称>][-W<工作群组>]

补充说明: SMB 与 CIFS 为服务器通信协议, 常用于 Windows95/98/NT 等系统。 smbclient 可让 Linux 系统存取 Windows 系统所分享的资源。

### 参 数:

[网络资源] [网络资源]的格式为//服务器名称/资源分享名称。

[密码] 输入存取网络资源所需的密码。

-B<IP 地址> 传送广播数据包时所用的 IP 地址。

-d<排错层级> 指定记录文件所记载事件的详细程度。

-E 将信息送到标准错误输出设备。

- -h 显示帮助。
- -i<范围> 设置 NetBIOS 名称范围。
- -I<IP 地址> 指定服务器的 IP 地址。
- -l<记录文件> 指定记录文件的名称。
- -L 显示服务器端所分享出来的所有资源。

-M<NetBIOS 名称> 可利用 WinPopup 协议, 将信息送给选项中所指定的主机。

-n<NetBIOS 名称> 指定用户端所要使用的 NetBIOS 名称。

- -N 不用询问密码。
- -O<连接槽选项> 设置用户端 TCP 连接槽的选项。

-p<TCP 连接端口> 指定服务器端 TCP 连接端口编号。

-R<名称解析顺序> 设置 NetBIOS 名称解析的顺序。

- -s<目录> 指定 smb.conf 所在的目录。
- -t<服务器字码> 设置用何种字符码来解析服务器端的文件名称。

-T<tar 选项> 备份服务器端分享的全部文件, 并打包成 tar 格式的文件。

-U<用户名称> 指定用户名称。

-W<工作群组> 指定工作群组名称。

# **pppsetup**

功能说明: 设置 PPP 连线。

语 法: pppsetup

补充说明: 这是 Slackware 发行版内附程序, 它具有互动式的问答界面, 让用户 轻易完成 PPP 的连线设置。

# 10. linux 电子邮件与新闻组命令

# **archive**

功能说明: 新闻组文件备存程序。

语 法: archive [-fmr][-a<备存目录>][-i<索引文件>][源文件]

补充说明: archive 会读取新闻组的文件, 然后加以备存。archive 备存时, 会保 存[源文件]中文件的目录阶层。

#### 参 数:

-a<备存目录> 指定备存的目录。

-f 将阶层目录名称的阶层关系取消, 以句点来取代斜线。

-i<索引文件> 制作文件索引。

-m 将文件复制到目的地, 建立文件连接后, 以连接取代原始的文件。

-r archive 预设的标准错误输出为/var/errlog。-r 参数可取消此功能。

[源文件] 在源文件中指定要备份的文件。

# **ctlinnd(control the internet news daemon)**

功能说明: 设置 INN 新闻组服务器。

语 法: ctlinnd [-hs][-t<超时秒数>][控制命令<设置数值>...]

补充说明: 通过 ctlinnd 指令, 可以对新闻组服务器这项常驻服务下达控制命令, 直接设置相关数值。

#### 参 数:

-h 在线帮助。

-s 不显示指令执行过程。

-t<超时秒数> 设置等待服务器回报的时间, 单位以秒计算, 超过此一时间则为 超时。

### **elm**

功能说明: E-mail 管理程序。

语 法: elm [-s<邮件主题>][收信人别名或地址]<[要输入的文件] 或 elm [-hmvz][-f<目录>][-i<文件名>]

补充说明: elm 为全屏文字模式的电子邮件管理程序。与 mail 相比, elm 提供较

易操作的界面, 但仍不及 pine 来得友善。

#### 参 数:

-s<邮件主题> 指定新邮件的邮件主题。

-f<目录> 开启程序时, 读取指定的目录。

-h 显示帮助。

-j<文件名> 将文件内容插入送出的邮件中。

-m 进入 elm 后, 不显示指令说明。

 $-v$  显示 elm 的版本信息。

-z 若收件信箱没有邮件, 则不启动 elm 程序。

### **getlist**

功能说明: 下载新闻组清单。

语 法: getlist [-h<新闻组服务器>][-p<通信端口>][群组类型<范本样式><群组 名称>1

补充说明: getlist 指令会从新闻服务器下载新闻组清单, 并把清单输出到标准输 出设备。

### 参 数:

-h<新闻组服务器> 指定欲连接的新闻组服务器。

-p<通信端口> 设置连接新闻组服务器的通讯端口。

### **inncheck(inn check)**

功能说明: 检查 inn 相关配置文件的语法是否正确。

语 法: inncheck [-afv][-pedantic][-perm][-noperm][文件]

补充说明: inncheck 会检查 inn 配置文件的语法是否正确, 但不会实际修改这些 配置文件。

### 参 数:

-a 不管是否出现[文件]参数, 仍然检查全部的配置文件。

-f 若发现配置文件有误, 则列出可修正错误的指令。

-v 执行时显示详细的信息。

-pedantic 以较为严格的方式来检查。

-perm 检查文件权限是否有误。

--noperm 不检查文件的权限设置。

[文件] 若不指定此参数, 则 inncheck 会检查所有预设的文件。

**mail** 

功能说明: E-mail 管理程序。

语 法: mail [-iInNv][-b<地址>][-c<地址>][-f<邮件文件>][-s<邮件主题>][-u< 用户帐号>][收信人地址]

补充说明: mail 是一个文字模式的邮件管理程序, 操作的界面不像 elm 或 pine 那么容易使用, 但功能尚称完整。

### 参 数:

-b<地址> 指定密件副本的收信人地址。

-c<地址> 指定副本的收信人地址。

-f<邮件文件> 读取指定邮件文件中的邮件。

-i 不显示终端发出的信息。

-I 使用互动模式。

-n 程序使用时, 不使用 mail.rc 文件中的设置。

-N 阅读邮件时, 不显示邮件的标题。

-s<邮件主题> 指定邮件的主题。

-u<用户帐号> 读取指定用户的邮件。

-v 执行时, 显示详细的信息。

# **mailconf**

功能说明: Sendmail 设置程序。

语 法: mailconf [--addvdom<虚拟网络>][--delvdom<虚拟网络>][--help] 补充说明: mailconf 实际为 linuxconf 的符号连接, 用来设置 Sendmail 相关的选 项。执行 mailconf 时, 不管目前的环境为指令列模式或是 X Window, 都会出现 图形界面的设置画面, 让您轻松地完成设置。所有指令列的参数都可以在图形界 面中设置。建议不用加上任何参数, 直接讲入 mailconf 的图形界面来设置。

# **mailq(mail queue)**

功能说明: 显示待寄邮件的清单。

### 语 法: mailg [-g]

补充说明: mailq 可列出待寄邮件的清单, 包括邮件 ID, 邮件大小, 邮件保存时 间, 寄信人, 收信人, 以及邮件无法寄出的原因, 提供管理员参考的信息。mailq 实际上是执行 sendmail -bp 指令。

#### 参 数:

-v 显示较详细的信息。

#### **messages**

功能说明: 杳看信箱中的邮件数。

语 法: messages [邮件目录或文件]

补充说明: messages 实际上是一个 script 文件, 可用来检查信箱中的邮件数。若 不指定[邮件目录或文件]参数, 则显示目前收件信箱中的邮件数。

### **metamail**

功能说明: 负责处理非文字 E-mail 的程序。

语 法: metafile [-bBdehpPqrRTwxyz][-c<邮件内容类型>][-f<寄信人地址 >][-m<邮件管理程序名称>][-s<邮件主题>][文件名]

补充说明: 当 E-mail 管理程序遇到非 ISO-8859-1 标准文字的邮件内容, 而不知 道要如何处理的时候, 即调用 metamail。

#### 参 数:

-b 邮件只有内文, 没有表头。

-B 在背景显示信息。

-c<邮件内容类型> 不要读取邮件表头的"Content-type"栏位, 而去读取<邮件内 容类型>中的设置,以决定要调用哪个程序来处理邮件信息。

-d metamail 在调用其他程序显示信息前, 不需向用户确认。

-e 删除内文前端的空白行。

-f<寄信人地址> 不要读取邮件表头中的寄信人地址, 而去读取选项中的设置。

 $-h$  使用 metamail 的邮件管理程序名称。

-m<邮件管理程序名称> 记录调用 metamail 的邮件管理程序名称。

-p 将显示内容送给 more 指令处理之后, 再送到输出设备。

-P 与-p 参数功能类似, 但会在信息结束显示"Press RETURN to go on"字符串。

176

-a metamail 在调用其他程序来显示信息前, 不用在屏幕上显示相关的信息。

-r metamail 预设无法让 root 用户执行。

-R 显示信息前先清除屏幕。

-s<邮件主题> 不要读取邮件表头中的邮件主题, 而夫读取选项中的设置。

-T 若要在一个新的终端机模拟视窗中重新启动 metamail, 则 metamail 必须以 递归模式来调用程序本身, 这时便需要使用-T 参数。

-w 不要读取 mailcap 中的设置, 而直接处理邮件, 并将数据存入文件中。

-x 不要以终端机模式来执行, 即不使用互动模式。

-v 抽出邮件内文中 MIME 格式的部分。

-z 程序结束时将输入的文件删除。

### **mutt**

功能说明: E-mail 管理程序。

语 法: mutt [-hnpRvxz][-a<文件>][-b<地址>][-c<地址>][-f<邮件文件>][-F<配 置文件>][-H<邮件草稿>][-i<文件>][-m<类型>][-s<主题>][邮件地址]

补充说明: mutt 是一个文字模式的邮件管理程序, 提供了全屏幕的操作界面。

#### 参 数:

-a<文件> 在邮件中加上附加文件。

-b<地址> 指定密件副本的收信人地址。

-c<地址> 指定副本的收信人地址。

-f<邮件文件> 指定要载入的邮件文件。

-F<配置文件> 指定 mutt 程序的设置文件, 而不读取预设的.muttrc 文件。

-h 显示帮助。

-H<邮件草稿> 将指定的邮件草稿送出。

-j<文件> 将指定文件插入邮件内文中。

-m<类型> 指定预设的邮件信箱类型。

-n 不要去读取程序培植文件(/etc/Muttrc)。

-p 在 mutt 中编辑完邮件后, 而不想将邮件立即送出, 可将该邮件暂缓寄出。

-R 以只读的方式开启邮件文件。

-s<主题> 指定邮件的主题。

- $-v$  显示 mutt 的版本信息以及当初编译此文件时所给予的参数。
- - $x$  模拟 mailx 的编辑方式。

 $-$ z 与-f 参数一并使用时, 若邮件文件中没有邮件即不启动 mutt。

### **nntpget**

功能说明: 下载新闻组文章。

语 法: nntpget [-ov][-d<组类型清单>][-f<文件或目录>][-n<组名称清单>][-t< 时间日期>][-u<文件或目录>][新闻组服务器]

补充说明: 执行 nntpget 指令将从指定的新闻组服务器下载文章。nntpget 指令会 从标准输入设备读取信息识别码,而下载的新闻文章则呈现到标准输出设备。

### 参 数:

-d<组类型清单> 指定新闻组类型为 distribution 的清单。

-f<文件或目录> 下载其更改时间较指定文件或目录的更改时间更接近现在的 新闻文章。

-n<组名称清单> 指定新闻组名称的清单。

-o 下载本地主机所没有的新闻文章。

-t<时间日期> 指定时间与日期, 较该日期时间更新的新闻文章都会被下载。

-u<文件或目录> 此参数的效果和指定"-f"参数类似, 但它在成功下载文章之后 会去更改指定文件或木的更改时间, 便于下次再作为参考。

-v 当指令执行时, 把每篇文章的信息识别码都送到标准输出。本参数需配合参 数"-o"使用。

# **pine**

功能说明: 收发电子邮件, 浏览新闻组。

语 法: pine [-ahikorz][-attach<附件>][-attach\_and\_delete<附件>][-attachlist<附 件清单>][-c<邮件编号>][-conf][-create\_lu<地址薄><排序法>][-f<收件箱>][-F<文 件>][-I<暂存快捷键>][-n<邮件编号>][-nr][-p<环境文件>][-pinerc<输出文件 >][-P<配置文件>][-sort<排序法></reverse>][-url<URL>][-<功能选项>=<设置值 >][用户ৡ称或电子邮件地址...]

补充说明: pine 是个以显示导向为住的邮件处理程序, 包括一般电子邮件和新闻 组的文章。pine 也支持 MIME 格式, 可让用户将 MIME 的对象保存成文件, 甚 至指定外挂程序直接开启对象。

参 数:

- $a$  在 UWIN 中使用屠名模式。

-attach<附件> 把指定的文件附加在信件里, 一并夹带寄出。

-attach and delete 此参数的效果和指定"-attach"参数类似, 但在信件寄出后< 附件>会将指定的文件删除。

-attachlist<附件清单> 设置一份文件清单, 把该清单内的文件全部附加到信件 中, 夹带寄出。

-c<邮件编号> 直接开启指定编号的邮件。

-conf 产生 pine.conf 的范例文件, 并输出到标准输出设备。

-create\_lu< 地址薄 >< 排序法 > 将地址薄以指定的排序法排序,产 生.addressbook.lu 索引文件。

-f<收件箱> 开启指定的接收信件箱, 而非预设的 INBOX 收件箱。

-F<文件> 直接浏览指定文件的内容。

-h 在线帮助。

-i 直接讲入收件箱。

-I<暂存快捷键> 设置进入 pine 就要执行的命令,该命令以快捷键的按键指定。

-k 支持键盘上的 F1,F2...等功能, 而非使用一般快捷键。

-n<邮件编号> 设置现在的邮件编号。

-nr 使用 UWIN 的特殊模式。

-o 设置收件箱为只读。

-p<环境文件> 另外指定 pine 的环境文件。

-pinerc<输出文件> 读取.pinerc 环境文件的内容并输出成文件保存起来, 您必 须指定输出文件的名称。

-r 展示模式。

-sort<排序法> 把收件箱内的信件依指定的方式排序。

-url<URL> 直接开启给予的 URL。

-z 让 pine 可被 Ctrl+z 中断, 暂存在后台作业里。

-<功能洗项>=<设置值> 暂时指定各项功能的设置值。

**slrn** 

功能说明: 新闻组阅读程序。

语 法: slrn [-Cdnp][-create][-help][-f<新闻组文件>][-h<服务器>][--version] 补充说明: slrn 是一个很容易使用的新闻组阅读程序, 提供全屏幕的图形操作界 面,让用户能轻松地阅读与管理新闻组。

### 参 数:

-C 使用彩色模式。

-d 下载组清单时, 也一并下载每个组的说明。

-f<新闻组文件> 指定要存储组内容的文件, 预设的文件名为.newsrc。

-h<服务器> 指定新闻组服务器。

-n 不要检查是否有新的新闻组。

-p 设置新闻组服务器的连接端口编号, 预设为 119。

-create 第一次连上某台新闻组服务器时, 必须使用此参数, 以便下载服务器中 的组清单,并保存在指定的 newsrc 文件中。

-help 显示帮助。

--version 显示版本信息。

# 11. linux 其他命令

# **reconfig**

功能说明:转换配置文件。

语 法: reconfig [Xconfig] XF86Config

补充说明: reconfig 指令能将 XFree86 3.1 及以前的版本的配置文件, 转成新的格 式。现今的配置文件 XF86Config, 存放在/etc 或/etc/X11 目录下, 它的格式包含 了更多的信息,因此在转换之后,您还须自行编辑设置文件,输入不足的部分。

# **startx(start X Window)**

功能说明: 启动X Window。

语 法: startx [程序][--服务器设置]

补充说明: startx为启动X Window的script文件, 实际上启动X Window的程序为 xinit.

### 参 数:

[程序] 此处所指定的[程序]为X Window所要执行程序的配置文件。

[--服务器设置] startx预设会去读取.xerverrc中的配置, 决定启动X Window的方 式。

# **xconfigurator**

功能说明: 设置 XFree86。

语 法: Xconfigurator [--card<显卡型号>][--expert][--help][--hsync"<水平扫描 频率>"][-kickstart][--monitor<显示器型号>][--server<显示服务器>][--vsync"<垂直 扫描频率>"]

补充说明: 这是 Red Hat 公司遵循 GPL 规则所开发的程序, 它具有互动式操作 界面, 您可以轻易地利用方向键和空格键等, 设置显卡和显示器, 并选择欲使用 的画面分辨率与色彩深度, 最后保存配置文件 XF86Config。

### 参 数:

--card<显卡型号> 设置显卡的型号, 可用"--help"参数查询型号列表。

--expert 启用专家模式, 增加用户得以自行选择的项目而非由程序完全自动检 测。

--help 在线帮助。

--hsync"<水平扫描频率>" 设置水平扫描频率。

--kickstart 启用全自动模式。

--monitor<显示器型号> 设置显示器型号, 可用"--help"参数查询型号列表。

--server<显示服务器> 设置显示服务器。

--vsync"<垂直扫描频率>" 设置垂直扫描频率。

# **XF86Setup**

功能说明: 设置 XFee86。

语 法: XF86Setup [-display< 主机名称或 IP 地址 >:< 显示器编号 >][-nodialog][-sync]

补充说明: 这是 Linux 系统用来设置 XFee86 的程序, 它会进入图形模式, 通过 互动操作界面,让用户轻松完成 XFee86 环境的设置。

### 参 数:

-display<主机名称或 IP 地址>:<显示器编号> 指定显示 XF86Setup 设置画面的 主机名称以及欲在该主机上的哪个显示器显示画面。

-nodialog 执行 XF86Setup 时, 不显示交谈窗, 直接以文字模式提出询问。 --sync 和 X Server 进行数据同步传输。

# **xlsatoms**

功能说明: 列出X Server定义的成分。

语 法: xlsatoms [-display<显示器编号>][-format<输出格式>][-name<成分名称 >][-range<列表范围>]

补充说明: 执行xlsatoms指令会列出X Server内部所有定义的成分, 每个成分都 有其编号, 您可利用参数设置列表范围, 或直接指定欲查询的成分名称。

#### 参 数:

-display<显示器编号> 指定X Server连接的显示器编号, 该编号由"0"开始计 算, 依序说增。

-format<输出格式> 设置成分清单的列表格式, 您可使用控制字符改变显示样 式。

-name<成分名称> 列出指定的成分。

-range<列表范围> 设置成分清单的列表范围。

# **xlsclients**

功能说明: 列出显示器中的客户端应用程序。

语 法: xlsclients [-al][-display<显示器编号>][-m<最大指令长度>]

补充说明: 执行xlsclients指令可列出某个显示器中, 正在执行的客户端应用程序 信息。

### 参 数:

-a 列出所有显示器的客户端应用程序信息。

-display<显示器编号> 指定X Server连接的显示器编号,该编号由"0"开始计算, 依序递增。

-1 使用详细格式列表。

-m<最大指令长度> 设置显示指令信息的最大长度, 单位以字符计算。

# **xlsfonts**

功能说明: 列出X Server使用的字体。

语 法: xlsfonts [-1Clmou][-display<主机名称或IP地址>:<显示器编号>][-fn< 范本样式>][-ll][-lll][-n<显示栏位数>][-w<每列字符数>]

补充说明: 执行xlsfonts指令会显示目前X Server可使用的字体, 也能使用范本样 式仅列出的符合条件的字体。

### 参 数:

-1 仅用单一栏位列出字体清单。

-C 使用多个栏位列出字体清单。

-display<主机名称或IP地址>:<显示器编号> 指定显示XF86Setup设置画面的主 机名称以及欲放在该主机机上的哪个显示器画面。

-fn<范本样式> 只列出符合范本样式指定的条件的字体。

-1 除字体名称外, 同时列出字体的属性。

-II 此参数的效果和指定"l"参数类似, 但显示更详细的信息。

-lll 此参数的效果和指定"ll"参数类似, 但显示更详细的信息。

-m 配合参数"-l"使用时, 一并列出字体大小的上下限。

-n<显示栏位数> 设置每列显示的栏位数。

- -o 以OpenFont的形式列出字体清单。
- -u 列出字体清单时不依照其名称排序。

-w<每列字符数> 设置每列的最大字符数。

### **yes**

1.命令说明

输出回应的字符串。yes 回应"y"字符,后者指定字符。

2.路ᕘ

/usr/bin/yes

3.语法

yes [--help] [--version] string

4.参数

--help 显示帮助字符。 --version 显示版本信息

5.相关命令

无

6.举例说明

[root@bixuan/]#yes "OK" //回应"OK"字符串。

命令执行结果如下:

OK

OK

OK

...

Ctrl+c //按 Ctrl+c 键中断